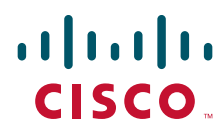

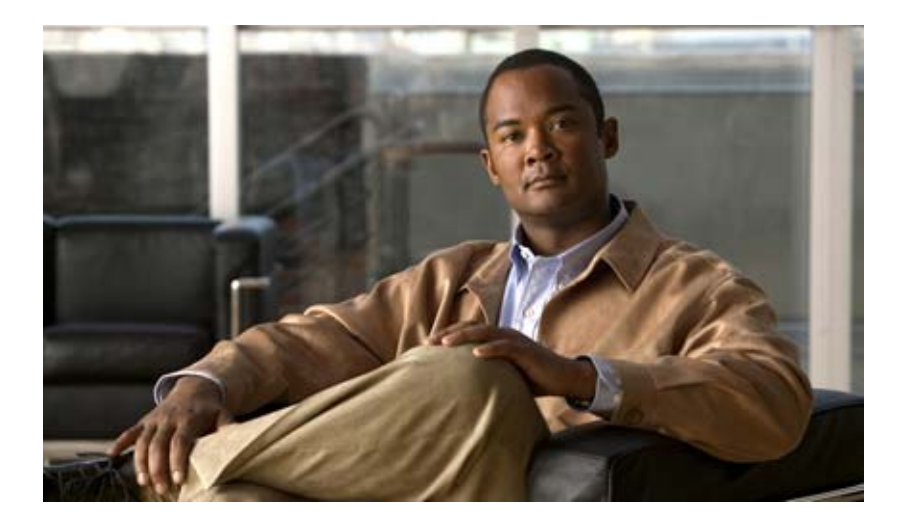

# **Cisco IOS Multi-Topology Routing Configuration Guide**

Release 12.2SR November 2009

### **Americas Headquarters**

Cisco Systems, Inc. 170 West Tasman Drive San Jose, CA 95134-1706 USA <http://www.cisco.com> Tel: 408 526-4000 800 553-NETS (6387) Fax: 408 527-0883

THE SPECIFICATIONS AND INFORMATION REGARDING THE PRODUCTS IN THIS MANUAL ARE SUBJECT TO CHANGE WITHOUT NOTICE. ALL STATEMENTS, INFORMATION, AND RECOMMENDATIONS IN THIS MANUAL ARE BELIEVED TO BE ACCURATE BUT ARE PRESENTED WITHOUT WARRANTY OF ANY KIND, EXPRESS OR IMPLIED. USERS MUST TAKE FULL RESPONSIBILITY FOR THEIR APPLICATION OF ANY PRODUCTS.

THE SOFTWARE LICENSE AND LIMITED WARRANTY FOR THE ACCOMPANYING PRODUCT ARE SET FORTH IN THE INFORMATION PACKET THAT SHIPPED WITH THE PRODUCT AND ARE INCORPORATED HEREIN BY THIS REFERENCE. IF YOU ARE UNABLE TO LOCATE THE SOFTWARE LICENSE OR LIMITED WARRANTY, CONTACT YOUR CISCO REPRESENTATIVE FOR A COPY.

The Cisco implementation of TCP header compression is an adaptation of a program developed by the University of California, Berkeley (UCB) as part of UCB's public domain version of the UNIX operating system. All rights reserved. Copyright © 1981, Regents of the University of California.

NOTWITHSTANDING ANY OTHER WARRANTY HEREIN, ALL DOCUMENT FILES AND SOFTWARE OF THESE SUPPLIERS ARE PROVIDED "AS IS" WITH ALL FAULTS. CISCO AND THE ABOVE-NAMED SUPPLIERS DISCLAIM ALL WARRANTIES, EXPRESSED OR IMPLIED, INCLUDING, WITHOUT LIMITATION, THOSE OF MERCHANTABILITY, FITNESS FOR A PARTICULAR PURPOSE AND NONINFRINGEMENT OR ARISING FROM A COURSE OF DEALING, USAGE, OR TRADE PRACTICE.

IN NO EVENT SHALL CISCO OR ITS SUPPLIERS BE LIABLE FOR ANY INDIRECT, SPECIAL, CONSEQUENTIAL, OR INCIDENTAL DAMAGES, INCLUDING, WITHOUT LIMITATION, LOST PROFITS OR LOSS OR DAMAGE TO DATA ARISING OUT OF THE USE OR INABILITY TO USE THIS MANUAL, EVEN IF CISCO OR ITS SUPPLIERS HAVE BEEN ADVISED OF THE POSSIBILITY OF SUCH DAMAGES.

CCDE, CCENT, CCSI, Cisco Eos, Cisco HealthPresence, Cisco IronPort, the Cisco logo, Cisco Nurse Connect, Cisco Pulse, Cisco SensorBase, Cisco StackPower, Cisco StadiumVision, Cisco TelePresence, Cisco Unified Computing System, Cisco WebEx, DCE, Flip Channels, Flip for Good, Flip Mino, Flipshare (Design), Flip Ultra, Flip Video, Flip Video (Design), Instant Broadband, and Welcome to the Human Network are trademarks; Changing the Way We Work, Live, Play, and Learn, Cisco Capital, Cisco Capital (Design), Cisco:Financed (Stylized), Cisco Store, Flip Gift Card, and One Million Acts of Green are service marks; and Access Registrar, Aironet, AllTouch, AsyncOS, Bringing the Meeting To You, Catalyst, CCDA, CCDP, CCIE, CCIP, CCNA, CCNP, CCSP, CCVP, Cisco, the Cisco Certified Internetwork Expert logo, Cisco IOS, Cisco Lumin, Cisco Nexus, Cisco Press, Cisco Systems, Cisco Systems Capital, the Cisco Systems logo, Cisco Unity, Collaboration Without Limitation, Continuum, EtherFast, EtherSwitch, Event Center, Explorer, Follow Me Browsing, GainMaker, iLYNX, IOS, iPhone, IronPort, the IronPort logo, Laser Link, LightStream, Linksys, MeetingPlace, MeetingPlace Chime Sound, MGX, Networkers, Networking Academy, PCNow, PIX, PowerKEY, PowerPanels, PowerTV, PowerTV (Design), PowerVu, Prisma, ProConnect, ROSA, SenderBase, SMARTnet, Spectrum Expert, StackWise, WebEx, and the WebEx logo are registered trademarks of Cisco Systems, Inc. and/or its affiliates in the United States and certain other countries.

All other trademarks mentioned in this document or website are the property of their respective owners. The use of the word partner does not imply a partnership relationship between Cisco and any other company. (0910R)

Any Internet Protocol (IP) addresses and phone numbers used in this document are not intended to be actual addresses and phone numbers. Any examples, command display output, network topology diagrams, and other figures included in the document are shown for illustrative purposes only. Any use of actual IP addresses or phone numbers in illustrative content is unintentional and coincidental.

*Cisco IOS Multi-Topology Routing Configuration Guide* © 2008-2009 Cisco Systems, Inc. All rights reserved.

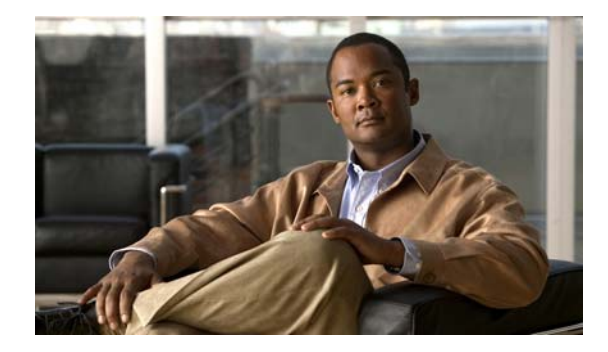

# **About Cisco IOS Software Documentation**

### **Last Updated: November 20, 2009**

This document describes the objectives, audience, conventions, and organization used in Cisco IOS software documentation. Also included are resources for obtaining technical assistance, additional documentation, and other information from Cisco. This document is organized into the following sections:

- **•** [Documentation Objectives, page i](#page-2-0)
- **•** [Audience, page i](#page-2-1)
- **•** [Documentation Conventions, page i](#page-2-2)
- **•** [Documentation Organization, page iii](#page-4-0)
- **•** [Additional Resources and Documentation Feedback, page xi](#page-12-0)

# <span id="page-2-0"></span>**Documentation Objectives**

Cisco IOS documentation describes the tasks and commands available to configure and maintain Cisco networking devices.

# <span id="page-2-1"></span>**Audience**

 $\mathbf I$ 

The Cisco IOS documentation set is intended for users who configure and maintain Cisco networking devices (such as routers and switches) but who may not be familiar with the configuration and maintenance tasks, the relationship among tasks, or the Cisco IOS commands necessary to perform particular tasks. The Cisco IOS documentation set is also intended for those users experienced with Cisco IOS software who need to know about new features, new configuration options, and new software characteristics in the current Cisco IOS release.

# <span id="page-2-2"></span>**Documentation Conventions**

In Cisco IOS documentation, the term *router* may be used to refer to various Cisco products; for example, routers, access servers, and switches. These and other networking devices that support Cisco IOS software are shown interchangeably in examples and are used only for illustrative purposes. An example that shows one product does not necessarily mean that other products are not supported.

 $\mathsf I$ 

This section contains the following topics:

- **•** [Typographic Conventions, page ii](#page-3-0)
- **•** [Command Syntax Conventions, page ii](#page-3-1)
- **•** [Software Conventions, page iii](#page-4-1)
- **•** [Reader Alert Conventions, page iii](#page-4-2)

# <span id="page-3-0"></span>**Typographic Conventions**

Cisco IOS documentation uses the following typographic conventions:

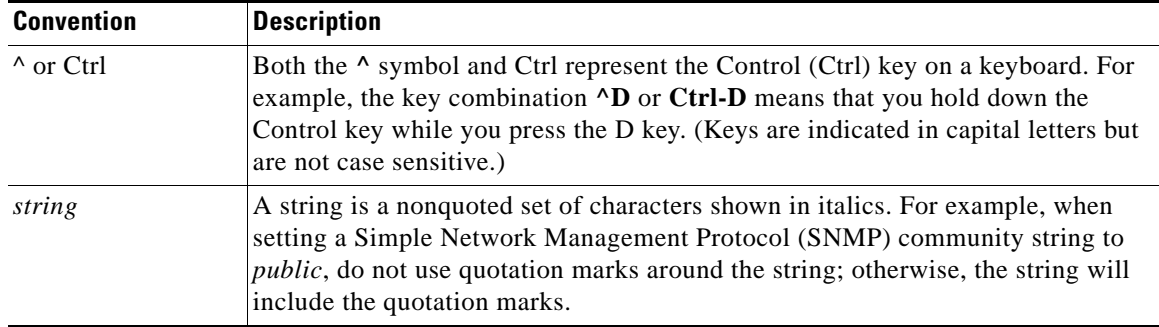

# <span id="page-3-1"></span>**Command Syntax Conventions**

Cisco IOS documentation uses the following command syntax conventions:

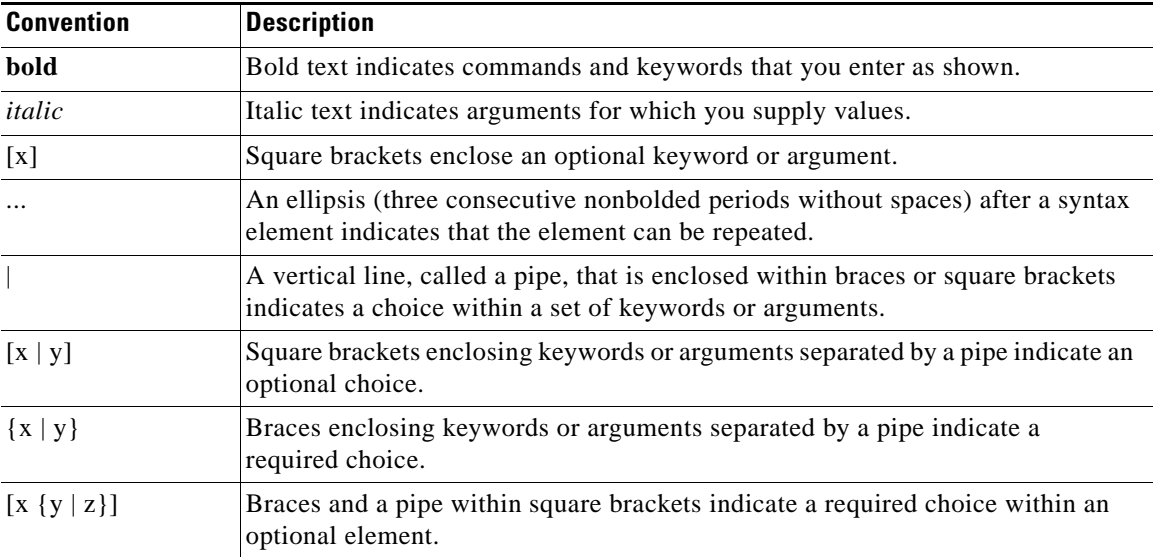

## <span id="page-4-1"></span>**Software Conventions**

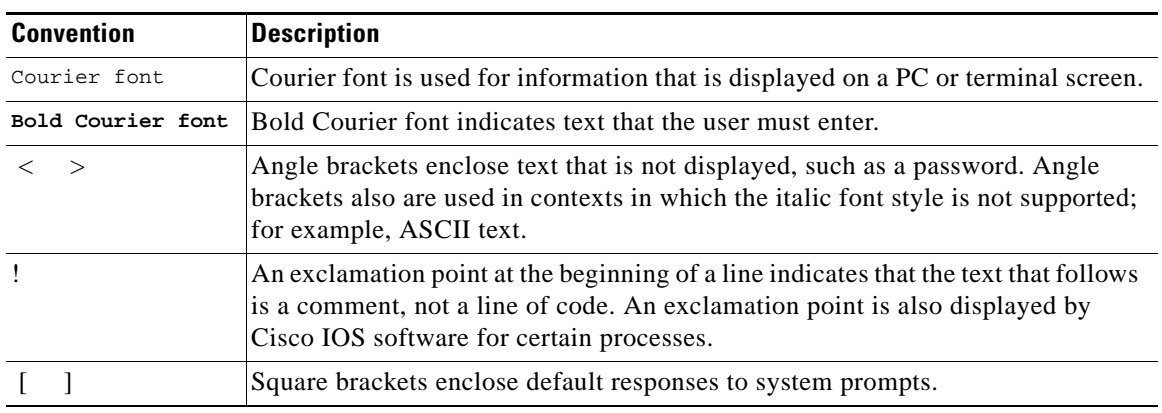

Cisco IOS software uses the following program code conventions:

## <span id="page-4-2"></span>**Reader Alert Conventions**

Cisco IOS documentation uses the following conventions for reader alerts:

∕N

**Caution** Means *reader be careful*. In this situation, you might do something that could result in equipment damage or loss of data.

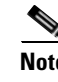

**Note** Means *reader take note*. Notes contain helpful suggestions or references to material not covered in the manual.

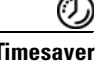

 $\mathbf I$ 

**Timesaver** Means *the described action saves time*. You can save time by performing the action described in the paragraph.

# <span id="page-4-0"></span>**Documentation Organization**

This section describes the Cisco IOS documentation set, how it is organized, and how to access it on Cisco.com. It also lists the configuration guides, command references, and supplementary references and resources that comprise the documentation set. It contains the following topics:

- **•** [Cisco IOS Documentation Set, page iv](#page-5-0)
- [Cisco IOS Documentation on Cisco.com, page iv](#page-5-1)
- **•** [Configuration Guides, Command References, and Supplementary Resources, page v](#page-6-0)

Ι

# <span id="page-5-0"></span>**Cisco IOS Documentation Set**

The Cisco IOS documentation set consists of the following:

- Release notes and caveats provide information about platform, technology, and feature support for a release and describe severity 1 (catastrophic), severity 2 (severe), and select severity 3 (moderate) defects in released Cisco IOS software. Review release notes before other documents to learn whether updates have been made to a feature.
- Sets of configuration guides and command references organized by technology and published for each standard Cisco IOS release.
	- **–** Configuration guides—Compilations of documents that provide conceptual and task-oriented descriptions of Cisco IOS features.
	- **–** Command references—Compilations of command pages in alphabetical order that provide detailed information about the commands used in the Cisco IOS features and the processes that comprise the related configuration guides. For each technology, there is a single command reference that supports all Cisco IOS releases and that is updated at each standard release.
- **•** Lists of all the commands in a specific release and all commands that are new, modified, removed, or replaced in the release.
- **•** Command reference book for **debug** commands. Command pages are listed in alphabetical order.
- **•** Reference book for system messages for all Cisco IOS releases.

## <span id="page-5-1"></span>**Cisco IOS Documentation on Cisco.com**

The following sections describe the organization of the Cisco IOS documentation set and how to access various document types.

Use Cisco Feature Navigator to find information about platform support and Cisco IOS and Catalyst OS software image support. To access Cisco Feature Navigator, go to <http://www.cisco.com/go/cfn>. An account on Cisco.com is not required.

### **New Features List**

The New Features List for each release provides a list of all features in the release with hyperlinks to the feature guides in which they are documented.

### **Feature Guides**

Cisco IOS features are documented in feature guides. Feature guides describe one feature or a group of related features that are supported on many different software releases and platforms. Your Cisco IOS software release or platform may not support all the features documented in a feature guide. See the Feature Information table at the end of the feature guide for information about which features in that guide are supported in your software release.

### **Configuration Guides**

Configuration guides are provided by technology and release and comprise a set of individual feature guides relevant to the release and technology.

### **Command References**

Command reference books contain descriptions of Cisco IOS commands that are supported in many different software releases and on many different platforms. The books are organized by technology. For information about all Cisco IOS commands, use the Command Lookup Tool at <http://tools.cisco.com/Support/CLILookup> or the *Cisco IOS Master Command List, All Releases*, at [http://www.cisco.com/en/US/docs/ios/mcl/allreleasemcl/all\\_book.html](http://www.cisco.com/en/US/docs/ios/mcl/allreleasemcl/all_book.html).

### **Cisco IOS Supplementary Documents and Resources**

Supplementary documents and resources are listed in [Table 2 on page xi.](#page-12-1)

## <span id="page-6-0"></span>**Configuration Guides, Command References, and Supplementary Resources**

[Table 1](#page-6-1) lists, in alphabetical order, Cisco IOS software configuration guides and command references, including brief descriptions of the contents of the documents. The Cisco IOS command references contain commands for Cisco IOS software for all releases. The configuration guides and command references support many different software releases and platforms. Your Cisco IOS software release or platform may not support all these technologies.

[Table 2](#page-12-1) lists documents and resources that supplement the Cisco IOS software configuration guides and command references. These supplementary resources include release notes and caveats; master command lists; new, modified, removed, and replaced command lists; system messages; and the debug command reference.

For additional information about configuring and operating specific networking devices, and to access Cisco IOS documentation, go to the Product/Technologies Support area of Cisco.com at the following location:

<http://www.cisco.com/go/techdocs>

### <span id="page-6-1"></span>*Table 1 Cisco IOS Configuration Guides and Command References*

I

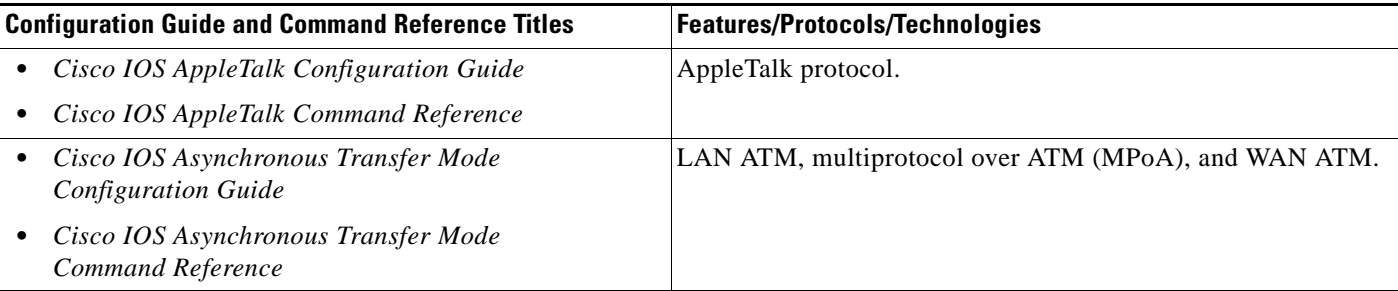

 $\mathsf I$ 

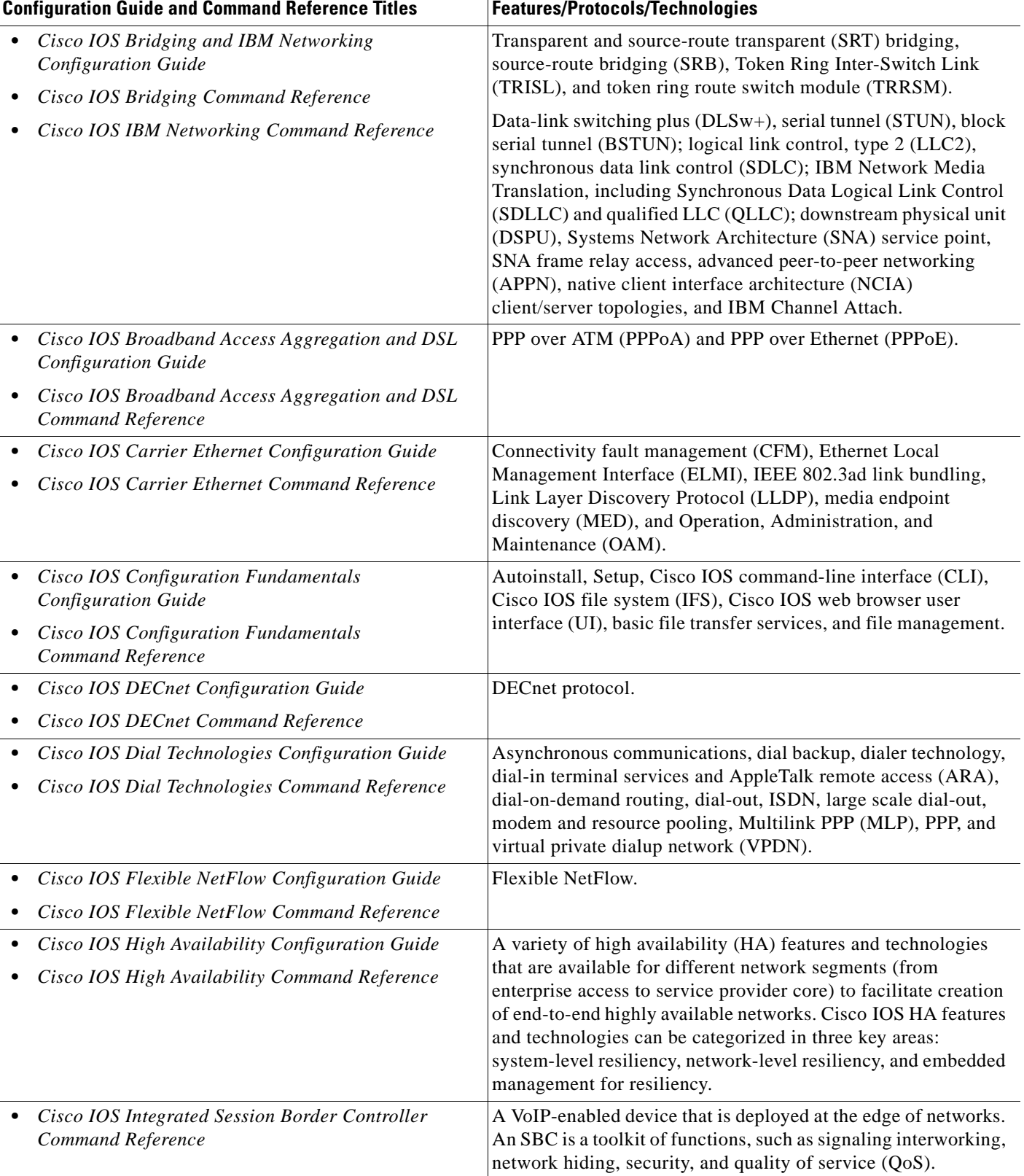

### *Table 1 Cisco IOS Configuration Guides and Command References (continued)*

 $\mathbf{I}$ 

| <b>Configuration Guide and Command Reference Titles</b>                                                | <b>Features/Protocols/Technologies</b>                                                                                                    |  |
|----------------------------------------------------------------------------------------------------|----------------------------------------------------------------------------------------------------|--|
| Cisco IOS Intelligent Services Gateway<br><b>Configuration Guide</b>                                   | Subscriber identification, service and policy determination,<br>session creation, session policy enforcement, session life-cycle<br>management, accounting for access and service usage, and                                                            |  |
| Cisco IOS Intelligent Services Gateway<br>Command Reference                                            | session state monitoring.                                                                                                    |  |
| Cisco IOS Interface and Hardware Component<br><b>Configuration Guide</b>                               | LAN interfaces, logical interfaces, serial interfaces, virtual<br>interfaces, and interface configuration.                                                                                                    |  |
| Cisco IOS Interface and Hardware Component<br>Command Reference                                        |                                                                                                    |  |
| Cisco IOS IP Addressing Services<br>$\bullet$<br><b>Configuration Guide</b>                            | Address Resolution Protocol (ARP), Network Address<br>Translation (NAT), Domain Name System (DNS), Dynamic                                                                                                    |  |
| Cisco IOS IP Addressing Services<br>Command Reference                                                  | Host Configuration Protocol (DHCP), and Next Hop Address<br>Resolution Protocol (NHRP).                                                                                                    |  |
| <b>Cisco IOS IP Application Services</b><br><b>Configuration Guide</b>                                 | Enhanced Object Tracking (EOT), Gateway Load Balancing<br>Protocol (GLBP), Hot Standby Router Protocol (HSRP), IP                                                                                                    |  |
| <b>Cisco IOS IP Application Services</b><br>Command Reference                                          | Services, Server Load Balancing (SLB), Stream Control<br>Transmission Protocol (SCTP), TCP, Web Cache<br>Communication Protocol (WCCP), User Datagram Protocol<br>(UDP), and Virtual Router Redundancy Protocol (VRRP).                                 |  |
| Cisco IOS IP Mobility Configuration Guide<br>٠                                                         | Mobile ad hoc networks (MANet) and Cisco mobile networks.                                                                                                    |  |
| Cisco IOS IP Mobility Command Reference                                                                |                                                                                                    |  |
| Cisco IOS IP Multicast Configuration Guide<br>Cisco IOS IP Multicast Command Reference                 | Protocol Independent Multicast (PIM) sparse mode (PIM-SM),<br>bidirectional PIM (bidir-PIM), Source Specific Multicast<br>(SSM), Multicast Source Discovery Protocol (MSDP), Internet<br>Group Management Protocol (IGMP), and Multicast VPN<br>(MVPN). |  |
| Cisco IOS IP Routing: BFD Configuration Guide                                                          | Bidirectional forwarding detection (BFD).                                                                                                    |  |
| Cisco IOS IP Routing: BGP Configuration Guide<br>Cisco IOS IP Routing: BGP Command Reference<br>٠      | Border Gateway Protocol (BGP), multiprotocol BGP,<br>multiprotocol BGP extensions for IP multicast.                                                                                                    |  |
| Cisco IOS IP Routing: EIGRP Configuration Guide<br>Cisco IOS IP Routing: EIGRP Command Reference<br>٠  | Enhanced Interior Gateway Routing Protocol (EIGRP).                                                                                                    |  |
| Cisco IOS IP Routing: ISIS Configuration Guide<br>Cisco IOS IP Routing: ISIS Command Reference<br>٠    | Intermediate System-to-Intermediate System (IS-IS).                                                                                                    |  |
| Cisco IOS IP Routing: ODR Configuration Guide<br>٠<br>Cisco IOS IP Routing: ODR Command Reference<br>٠ | On-Demand Routing (ODR).                                                                                                    |  |
| Cisco IOS IP Routing: OSPF Configuration Guide<br>٠                                                    | Open Shortest Path First (OSPF).                                                                                                    |  |
| Cisco IOS IP Routing: OSPF Command Reference                                                           |                                                                                                    |  |
| Cisco IOS IP Routing: Protocol-Independent<br><b>Configuration Guide</b>                               | IP routing protocol-independent features and commands.<br>Generic policy-based routing (PBR) features and commands are                                                                                                    |  |
| Cisco IOS IP Routing: Protocol-Independent<br>٠<br>Command Reference                                   | included.                                                                                                    |  |

*Table 1 Cisco IOS Configuration Guides and Command References (continued)*

 $\mathsf I$ 

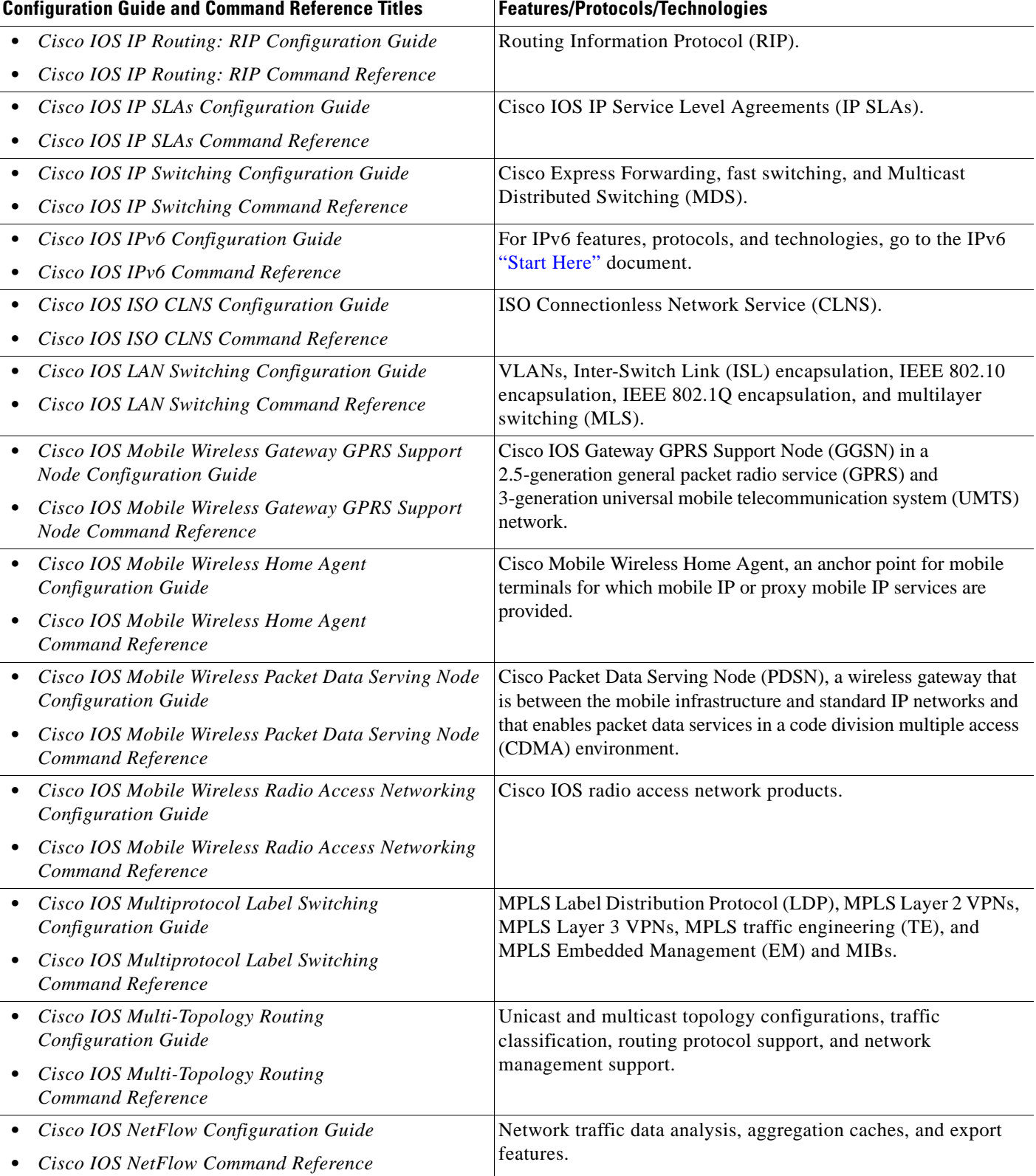

### *Table 1 Cisco IOS Configuration Guides and Command References (continued)*

 $\mathbf{I}$ 

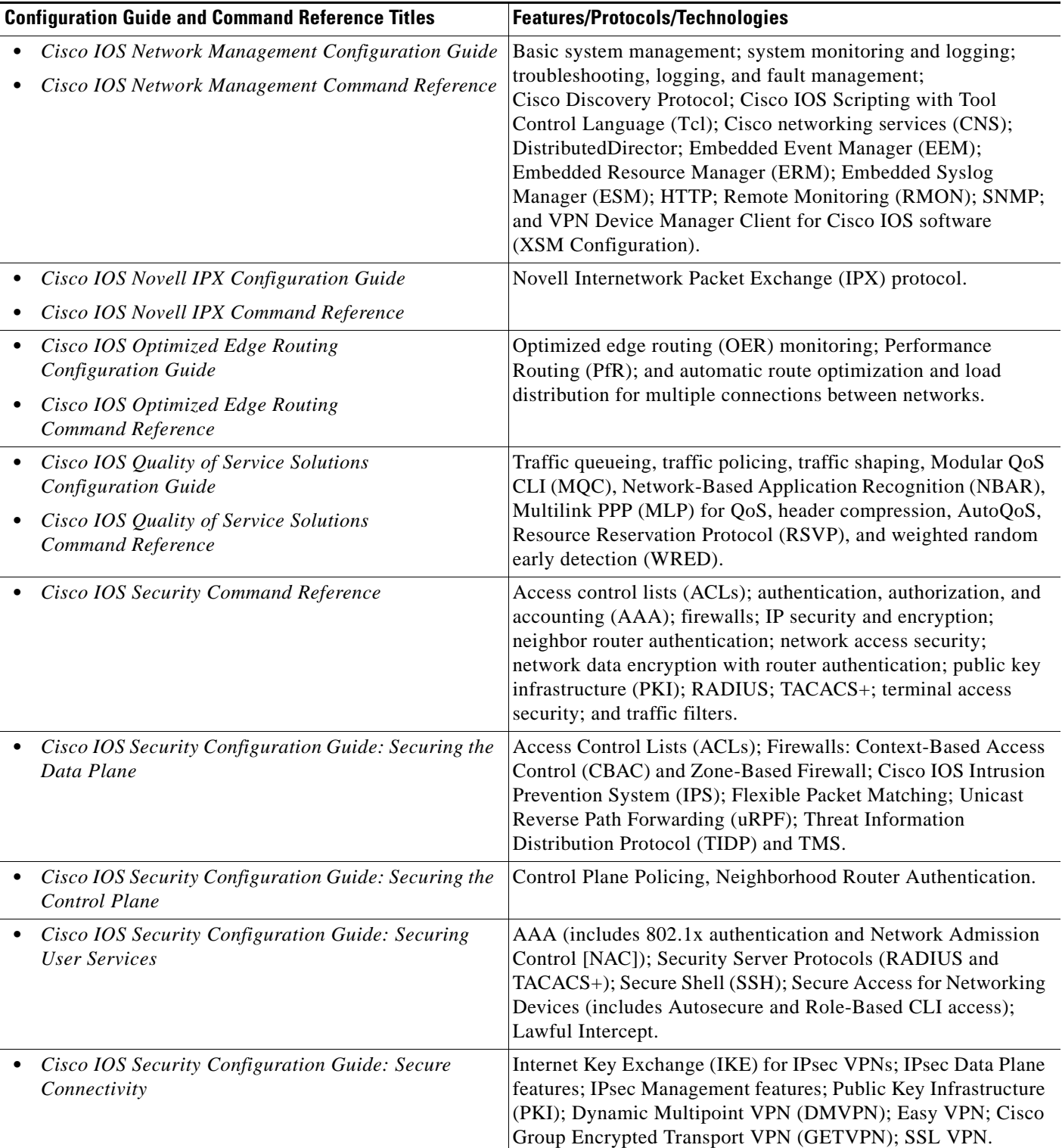

### *Table 1 Cisco IOS Configuration Guides and Command References (continued)*

 $\mathsf I$ 

| <b>Configuration Guide and Command Reference Titles</b>                                   | <b>Features/Protocols/Technologies</b>                                                                                                    |  |
|-------------------------------------------------------------------------------------------|----------------------------------------------------------------------------------------------------|--|
| Cisco IOS Service Advertisement Framework<br><b>Configuration Guide</b>                   | Cisco Service Advertisement Framework.                                                                                                    |  |
| Cisco IOS Service Advertisement Framework<br>Command Reference                            |                                                                                                    |  |
| Cisco IOS Service Selection Gateway<br><b>Configuration Guide</b>                         | Subscriber authentication, service access, and accounting.                                                                                                    |  |
| Cisco IOS Service Selection Gateway<br>Command Reference                                  |                                                                                                    |  |
| Cisco IOS Software Activation Configuration Guide                                         | An orchestrated collection of processes and components to                                                                                                    |  |
| Cisco IOS Software Activation Command Reference                                           | activate Cisco IOS software feature sets by obtaining and<br>validating Cisco software licenses.                                                                                                    |  |
| Cisco IOS Software Modularity Installation and<br>$\bullet$<br><b>Configuration Guide</b> | Installation and basic configuration of software modularity<br>images, including installations on single and dual route                                                                                                    |  |
| Cisco IOS Software Modularity Command Reference                                           | processors, installation rollbacks, software modularity binding,<br>software modularity processes, and patches.                                                                                                    |  |
| • Cisco IOS Terminal Services Configuration Guide                                         | DEC, local-area transport (LAT), and X.25 packet                                                                                                    |  |
| Cisco IOS Terminal Services Command Reference                                             | assembler/disassembler (PAD).                                                                                                    |  |
| Cisco IOS Virtual Switch Command Reference                                                | Virtual switch redundancy, high availability, and packet handling;<br>converting between standalone and virtual switch modes; virtual<br>switch link (VSL); Virtual Switch Link Protocol (VSLP).                                                                                                    |  |
|                                                                                           | For information about virtual switch configuration, see<br><b>Note</b><br>the product-specific software configuration information<br>for the Cisco Catalyst 6500 series switch or for the<br>Metro Ethernet 6500 series switch.                                                                                                    |  |
| Cisco IOS Voice Configuration Library                                                     | Cisco IOS support for voice call control protocols, interoperability,                                                                                                    |  |
| Cisco IOS Voice Command Reference                                                         | physical and virtual interface management, and troubleshooting.<br>The library includes documentation for IP telephony applications.                                                                                                    |  |
| Cisco IOS VPDN Configuration Guide                                                        | Layer 2 Tunneling Protocol (L2TP) dial-out load balancing and                                                                                                    |  |
| Cisco IOS VPDN Command Reference                                                          | redundancy; L2TP extended failover; L2TP security VPDN;<br>multihop by Dialed Number Identification Service (DNIS);<br>timer and retry enhancements for L2TP and Layer 2 Forwarding<br>(L2F); RADIUS Attribute 82 (tunnel assignment ID);<br>shell-based authentication of VPDN users; tunnel authentication<br>via RADIUS on tunnel terminator. |  |
| Cisco IOS Wide-Area Networking<br>$\bullet$<br><b>Configuration Guide</b>                 | Frame Relay; Layer 2 Tunnel Protocol Version 3 (L2TPv3);<br>L2VPN Pseudowire Redundancy; L2VPN Interworking; Layer 2<br>Local Switching; Link Access Procedure, Balanced (LAPB);<br>and X.25.                                                                                                    |  |
| Cisco IOS Wide-Area Networking<br>Command Reference                                       |                                                                                                    |  |
| Cisco IOS Wireless LAN Configuration Guide                                                | Broadcast key rotation, IEEE 802.11x support, IEEE 802.1x                                                                                                    |  |
| Cisco IOS Wireless LAN Command Reference                                                  | authenticator, IEEE 802.1x local authentication service for<br>Extensible Authentication Protocol-Flexible Authentication via<br>Secure Tunneling (EAP-FAST), Multiple Basic Service Set ID<br>(BSSID), Wi-Fi Multimedia (WMM) required elements, and<br>Wi-Fi Protected Access (WPA).                                                           |  |

*Table 1 Cisco IOS Configuration Guides and Command References (continued)*

[Table 2](#page-12-1) lists documents and resources that supplement the Cisco IOS software configuration guides and command references.

<span id="page-12-1"></span>*Table 2 Cisco IOS Supplementary Documents and Resources* 

| <b>Document Title or Resource</b>                                 | <b>Description</b>                                                                                                    |  |
|-------------------------------------------------------------------|----------------------------------------------------------------------------------------------------|--|
| Cisco IOS Master Command List, All Releases                       | Alphabetical list of all the commands documented in all<br>Cisco IOS releases.                                                                                                    |  |
| Cisco IOS New, Modified, Removed, and<br><b>Replaced Commands</b> | List of all the new, modified, removed, and replaced commands<br>for a Cisco IOS release.                                                                                                    |  |
| Cisco IOS System Message Guide                                    | List of Cisco IOS system messages and descriptions. System<br>messages may indicate problems with your system, may be<br>informational only, or may help diagnose problems with<br>communications lines, internal hardware, or system software.      |  |
| Cisco IOS Debug Command Reference                                 | Alphabetical list of debug commands including brief<br>descriptions of use, command syntax, and usage guidelines.                                                                                                    |  |
| <b>Release Notes and Caveats</b>                                  | Information about new and changed features, system<br>requirements, and other useful information about specific<br>software releases; information about defects in specific<br>Cisco IOS software releases.                                          |  |
| <b>MIBs</b>                                                       | Files used for network monitoring. To locate and download<br>MIBs for selected platforms, Cisco IOS releases, and feature<br>sets, use Cisco MIB Locator.                                                                                            |  |
| <b>RFCs</b>                                                       | Standards documents maintained by the Internet Engineering<br>Task Force (IETF) that Cisco IOS documentation references<br>where applicable. The full text of referenced RFCs may be<br>obtained at the following URL:<br>http://www.rfc-editor.org/ |  |

# <span id="page-12-0"></span>**Additional Resources and Documentation Feedback**

*[What's New in Cisco Product Documentation](http://www.cisco.com/en/US/docs/general/whatsnew/whatsnew.html)* is released monthly and describes all new and revised Cisco technical documentation. The *What's New in Cisco Product Documentation* publication also provides information about obtaining the following resources:

- **•** Technical documentation
- **•** Cisco product security overview
- **•** Product alerts and field notices
- **•** Technical assistance

 $\mathbf I$ 

Cisco IOS technical documentation includes embedded feedback forms where you can rate documents and provide suggestions for improvement. Your feedback helps us improve our documentation.

CCDE, CCENT, CCSI, Cisco Eos, Cisco HealthPresence, Cisco IronPort, the Cisco logo, Cisco Nurse Connect, Cisco Pulse, Cisco SensorBase, Cisco StackPower, Cisco StadiumVision, Cisco TelePresence, Cisco Unified Computing System, Cisco WebEx, DCE, Flip Channels, Flip for Good, Flip Mino, Flipshare (Design), Flip Ultra, Flip Video, Flip Video (Design), Instant Broadband, and Welcome to the Human Network are trademarks; Changing the Way We Work, Live, Play, and Learn, Cisco Capital, Cisco Capital (Design), Cisco:Financed (Stylized), Cisco Store, Flip Gift Card, and One Million Acts of Green are service marks; and Access Registrar, Aironet, AllTouch, AsyncOS, Bringing the Meeting To You, Catalyst, CCDA, CCDP, CCIE, CCIP, CCNA, CCNP, CCSP, CCVP, Cisco, the Cisco Certified Internetwork Expert logo, Cisco IOS, Cisco Lumin, Cisco Nexus, Cisco Press, Cisco Systems, Cisco Systems Capital, the Cisco Systems logo, Cisco Unity, Collaboration Without Limitation, Continuum, EtherFast, EtherSwitch, Event Center, Explorer, Follow Me Browsing, GainMaker, iLYNX, IOS, iPhone, IronPort, the IronPort logo, Laser Link, LightStream, Linksys, MeetingPlace, MeetingPlace Chime Sound, MGX, Networkers, Networking Academy, PCNow, PIX, PowerKEY, PowerPanels, PowerTV, PowerTV (Design), PowerVu, Prisma, ProConnect, ROSA, SenderBase, SMARTnet, Spectrum Expert, StackWise, WebEx, and the WebEx logo are registered trademarks of Cisco Systems, Inc. and/or its affiliates in the United States and certain other countries.

All other trademarks mentioned in this document or website are the property of their respective owners. The use of the word partner does not imply a partnership relationship between Cisco and any other company. (0910R)

Any Internet Protocol (IP) addresses and phone numbers used in this document are not intended to be actual addresses and phone numbers. Any examples, command display output, network topology diagrams, and other figures included in the document are shown for illustrative purposes only. Any use of actual IP addresses or phone numbers in illustrative content is unintentional and coincidental.

© 2008–2009 Cisco Systems, Inc. All rights reserved.

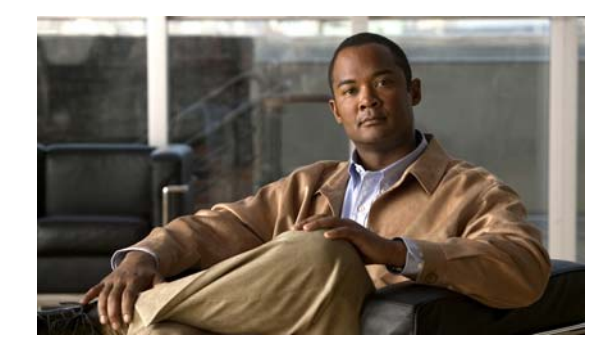

# **Using the Command-Line Interface in Cisco IOS Software**

### **Last Updated: October 14, 2009**

This document provides basic information about the command-line interface (CLI) in Cisco IOS software and how you can use some of the CLI features. This document contains the following sections:

- [Initially Configuring a Device, page i](#page-14-0)
- **•** [Using the CLI, page ii](#page-15-0)
- **•** [Saving Changes to a Configuration, page xi](#page-24-0)
- **•** [Additional Information, page xii](#page-25-0)

For more information about using the CLI, see the ["Using the Cisco IOS Command-Line Interface"](http://www.cisco.com/en/US/docs/ios/fundamentals/configuration/guide/cf_cli-basics.html)  section of the *Cisco IOS Configuration Fundamentals Configuration Guide*.

For information about the software documentation set, see the "[About Cisco IOS Software](http://www.cisco.com/en/US/docs/ios/preface/aboutios.html)  [Documentation"](http://www.cisco.com/en/US/docs/ios/preface/aboutios.html) document.

# <span id="page-14-0"></span>**Initially Configuring a Device**

 $\mathbf I$ 

Initially configuring a device varies by platform. For information about performing an initial configuration, see the hardware installation documentation that is provided with the original packaging of the product or go to the Product/Technologies Support area of Cisco.com at [http://www.cisco.com/go/techdocs.](http://www.cisco.com/go/techdocs)

After you have performed the initial configuration and connected the device to your network, you can configure the device by using the console port or a remote access method, such as Telnet or Secure Shell (SSH), to access the CLI or by using the configuration method provided on the device, such as Security Device Manager.

Ι

#### **Changing the Default Settings for a Console or AUX Port**

There are only two changes that you can make to a console port and an AUX port:

- **•** Change the port speed with the **config-register 0x** command. Changing the port speed is not recommended. The well-known default speed is 9600.
- **•** Change the behavior of the port; for example, by adding a password or changing the timeout value.

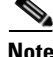

Note The AUX port on the Route Processor (RP) installed in a Cisco ASR 1000 series router does not serve any useful customer purpose and should be accessed only under the advisement of a customer support representative.

# <span id="page-15-0"></span>**Using the CLI**

This section describes the following topics:

- **•** [Understanding Command Modes, page ii](#page-15-1)
- **•** [Using the Interactive Help Feature, page v](#page-18-0)
- **•** [Understanding Command Syntax, page vi](#page-19-0)
- **•** [Understanding Enable and Enable Secret Passwords, page vii](#page-20-0)
- [Using the Command History Feature, page viii](#page-21-0)
- **•** [Abbreviating Commands, page ix](#page-22-0)
- **•** [Using Aliases for CLI Commands, page ix](#page-22-1)
- [Using the no and default Forms of Commands, page x](#page-23-0)
- **•** [Using the debug Command, page x](#page-23-1)
- **•** [Filtering Output Using Output Modifiers, page x](#page-23-2)
- **•** [Understanding CLI Error Messages, page xi](#page-24-1)

# <span id="page-15-1"></span>**Understanding Command Modes**

The CLI command mode structure is hierarchical, and each mode supports a set of specific commands. This section describes the most common of the many modes that exist.

[Table 1](#page-16-0) lists common command modes with associated CLI prompts, access and exit methods, and a brief description of how each mode is used.

### <span id="page-16-0"></span>*Table 1 CLI Command Modes*

 $\mathbf{I}$ 

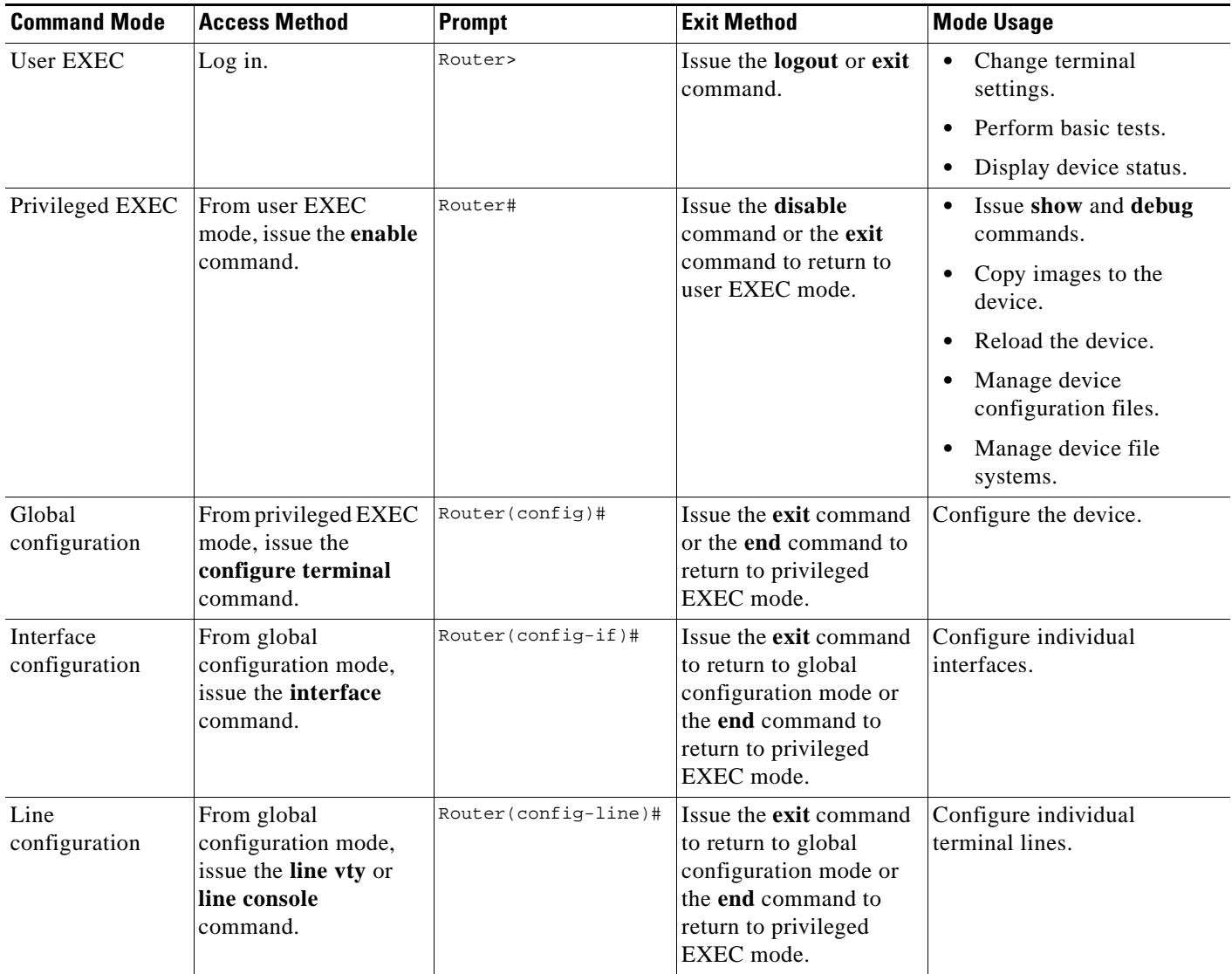

 $\mathsf I$ 

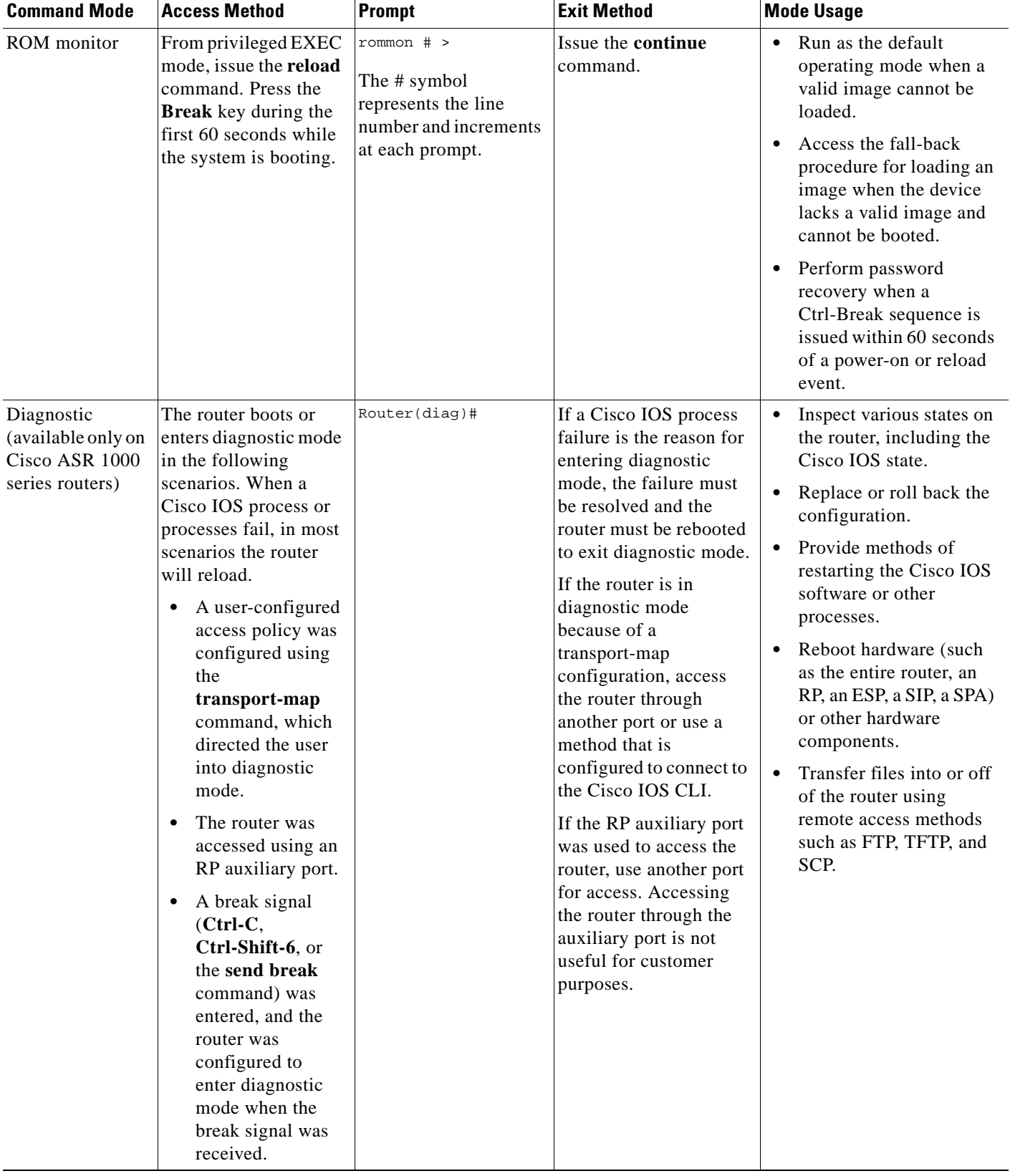

### *Table 1 CLI Command Modes (continued)*

EXEC commands are not saved when the software reboots. Commands that you issue in a configuration mode can be saved to the startup configuration. If you save the running configuration to the startup configuration, these commands will execute when the software is rebooted. Global configuration mode is the highest level of configuration mode. From global configuration mode, you can enter a variety of other configuration modes, including protocol-specific modes.

ROM monitor mode is a separate mode that is used when the software cannot load properly. If a valid software image is not found when the software boots or if the configuration file is corrupted at startup, the software might enter ROM monitor mode. Use the question symbol (?) to view the commands that you can use while the device is in ROM monitor mode.

```
rommon 1 > ?
alias set and display aliases command
boot boot up an external process
confreg configuration register utility
cont continue executing a downloaded image
context display the context of a loaded image
cookie display contents of cookie PROM in hex
.
.
.
rommon 2 >
```
The following example shows how the command prompt changes to indicate a different command mode:

```
Router> enable
Router# configure terminal
Router(config)# interface ethernet 1/1
Router(config-if)# ethernet
Router(config-line)# exit
Router(config)# end
Router#
```
 $\mathbf I$ 

**Note** A keyboard alternative to the **end** command is Ctrl-Z.

## <span id="page-18-1"></span><span id="page-18-0"></span>**Using the Interactive Help Feature**

The CLI includes an interactive Help feature. [Table 2](#page-18-1) describes the purpose of the CLI interactive Help commands.

| <b>Command</b>                     | <b>Purpose</b>                                                                                                    |
|------------------------------------|----------------------------------------------------------------------------------------------------|
| help                               | Provides a brief description of the Help feature in any command mode.                                                     |
| $\mathbf{?}$                       | Lists all commands available for a particular command mode.                                                               |
| partial command?                   | Provides a list of commands that begin with the character string (no<br>space between the command and the question mark). |
| <i>partial command</i> <tab></tab> | Completes a partial command name (no space between the command<br>and $\langle \text{Tab}\rangle$ ).                      |
| command?                           | Lists the keywords, arguments, or both associated with the command<br>(space between the command and the question mark).  |
| command keyword?                   | Lists the arguments that are associated with the keyword (space between<br>the keyword and the question mark).            |

*Table 2 CLI Interactive Help Commands* 

The following examples show how to use the help commands:

### **help**

#### Router> **help**

Help may be requested at any point in a command by entering a question mark '?'. If nothing matches, the help list will be empty and you must backup until entering a '?' shows the available options.

Two styles of help are provided:

1. Full help is available when you are ready to enter a command argument (e.g. 'show ?') and describes each possible argument.

2. Partial help is provided when an abbreviated argument is entered and you want to know what arguments match the input (e.g. 'show pr?'.)

### **?**

```
Router# ?
Exec commands:
<snip>
```
 access-enable Create a temporary access-List entry access-profile Apply user-profile to interface access-template Create a temporary access-List entry alps ALPS exec commands archive manage archive files

#### *partial command***?**

Router(config)# **zo?** zone zone-pair

#### *partial command***<Tab>**

Router(config)# **we<Tab>** webvpn

#### *command* **?**

```
Router(config-if)# pppoe ? 
   enable Enable pppoe
  max-sessions Maximum PPPOE sessions
```
#### *command keyword* **?**

```
Router(config-if)# pppoe enable ?
   group attach a BBA group
   <cr>
```
### <span id="page-19-0"></span>**Understanding Command Syntax**

Command syntax is the format in which a command should be entered in the CLI. Commands include the name of the command, keywords, and arguments. Keywords are alphanumeric strings that are used literally. Arguments are placeholders for values that a user must supply. Keywords and arguments may be required or optional.

Specific conventions convey information about syntax and command elements. [Table 3](#page-20-1) describes these conventions.

I

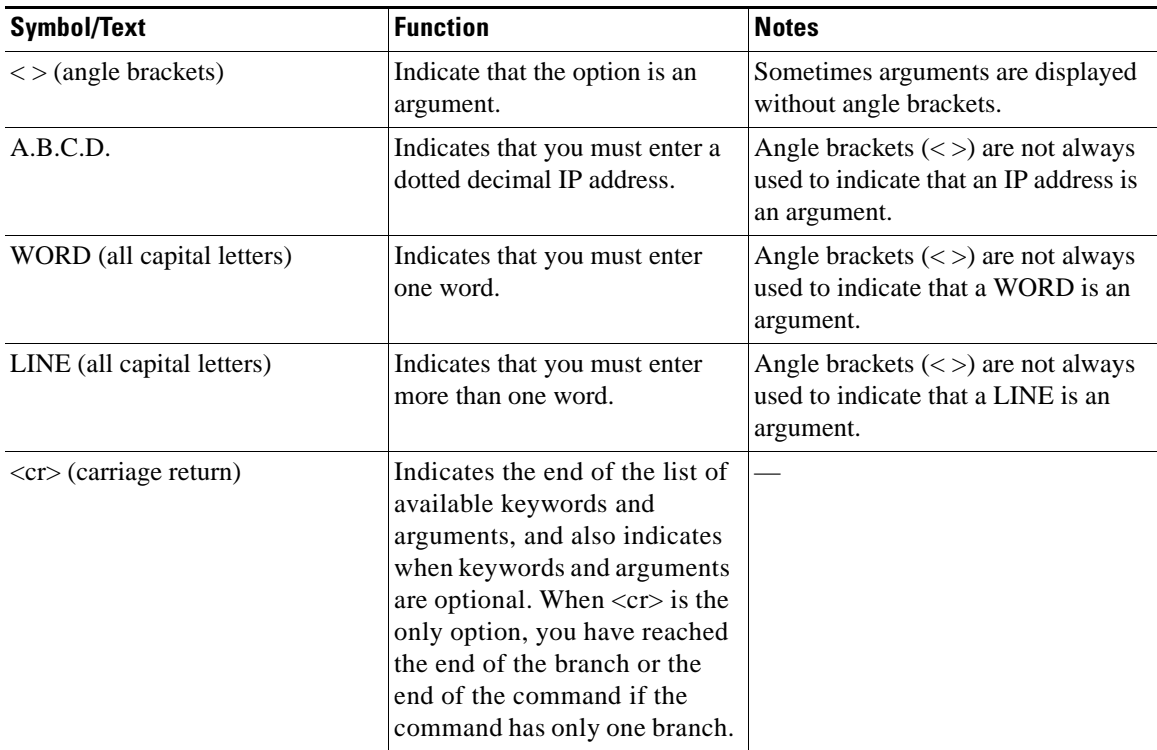

<span id="page-20-1"></span>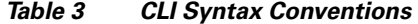

The following examples show syntax conventions:

```
Router(config)# ethernet cfm domain ?
  WORD domain name
Router(config)# ethernet cfm domain dname ?
  level 
Router(config)# ethernet cfm domain dname level ?
  <0-7> maintenance level number
Router(config)# ethernet cfm domain dname level 7 ?
   <cr>
Router(config)# snmp-server file-transfer access-group 10 ?
  protocol protocol options
   <cr>
Router(config)# logging host ?
   Hostname or A.B.C.D IP address of the syslog server
   ipv6 Configure IPv6 syslog server
```
## <span id="page-20-0"></span>**Understanding Enable and Enable Secret Passwords**

Some privileged EXEC commands are used for actions that impact the system, and it is recommended that you set a password for these commands to prevent unauthorized use. Two types of passwords, enable (not encrypted) and enable secret (encrypted), can be set. The following commands set these passwords and are issued in global configuration mode:

 **• enable** *password*

 $\mathbf I$ 

 **• enable secret** *password*

**vii**

Using an enable secret password is recommended because it is encrypted and more secure than the enable password. When you use an enable secret password, text is encrypted (unreadable) before it is written to the config.text file. When you use an enable password, the text is written as entered (readable) to the config.text file.

Each type of password is case sensitive, can contain from 1 to 25 uppercase and lowercase alphanumeric characters, and can start with a numeral. Spaces are also valid password characters; for example, "two words" is a valid password. Leading spaces are ignored, but trailing spaces are recognized.

**Note** Both password commands have numeric keywords that are single integer values. If you choose a numeral for the first character of your password followed by a space, the system will read the number as if it were the numeric keyword and not as part of your password.

When both passwords are set, the enable secret password takes precedence over the enable password.

To remove a password, use the **no** form of the commands: **no enable** *password* or **no enable secret** *password*.

For more information about password recovery procedures for Cisco products, see [http://www.cisco.com/en/US/products/sw/iosswrel/ps1831/](http://www.cisco.com/en/US/products/sw/iosswrel/ps1831/products_tech_note09186a00801746e6.shtml) [products\\_tech\\_note09186a00801746e6.shtml](http://www.cisco.com/en/US/products/sw/iosswrel/ps1831/products_tech_note09186a00801746e6.shtml).

### <span id="page-21-0"></span>**Using the Command History Feature**

The command history feature saves, in a command history buffer, the commands that you enter during a session. The default number of saved commands is 10, but the number is configurable within the range of 0 to 256. This command history feature is particularly useful for recalling long or complex commands.

To change the number of commands saved in the history buffer for a terminal session, issue the **terminal history size** command:

Router# **terminal history size** *num*

A command history buffer is also available in line configuration mode with the same default and configuration options. To set the command history buffer size for a terminal session in line configuration mode, issue the **history** command:

Router(config-line)# **history** [**size** *num*]

To recall commands from the history buffer, use the following methods:

- Press Ctrl-P or the Up Arrow key—Recalls commands beginning with the most recent command. Repeat the key sequence to recall successively older commands.
- **•** Press Ctrl-N or the Down Arrow key—Recalls the most recent commands in the history buffer after they have been recalled using Ctrl-P or the Up Arrow key. Repeat the key sequence to recall successively more recent commands.

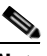

**Note** The arrow keys function only on ANSI-compatible terminals such as the VT100.

 **•** Issue the **show history** command in user EXEC or privileged EXEC mode—Lists the most recent commands that you entered. The number of commands that are displayed is determined by the setting of the **terminal history size** and **history** commands.

Ι

The command history feature is enabled by default. To disable this feature for a terminal session, issue the **terminal no history** command in user EXEC or privileged EXEC mode or the **no history** command in line configuration mode.

## <span id="page-22-0"></span>**Abbreviating Commands**

I

Typing a complete command name is not always required for the command to execute. The CLI recognizes an abbreviated command when the abbreviation contains enough characters to uniquely identify the command. For example, the **show version** command can be abbreviated as **sh ver**. It cannot be abbreviated as **s ver** because **s** could mean **show**, **set**, or **systat**. The **sh v** abbreviation also is not valid because the **show** command has **vrrp** as a keyword in addition to **version**. (Command and keyword examples are from Cisco IOS Release 12.4(13)T.)

## <span id="page-22-2"></span><span id="page-22-1"></span>**Using Aliases for CLI Commands**

To save time and the repetition of entering the same command multiple times, you can use a command alias. An alias can be configured to do anything that can be done at the command line, but an alias cannot move between modes, type in passwords, or perform any interactive functions.

[Table 4](#page-22-2) shows the default command aliases.

| <b>Command Alias</b> | <b>Original Command</b> |
|----------------------|-------------------------|
| h                    | help                    |
| 1 <sub>0</sub>       | logout                  |
| p                    | ping                    |
| S                    | show                    |
| u or un              | undebug                 |
| W                    | where                   |

*Table 4 Default Command Aliases* 

To create a command alias, issue the **alias** command in global configuration mode. The syntax of the command is **alias** *mode command-alias original-command*. Following are some examples:

- **•** Router(config)# **alias exec prt partition**—privileged EXEC mode
- **•** Router(config)# **alias configure sb source-bridge**—global configuration mode
- **•** Router(config)# **alias interface rl rate-limit**—interface configuration mode

To view both default and user-created aliases, issue the **show alias** command.

For more information about the **alias** command, see [http://www.cisco.com/en/US/docs/ios/fundamentals/command/reference/cf\\_a1.html.](http://www.cisco.com/en/US/docs/ios/fundamentals/command/reference/cf_a1.html)

# <span id="page-23-0"></span>**Using the no and default Forms of Commands**

Most configuration commands have a **no** form that is used to reset a command to its default value or disable a feature or function. For example, the **ip routing** command is enabled by default. To disable this command, you would issue the **no ip routing** command. To re-enable IP routing, you would issue the **ip routing** command.

Configuration commands may also have a **default** form, which returns the command settings to their default values. For commands that are disabled by default, using the **default** form has the same effect as using the **no** form of the command. For commands that are enabled by default and have default settings, the **default** form enables the command and returns the settings to their default values.

The **no** form is documented in the command pages of command references. The **default** form is generally documented in the command pages only when the **default** form performs a different function than the plain and **no** forms of the command. To see what **default** commands are available on your system, enter **default ?** in the appropriate command mode.

# <span id="page-23-1"></span>**Using the debug Command**

A **debug** command produces extensive output that helps you troubleshoot problems in your network. These commands are available for many features and functions within Cisco IOS software. Some **debug** commands are **debug all**, **debug aaa accounting**, and **debug mpls packets**. To use **debug** commands during a Telnet session with a device, you must first enter the **terminal monitor** command. To turn off debugging completely, you must enter the **undebug all** command.

For more information about **debug** commands, see the *Cisco IOS Debug Command Reference* at [http://www.cisco.com/en/US/docs/ios/debug/command/reference/db\\_book.html.](http://www.cisco.com/en/US/docs/ios/debug/command/reference/db_book.html)

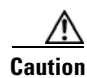

**Caution** Debugging is a high priority and high CPU utilization process that can render your device unusable. Use **debug** commands only to troubleshoot specific problems. The best times to run debugging are during periods of low network traffic and when few users are interacting with the network. Debugging during these periods decreases the likelihood that the **debug** command processing overhead will affect network performance or user access or response times.

## <span id="page-23-2"></span>**Filtering Output Using Output Modifiers**

Many commands produce lengthy output that may use several screens to display. Using output modifiers, you can filter this output to show only the information that you want to see.

The following three output modifiers are available:

- **• begin** *regular-expression*—Displays the first line in which a match of the regular expression is found and all lines that follow.
- **• include** *regular-expression*—Displays all lines in which a match of the regular expression is found.
- **• exclude** *regular-expression*—Displays all lines except those in which a match of the regular expression is found.

To use one of these output modifiers, type the command followed by the pipe symbol (|), the modifier, and the regular expression that you want to search for or filter. A regular expression is a case-sensitive alphanumeric pattern. It can be a single character or number, a phrase, or a more complex string.

Ι

The following example illustrates how to filter output of the **show interface** command to display only lines that include the expression "protocol."

```
Router# show interface | include protocol
FastEthernet0/0 is up, line protocol is up
Serial4/0 is up, line protocol is up
Serial4/1 is up, line protocol is up
Serial4/2 is administratively down, line protocol is down
Serial4/3 is administratively down, line protocol is down
```
## <span id="page-24-2"></span><span id="page-24-1"></span>**Understanding CLI Error Messages**

You may encounter some error messages while using the CLI. [Table 5](#page-24-2) shows the common CLI error messages.

| <b>Error Message</b>                       | <b>Meaning</b>                                                                                     | <b>How to Get Help</b>                                                                                                    |
|--------------------------------------------|----------------------------------------------------------------------------------------------------|----------------------------------------------------------------------------------------------------|
| % Ambiguous command:<br>"show con"         | You did not enter enough<br>characters for the command to<br>be recognized.                        | Reenter the command followed by a<br>space and a question mark (?). The<br>keywords that you are allowed to<br>enter for the command appear.                                  |
| % Incomplete command.                      | You did not enter all the<br>keywords or values required<br>by the command.                        | Reenter the command followed by a<br>space and a question mark (?). The<br>keywords that you are allowed to<br>enter for the command appear.                                  |
| % Invalid input detected at "^"<br>marker. | You entered the command in-<br>correctly. The caret $(^{\wedge})$ marks<br>the point of the error. | Enter a question mark (?) to display<br>all the commands that are available in<br>this command mode. The keywords<br>that you are allowed to enter for the<br>command appear. |

*Table 5 Common CLI Error Messages* 

For more system error messages, see the following document:

 **•** *[Cisco IOS Release 12.4T System Message Guide](http://www.cisco.com/en/US/docs/ios/12_4t/system/messages/124tsms.html)*

# <span id="page-24-0"></span>**Saving Changes to a Configuration**

I

To save changes that you made to the configuration of a device, you must issue the **copy running-config startup-config** command or the **copy system:running-config nvram:startup-config** command. When you issue these commands, the configuration changes that you made are saved to the startup configuration and saved when the software reloads or power to the device is turned off or interrupted. The following example shows the syntax of the **copy running-config startup-config** command:

```
Router# copy running-config startup-config
Destination filename [startup-config]?
```
You press Enter to accept the startup-config filename (the default), or type a new filename and then press Enter to accept that name. The following output is displayed indicating that the configuration was saved.

```
Building configuration...
[OK]Router#
```
On most platforms, the configuration is saved to NVRAM. On platforms with a Class A flash file system, the configuration is saved to the location specified by the CONFIG\_FILE environment variable. The CONFIG\_FILE variable defaults to NVRAM.

# <span id="page-25-0"></span>**Additional Information**

 **•** "Using the Cisco IOS Command-Line Interface" section of the *Cisco IOS Configuration Fundamentals Configuration Guide*

[http://www.cisco.com/en/US/docs/ios/fundamentals/configuration/guide/cf\\_cli-basics.html](http://www.cisco.com/en/US/docs/ios/fundamentals/configuration/guide/cf_cli-basics.html)

 **•** Cisco Product/Technology Support

<http://www.cisco.com/go/techdocs>

- **•** Support area on Cisco.com (also search for documentation by task or product) <http://www.cisco.com/en/US/support/index.html>
- Software Download Center (downloads; tools; licensing, registration, advisory, and general information) (requires Cisco.com user ID and password)

<http://www.cisco.com/kobayashi/sw-center/>

 **•** Error Message Decoder, a tool to help you research and resolve error messages for Cisco IOS software

<http://www.cisco.com/pcgi-bin/Support/Errordecoder/index.cgi>

 **•** Command Lookup Tool, a tool to help you find detailed descriptions of Cisco IOS commands (requires Cisco.com user ID and password)

<http://tools.cisco.com/Support/CLILookup>

 **•** Output Interpreter, a troubleshooting tool that analyzes command output of supported **show** commands

<https://www.cisco.com/pcgi-bin/Support/OutputInterpreter/home.pl>

CCDE, CCENT, CCSI, Cisco Eos, Cisco HealthPresence, Cisco IronPort, the Cisco logo, Cisco Nurse Connect, Cisco Pulse, Cisco SensorBase, Cisco StackPower, Cisco StadiumVision, Cisco TelePresence, Cisco Unified Computing System, Cisco WebEx, DCE, Flip Channels, Flip for Good, Flip Mino, Flipshare (Design), Flip Ultra, Flip Video, Flip Video (Design), Instant Broadband, and Welcome to the Human Network are trademarks; Changing the Way We Work, Live, Play, and Learn, Cisco Capital, Cisco Capital (Design), Cisco:Financed (Stylized), Cisco Store, Flip Gift Card, and One Million Acts of Green are service marks; and Access Registrar, Aironet, AllTouch, AsyncOS, Bringing the Meeting To You, Catalyst, CCDA, CCDP, CCIE, CCIP, CCNA, CCNP, CCSP, CCVP, Cisco, the Cisco Certified Internetwork Expert logo, Cisco IOS, Cisco Lumin, Cisco Nexus, Cisco Press, Cisco Systems, Cisco Systems Capital, the Cisco Systems logo, Cisco Unity, Collaboration Without Limitation, Continuum, EtherFast, EtherSwitch, Event Center, Explorer, Follow Me Browsing, GainMaker, iLYNX, IOS, iPhone, IronPort, the IronPort logo, Laser Link, LightStream, Linksys, MeetingPlace, MeetingPlace Chime Sound, MGX, Networkers, Networking Academy, PCNow, PIX, PowerKEY, PowerPanels, PowerTV, PowerTV (Design), PowerVu, Prisma, ProConnect, ROSA, SenderBase, SMARTnet, Spectrum Expert, StackWise, WebEx, and the WebEx logo are registered trademarks of Cisco Systems, Inc. and/or its affiliates in the United States and certain other countries.

All other trademarks mentioned in this document or website are the property of their respective owners. The use of the word partner does not imply a partnership relationship between Cisco and any other company. (0910R)

Any Internet Protocol (IP) addresses and phone numbers used in this document are not intended to be actual addresses and phone numbers. Any examples, command display output, network topology diagrams, and other figures included in the document are shown for illustrative purposes only. Any use of actual IP addresses or phone numbers in illustrative content is unintentional and coincidental.

© 2008–2009 Cisco Systems, Inc. All rights reserved.

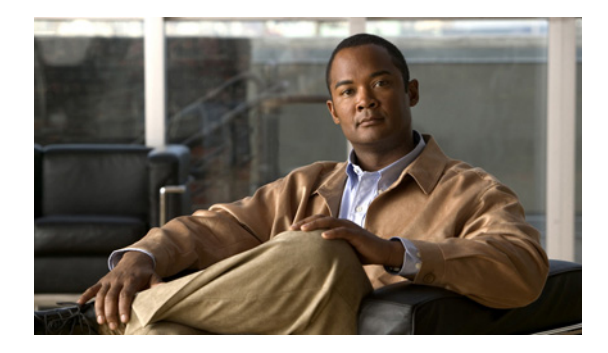

# **Multi-Topology Routing**

**First Published: February 27, 2007 Last Updated: October 2, 2009**

Multi-Topology Routing (MTR) allows the configuration of service differentiation through class-based forwarding. MTR supports multiple unicast topologies and a separate multicast topology. A topology is a subset of the underlying network (or base topology) characterized by an independent set of Network Layer Reachability Information (NLRI). A topology can overlap with another or share any subset of the underlying network. MTR provides separate forwarding capabilities on a per topology basis. A separate forwarding table is maintained for each topology, allowing you to broadly apply independent forwarding configurations or add a level of granularity to independent forwarding configurations. MTR can be used, for example, to define separate topologies for voice, video, and data traffic classes.

# **Finding Feature Information**

Your software release may not support all the features documented in this module. For the latest feature information and caveats, see the release notes for your platform and software release. To find information about the features documented in this module, and to see a list of the releases in which each feature is supported, see the ["Feature Information for Multi-Topology Routing" section on page 67.](#page-92-0)

Use Cisco Feature Navigator to find information about platform support and Cisco IOS and Catalyst OS software image support. To access Cisco Feature Navigator, go to [http://www.cisco.com/go/cfn.](http://www.cisco.com/go/cfn) An account on Cisco.com is not required.

# **Contents**

- **•** [Prerequisites for Multi-Topology Routing, page 2](#page-27-0)
- [Restrictions for Multi-Topology Routing, page 2](#page-27-1)
- **•** [Information About Multi-Topology Routing, page 2](#page-27-2)
- [How to Configure Multi-Topology Routing, page 13](#page-38-0)
- **•** [Configuration Examples for Multi-Topology Routing, page 50](#page-75-0)
- **•** [Additional References, page 65](#page-90-0)

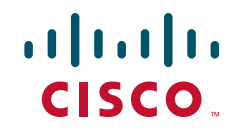

Ι

- [Feature Information for Multi-Topology Routing, page 67](#page-92-0)
- **•** [Glossary, page 72](#page-97-0)

# <span id="page-27-0"></span>**Prerequisites for Multi-Topology Routing**

- **•** You should have a clear understanding of the physical topology and traffic classification in your network before deploying MTR.
- **•** MTR should be deployed consistently throughout the network. Cisco Express Forwarding (CEF) or distributed CEF (dCEF) and IP routing must be enabled on all networking devices.
- We recommend that you deconfigure custom route configurations, such as route summarization and default routes before enabling a topology and that you reapply custom route configuration only after the topology is fully enabled. This recommendation is designed to prevent traffic interruption, as some destinations may be obscured during the transition. It is also a best practice when disabling an existing topology. Custom route configuration is most useful when all of the more specific routes are available in the routing table of the topology.

# <span id="page-27-1"></span>**Restrictions for Multi-Topology Routing**

- **•** Only the IPv4 address family is supported.
- **•** Multiple unicast topologies cannot be configured within a Virtual Routing and Forwarding (VRF) instance. However, multiple unicast topologies and a separate multicast topology can be configured under the global address space, and a separate multicast topology can be configured within a VRF.
- **•** All topologies share a common address space. MTR is not intended to enable address reuse. Configuring address reuse in separate topologies is not supported.
- IP Differentiated Services or IP Precedence can be independently configured in a network where MTR is also deployed. However, MTR requires exclusive use of some subset of the DiffServ Code Point (DSCP) bits in the IP packet header for specific topology traffic. For this reason, simultaneous configuration must be carefully coordinated. Remarking DSCP bits in the IP packet header is not recommended or supported on routers that contain class-specific topologies.
- **•** Distance Vector Multicast Routing Protocol (DVMRP) CLI and functionality are not provided in Cisco IOS software images that provide MTR support.

# <span id="page-27-2"></span>**Information About Multi-Topology Routing**

You should understand the following concepts before configuring MTR in a production network:

- **•** [MTR Overview, page 3](#page-28-0)
- **•** [Unicast Topology Configuration for MTR, page 6](#page-31-0)
- **•** [Multicast Topology Configuration for MTR, page 6](#page-31-1)
- **•** [Routing Protocol Support for MTR, page 7](#page-32-0)
- **•** [BGP Routing Protocol Support for MTR, page 8](#page-33-0)
- **•** [MTR Traffic Classification, page 9](#page-34-0)
- **•** [Network Management Support for MTR, page 10](#page-35-0)
- **•** [ISSU—MTR, page 10](#page-35-2)
- **•** [MTR Deployment Models, page 10](#page-35-1)
- **•** [MTR Deployment Configuration, page 11](#page-36-0)
- **•** [Guidelines for Enabling and Disabling MTR, page 12](#page-37-0)

## <span id="page-28-0"></span>**MTR Overview**

MTR introduces the capability to configure service differentiation through class-based forwarding. There are two primary components to configuring MTR: independent topology configuration and traffic classification configuration.

A topology is defined as a subset of routers and links in a network for which a separate set of routes is calculated. The entire network itself, for which the usual set of routes is calculated, is known as the base topology. The base topology (or underlying network) is characterized by the NLRI that a router uses to calculate the global routing table to make routing and forwarding decisions. In other words, the base topology is the default routing environment that exists prior to enabling MTR.

Any additional topologies are known as class-specific topologies and are a subset of the base topology. Each class-specific topology carries a class of traffic and is characterized by an independent set of NLRI that is used to maintain a separate Routing Information Base (RIB) and Forwarding Information Base (FIB). This design allows the router to perform independent route calculation and forwarding for each topology.

Within a given router, MTR creates a selection of routes upon which to forward to a given destination. The specific choice of route is based on the class of the packet being forwarded, a class that is an attribute of the packet itself. This design allows packets of different classes to be routed independently from one another. The path that the packet follows is determined by classifiers configured on the routers and interfaces in the network. [Figure 1](#page-28-1) shows the base topology, which is a superset of the red, blue, and green topologies.

<span id="page-28-1"></span>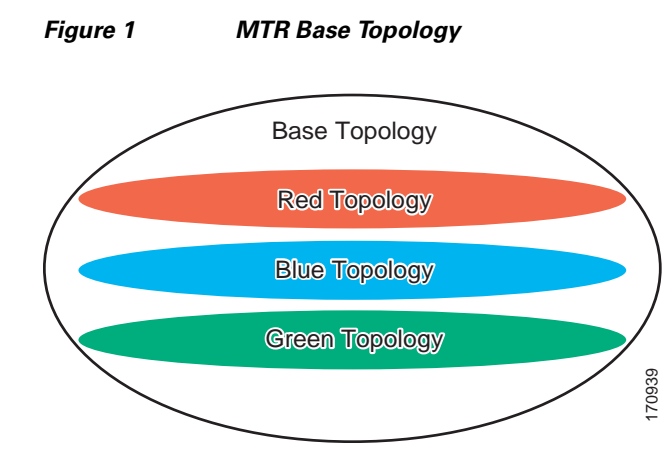

[Figure 2](#page-29-0) shows an MTR-enabled network that is configured using the service separation model. The base topology (shown in black) uses NLRI from all reachable devices in the network. The blue, red, and purple paths each represent a different class-specific topology. Each class-specific topology calculates a separate set of paths through the network. Routing and forwarding are independently calculated based Figure 2 shows an MTR-enabled network that is configured usitopology (shown in black) uses NLRI from all reachable device purple paths each represent a different class-specific topology. Separate set of paths through the n

ן

<span id="page-29-0"></span>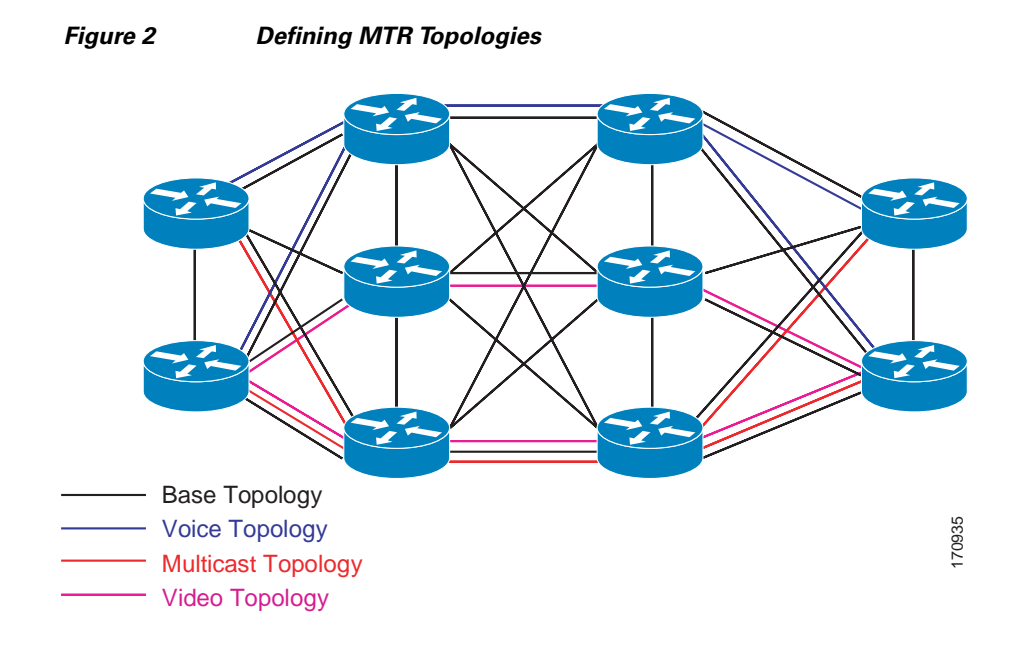

[Figure 3](#page-29-1) shows that the traffic is marked at the network edge. As the traffic traverses the network, the marking is used during classification and forwarding to constrain the traffic to its own colored topology.

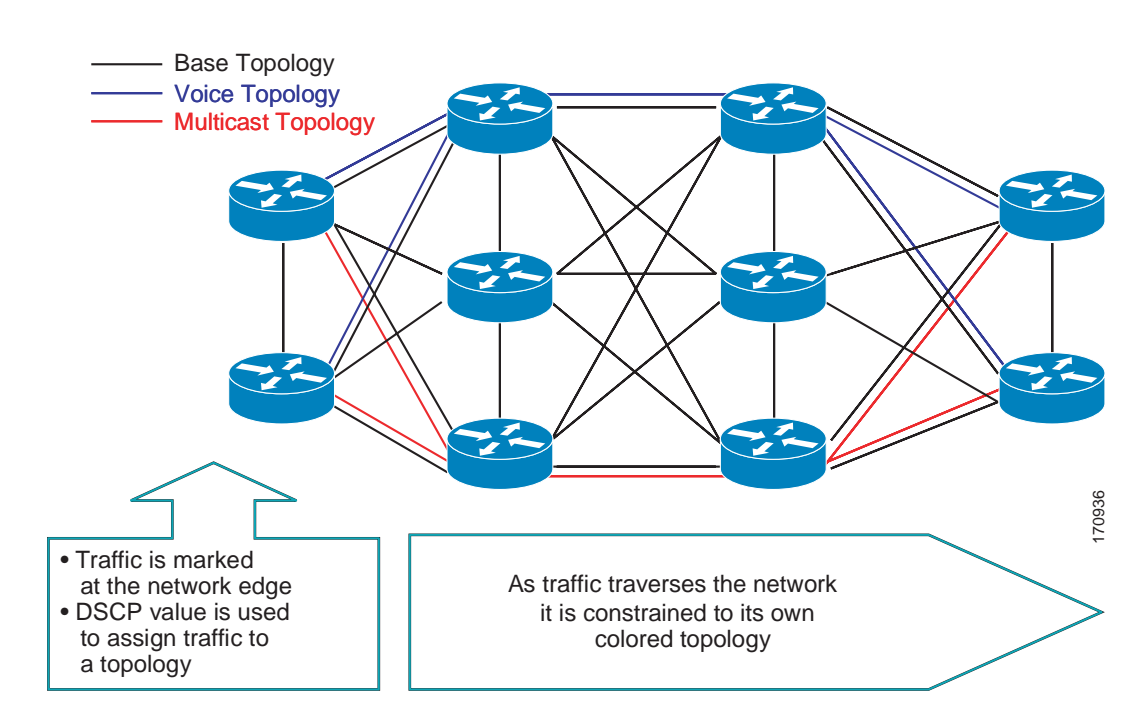

### <span id="page-29-1"></span>*Figure 3 Traffic Follows Class-Specific Forwarding Paths*

The same topology can have configured backup paths. In [Figure 4](#page-30-0), the preferential path for the voice topology is represented by the solid blue line. In case this path becomes unavailable, MTR can be configured to choose the voice backup path represented by the dotted blue line. Both of these paths represent the same topology and none overlap.

 $\mathbf I$ 

**The State** 

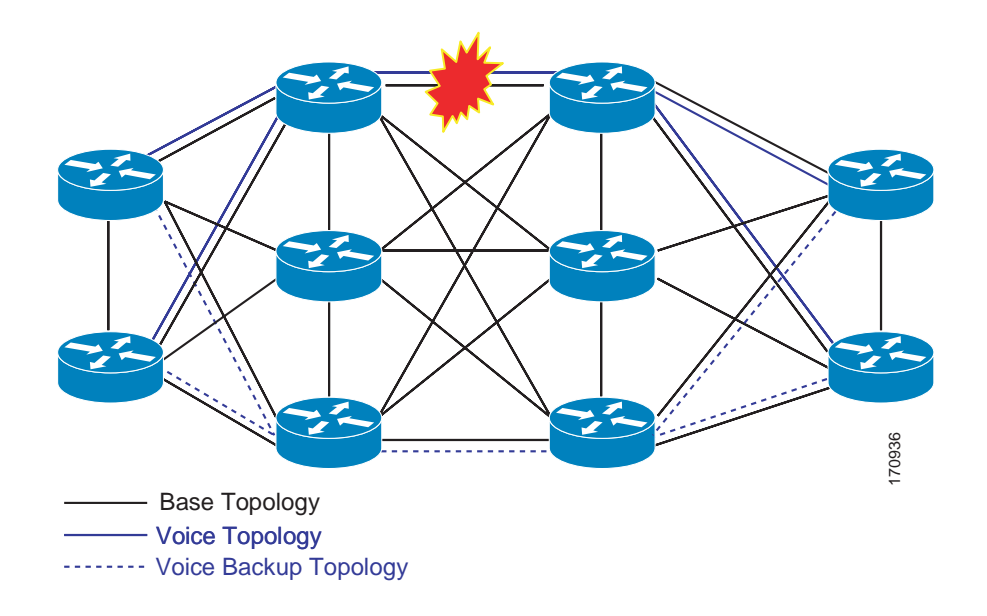

<span id="page-30-0"></span>*Figure 4 MTR Backup Contingencies Within a Topology*

[Figure 5](#page-30-1) shows the MTR forwarding model at the system level. When a packet arrives at the incoming interface, the marking is examined. If the packet marking matches a topology, the associated topology is consulted, the next hop for that topology is determined, and the packet is forwarded. If there is no forwarding entry within a topology, the packet is dropped. If the packet does not match any classifier, it is forwarded to the base topology. The outgoing interface is a function of the colored route table in which the lookup is done.

<span id="page-30-1"></span>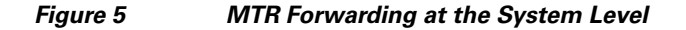

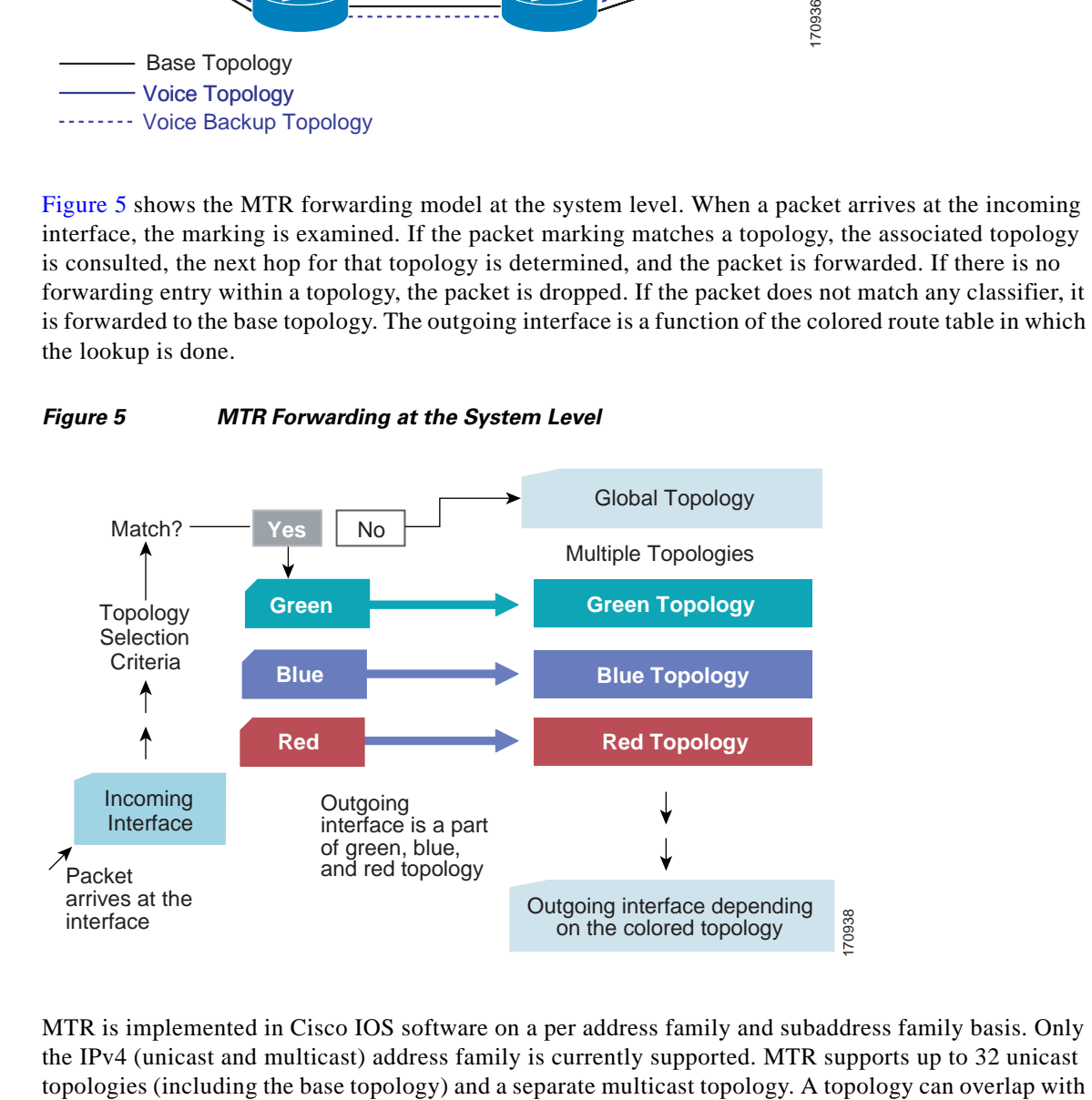

MTR is implemented in Cisco IOS software on a per address family and subaddress family basis. Only the IPv4 (unicast and multicast) address family is currently supported. MTR supports up to 32 unicast

Ι

another or share any subset of the underlying network. Each topology is configured with a unique topology ID. The topology ID is configured under the routing protocol and is used to identify and group NLRI for each topology in updates for a given protocol.

## <span id="page-31-0"></span>**Unicast Topology Configuration for MTR**

Up to 32 unicast topologies can be configured on each router. The topology is first defined by entering the **global-address-family** command in global configuration mode. The address family and optionally the subaddress family are specified in this step. The **topology** subcommand is then entered in global address family configuration mode. This command places the router in address family topology configuration mode. The following global topology configuration parameters are applied in this mode:

- **•** Global interface configuration—The topology can be configured on all interfaces by entering the **all-interfaces** command in address family topology configuration mode. All interfaces are removed from the topology by entering the **no** form of this command, which is the default.
- Forwarding mode—The method that the router uses to look up forwarding entries in the FIB is configured by entering the **forward-base** command. Entering this command enables incremental forwarding mode. Entering the **no** form enables strict forwarding mode, which is the default mode for MTR. In strict forwarding mode, the router will look for a forwarding entry only within the class-specific topology FIB. If an entry is not found, the packet is dropped. In incremental mode, the router will first look in the class-specific topology FIB. If a class-specific forwarding entry is not found, the router will then look in the base topology FIB.
- **•** Maximum route limit—A limit for the number of routes that will be permitted in the topology and installed to the topology RIB is configured by entering the **maximum routes** (MTR) command. This functionality is similar to routing and VPN maximum route features. No limit is the default.

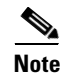

**Note** Per-interface topology configuration parameters override configurations applied in global address family topology configuration mode and router address family topology configuration mode.

## <span id="page-31-1"></span>**Multicast Topology Configuration for MTR**

Cisco IOS software supports legacy (pre-MTR) IP multicast behavior by default. MTR support for IP multicast must be explicitly enabled. Legacy IP multicast uses reverse path forwarding on routes in the unicast RIB (base unicast topology) to build multicast distribution trees (MDTs).

**Note** Legacy DVMRP support is not provided in Cisco IOS software images that provide support for MTR.

MTR introduces a multicast topology that is completely independent from the unicast topology. MTR integration with multicast will allow the user to control the path of multicast traffic in the network.

The multicast topology maintains separate routing and forwarding tables. The following list summarizes MTR multicast support that is integrated into Cisco IOS software:

- **•** Conventional longest match support for multicast routes.
- **•** RPF support for Protocol Independent Multicast (PIM).
- **•** Border Gateway Protocol (BGP) MDT subaddress family identifier (SAFI) support for Inter-AS Virtual Private Networks (VPNs) (SAFI number 66).

**•** Support for static multicast routes is integrated into the **ip route topology** command (modifying the **ip mroute** command).

Multicast support is enabled by configuring the **ip multicast-routing** command in global configuration mode, as in pre-MTR software. MTR support for multicast is enabled by configuring the **ip multicast rpf multitopology** command. The **global-address-family** command is entered with the IPv4 address family and multicast subaddress family. The **topology** command is then entered with the **base** keyword. The following global topology configuration parameters are applied in this mode:

- **•** Topology route replication—The **route-replicate** command is used to replicate (copy) routes from another multicast topology RIB. Routes can be replicated from the unicast base topology or a class-specific topology. However, route replication cannot be configured from a class-specific topology that is configured to forward the base topology (incremental forwarding).
- **•** Unicast topology RPF—The **use-topology** command configures the multicast topology to perform RPF checks on routes in a unicast topology RIB. The base unicast or a class-specific topology can be specified. The RIB of the base multicast topology is not used when this command is enabled.

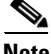

**Note** Only a single multicast topology is currently supported. Support for multiple multicast topologies will be provided in a future development phase.

## <span id="page-32-0"></span>**Routing Protocol Support for MTR**

IP routing must be enabled on the router in order for MTR to operate. MTR supports static and dynamic routing in Cisco IOS software. Dynamic routing can be enabled per-topology to support inter-domain and intra-domain routing. Route calculation and forwarding are independent for each topology. MTR support is integrated into Cisco IOS software for the following protocols:

- **•** Border Gateway Protocol (BGP)
- **•** Enhanced Interior Gateway Routing Protocol (EIGRP)
- **•** Integrated Intermediate System-to-Intermediate System (IS-IS)
- **•** Open Shortest Path First (OSPF)

Per-topology configuration is applied under the router address family configuration of the global routing process (router configuration mode). The address family and subaddress family are specified when entering address-family configuration mode. The topology name and topology ID are specified under the address-family configuration by entering the **topology** command.

Each topology is configured with a unique topology ID. The topology ID is configured under the routing protocol and is used to identify and group NLRI for each topology in updates for a given protocol. In OSPF, EIGRP, and IS-IS, the topology ID is entered during the first configuration of the **topology** command for a class-specific topology. In BGP, the topology ID is configured by entering the **bgp tid** command under the topology configuration.

Class-specific topologies can be configured with different metrics than the base topology. Interface metrics configured on the base topology can be inherited by the class-specific topology. Inheritance occurs if no explicit inheritance metric is configured in the class-specific topology.

BGP support is configured only in router configuration mode. IGP support is configured in router configuration mode and/or interface configuration mode.

By default, interfaces are not included in non-base topologies. For routing protocol support for EIGRP, IS-IS, and OSPF, explicit configuration of a non-base topology on an interface is required. The default behavior can be overridden by using the **all-interfaces** command in address family topology

Ι

configuration mode. The **all-interfaces** command causes the non-base topology to be configured on all interfaces of the router that are part of the default address space or the VRF in which the topology is configured.

## <span id="page-33-0"></span>**BGP Routing Protocol Support for MTR**

Before using BGP to support MTR, you should be familiar with the following concepts:

- **•** [BGP Network Scope, page 8](#page-33-1)
- **•** [MTR CLI Hierarchy Under BGP, page 8](#page-33-2)
- **•** [BGP Sessions for Class-Specific Topologies, page 9](#page-34-1)
- **•** [Topology Translation Using BGP, page 9](#page-34-2)
- **•** [Topology Import Using BGP, page 9](#page-34-3)

### <span id="page-33-1"></span>**BGP Network Scope**

A new configuration hierarchy, named scope, has been introduced into the BGP protocol. To implement MTR for BGP, the scope hierarchy is required, but the scope hierarchy is not limited to MTR use. The scope hierarchy introduces some new configuration modes such as router scope configuration mode. Router scope configuration mode is entered by configuring the **scope** command in router configuration mode, and a collection of routing tables is created when this command is entered. BGP commands configured under the scope hierarchy are configured for a single network (globally), or on a per-VRF basis, and are referred to as scoped commands. The scope hierarchy can contain one or more address families.

### <span id="page-33-2"></span>**MTR CLI Hierarchy Under BGP**

The BGP CLI has been modified to provide backwards compatibility for pre-MTR BGP configuration and to provide a hierarchical implementation of MTR. Router configuration mode is backwards compatible with the pre-address family and pre-MTR configuration CLI. Global commands that affect all networks are configured in this configuration mode. For address-family and topology configuration, general session commands and peer templates can be configured to be used in the address-family or topology configuration modes.

After any global commands are configured, the scope is defined either globally or for a specific VRF. Address family configuration mode is entered by configuring the **address-family** command in router scope configuration mode or router configuration mode. Unicast is the default address family if no subaddress family (SAFI) is specified. MTR supports only the IPv4 address family with a SAFI of unicast or multicast. Entering address family configuration mode from router configuration mode configures BGP to use pre-MTR-based CLI. This configuration mode is backwards compatible with pre-existing address family configurations. Entering address family configuration mode from router scope configuration mode configures the router to use the hierarchical CLI that supports MTR. Address family configuration parameters that are not specific to a topology are entered in this address family configuration mode.

BGP topology configuration mode is entered by configuring the **topology** (BGP) command in address family configuration mode. Up to 32 topologies (including the base topology) can be configured on a router. The topology ID is configured by entering the **bgp tid** command. All address family and subaddress family configuration parameters for the topology are configured here.

**Note** Configuring a scope for a BGP routing process removes CLI support for pre-MTR-based configuration.

The following shows the hierarchy levels that are used when configuring BGP for MTR implementation:

```
router bgp <autonomous-system-number>
 ! Global commands
 scope {global | vrf <vrf-name>}
  ! Scoped commands
  address-family {<afi>} [<safi>]
   ! Address family specific commands
   topology {<topology-name> | base}
    ! topology specific commands
```
### <span id="page-34-1"></span>**BGP Sessions for Class-Specific Topologies**

MTR is configured under BGP on a per-session basis. The base unicast and multicast topologies are carried in the global (default) session. A separate session is created for each class-specific topology that is configured under a BGP routing process. Each session is identified by its topology ID. BGP performs a best-path calculation individually for each class-specific topology. A separate RIB and FIB are maintained for each session.

### <span id="page-34-2"></span>**Topology Translation Using BGP**

Depending on the design and policy requirements for your network, you may need to install routes from a class-specific topology on one router in a class-specific topology on a neighboring router. Topology translation functionality using BGP provides support for this operation. Topology translation is BGP neighbor-session based. The **neighbor translate-topology** command is configured using the IP address and topology ID from the neighbor.

The topology ID identifies the class-specific topology of the neighbor. The routes in the class-specific topology of the neighbor are installed in the local class-specific RIB. BGP performs a best-path calculation on all installed routes and installs these routes into the local class-specific RIB. If a duplicate route is translated, BGP will select and install only one instance of the route per standard BGP best-path calculation behavior.

### <span id="page-34-3"></span>**Topology Import Using BGP**

Topology import functionality using BGP is similar to topology translation. The difference is that routes are moved between class-specific topologies on the same router using BGP. This function is configured by entering the **import topology** command. The name of the class-specific topology or base topology is specified when entering this command. Best-path calculations are run on the imported routes before they are installed into the topology RIB. This command also includes a **route-map** keyword to allow you to filter routes that are moved between class-specific topologies.

## <span id="page-34-0"></span>**MTR Traffic Classification**

MTR cannot be enabled on a router until traffic classification has been configured, even if only one class-specific topology has been configured. Traffic classification is used to configure topology specific forwarding behaviors when multiple topologies are configured on the same router. Traffic classification must be applied consistently throughout the network. Class-specific packets are associated with the corresponding topology table forwarding entries.

Ι

Traffic classification is configured using the Modular QoS CLI (MQC). MTR traffic classification is similar to QoS traffic classification. However, there is an important distinction. MTR traffic classification is defined globally for each topology, rather than at the interface level as in Quality of Service (QoS).

A subset of DSCP bits is used to encode classification values in the IP packet header. A class map is configured to define the traffic class by entering the **class-map** command in global configuration mode. Only the **match-any** keyword is supported for MTR. The traffic class is associated with a policy by configuring the **policy-map type class-routing ipv4 unicast** command in global configuration mode. The policy is activated for the topology by configuring the **service-policy type class-routing** command in global address family configuration mode. When configured, the service policy is associated with all interfaces on the router.

Some of the same goals can be achieved through QoS configuration, to which MTR provides a more powerful and flexible alternative. MTR traffic classification and IP Differentiated Services or IP Precedence-based traffic classification can be configured in the same network. However, MTR requires exclusive use of some subset of the DSCP bits in the IP packet header for specific topology traffic. In a network where MTR and QoS traffic classification are configured, simultaneous configuration must be carefully coordinated.

### <span id="page-35-0"></span>**Network Management Support for MTR**

Standard network management utilities, such as ping and traceroute, have been enhanced to support MTR. You can configure a standard or extended ping using the topology name in place of a hostname or IP address. Traceroute has been similarly enhanced. Context-based Simple Network Management Protocol (SNMP) functionality has been integrated into Cisco IOS software and can be used to support MTR.

## <span id="page-35-2"></span>**ISSU—MTR**

All protocols and applications that support MTR and that also support In Service Software Upgrade (ISSU) have extended their ISSU support to include the MTR functionality. See the *[Cisco IOS In Service](http://www.cisco.com/en/US/products/ps6922/products_feature_guide09186a00807c9105.html)  [Software Upgrade](http://www.cisco.com/en/US/products/ps6922/products_feature_guide09186a00807c9105.html) Process* module for information on ISSU-capable protocols and applications.

ISSU allows a high-availability (HA) system to run in Stateful Switchover (SSO) mode even when different versions of Cisco IOS software are running on the active and standby Route Processors (RPs). This feature allows the system to switch over to a secondary RP that is running upgraded (or downgraded) software and to continue forwarding packets without session loss and with minimal or no packet loss.

This feature is enabled by default.

### <span id="page-35-1"></span>**MTR Deployment Models**

The base topology is the superset of all topologies in the network. It is defined by NLRI for all reachable routers regardless of the deployment model that is used. MTR can be deployed using the service separation MTR model shown in [Figure 6,](#page-36-1) or it can deployed using the overlapping MTR model shown in [Figure 7.](#page-36-2) Each of these models represent a different approach to deploying MTR. However, these models are not mutually exclusive. Any level of variation of a combined model can be deployed.
### **Service Separation MTR Model**

[Figure 6](#page-36-1) shows the service separation model where no colored topologies (except for the base) overlap with each other. In the service separation model, each class of traffic is constrained to its own exclusive topology. This model restricts the given class of traffic to a subset of the network. This model is less configuration intensive because no topology-specific metrics need to be configured.

<span id="page-36-1"></span>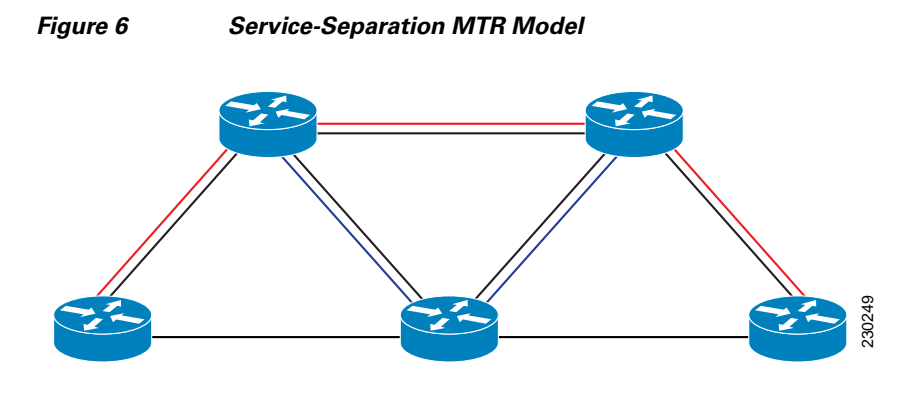

## **Overlapping MTR Model**

In the overlapping MTR model, all topologies are configured to run over all routers in the network. This model provides the highest level of redundancy. All classes of traffic may use all links. Per-topology metrics are then configured to bias different classes of traffic to use different parts of the network. The redundancy that this model provides, however, makes it more configuration intensive. [Figure 7](#page-36-0) shows the red and gray topologies. All topologies are configured to run over all network routers. In this model, per-topology metrics are configured to bias the preferred routes for each topology.

<span id="page-36-0"></span>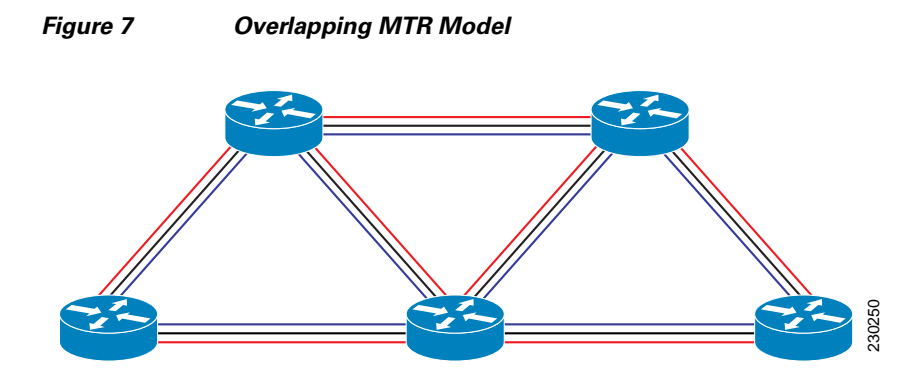

## **MTR Deployment Configuration**

 $\mathbf I$ 

MTR supports both full and incremental deployment configurations. To support these options, MTR provides two different, configurable forwarding rules. For full deployment, MTR supports a (default) longest-match lookup in only the forwarding table of the corresponding class-specific topology. If no route is found, the packet is dropped. For incremental deployment, MTR supports a longest- match lookup first in the forwarding table for the corresponding class-specific topology, and subsequently, in the base topology if no class-specific entry is found. The former forwarding rule is known as "strict mode," the latter as "incremental mode."

Ι

### **Full Deployment**

Strict forwarding mode is the default forwarding mode in MTR. In this mode, the router will look for a forwarding route only in the class-specific FIB. If no forwarding route is found, the packet is dropped. In this mode, the router performs a longest match look up for the topology FIB entry. This mode is designed for full deployment, where MTR is enabled on every router in the network or every router in the topology. Strict forwarding mode should be enabled after an incremental deployment transition has been completed or when all routers in the network or topology are MTR enabled. Strict forwarding mode can be enabled after incremental forwarding mode by entering the **no** form of the **forward-base** command.

### **Incremental Deployment**

Incremental forwarding mode is designed to support transitional or incremental deployment of MTR, where there are routers in the network that are not MTR enabled. In this mode, the router will look for a forwarding entry first in the class-specific FIB. If an entry is not found, the router will then look for the longest match in the base topology FIB. If an entry is found in the base topology FIB, the packet will be forwarded on the base topology. If a forwarding entry is not found in the base topology FIB, the packet is dropped.

This mode is designed to preserve connectivity during an incremental deployment of MTR and is recommended to be used only during migration (the transition from a non-MTR to MTR enabled network). Class-specific traffic for a given destination is forwarded over contiguous segments of the class-specific topology containing that destination; otherwise it is forwarded over the base topology.

This forwarding mode can also be enabled to support mixed networks where some routers are not configured to run MTR. Incremental forwarding mode is enabled by entering the **forward-base** command in address family topology configuration mode.

## **Guidelines for Enabling and Disabling MTR**

The section provides guidelines and procedures for enabling or disabling MTR in a production network. These guidelines assume that all participating networking devices are running a software image that supports MTR. They are designed to prevent major traffic interruptions due to misconfiguration and to minimize temporary transitional effects that can occur when introducing or removing a topology from a network. The procedures described below must be implemented in the order that they are described.

First, create a class-specific topology on all networking devices and enable incremental forwarding mode by entering the **forward-base** command in the address family topology configuration. Incremental forwarding should be configured whenever a topology is introduced or removed from the network. The topology is defined as a global container at this stage. No routing or forwarding can occur within the topology. Routing protocol support should not be configured.

Second, configure classification rules for the class-specific topology. Classification must be consistently applied on all routers in the topology; each router has identical classifier configuration. The topology is activated when a valid classification configuration is attached to the global topology configuration. Reachability can be verified, for interfaces and networking devices that are in the same topology and configured with identical classification, using ping and trace route.

Third, configure routing protocol support and/or static routing. The routers in the topology should be configured one at a time. This configuration includes interface, router process, and routing protocol-specific metrics and filters.

a ka

You should enable routing in the topology using a physical pattern in a contiguous manner relative to a single starting point. For example, you should configure all interfaces on a single router, and then all interfaces on each adjacent router. You should follow this pattern until the task is complete. The starting point can be on the edge or core of the network. This recommendation is designed to increase the likelihood that class-specific traffic is forwarded on the same paths in the incremental topology during as it is on the full topology when MTR is completely deployed.

Incremental forwarding should be disabled (if your network design requires strict forwarding mode) only after routing has been configured on all routers in a given topology. At this stage, MTR is fully operational. Class-specific traffic is forwarded only over devices within the topology. Traffic that is not classified or destined for the topology is dropped.

When disabling a topology, you should reenable incremental forwarding mode. You should remove custom route configuration, such as route summarization and default routes before disabling a topology, and you should reapply custom route configuration only after the topology is reenabled. This recommendation is designed to prevent traffic interruption, as some destinations may be obscured during the transition. Custom route configuration is most useful when all of the more specific routes are available in the routing table of the topology.

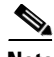

**Note** These recommendations apply only when a given classifier is enabled or disabled for a given topology. All other MTR configuration, including interface and routing protocol specific configuration (other than the topology ID) may be modified dynamically as necessary.

# **How to Configure Multi-Topology Routing**

This section contains the following tasks:

- **•** [Configuring a Unicast Topology for MTR, page 14](#page-39-0)
- **•** [Configuring a Multicast Topology for MTR, page 16](#page-41-0)
- **•** [Configuring MTR Traffic Classification, page 19](#page-44-0)
- **•** [Activating an MTR Topology Using OSPF, page 22](#page-47-0)
- **•** [Activating an MTR Topology Using EIGRP, page 24](#page-49-0)
- **•** [Activating an MTR Topology Using IS-IS, page 26](#page-51-0)
- **•** [Activating an MTR Topology Using BGP, page 28](#page-53-0)
- [Importing Routes from an MTR Topology Using BGP, page 32](#page-57-0)
- **•** [Configuring an MTR Topology in Interface Configuration Mode, page 35](#page-60-0)
- **•** [Activating an MTR Topology in Interface Configuration Mode Using OSPF, page 37](#page-62-0)
- **•** [Activating an MTR Topology in Interface Configuration Mode Using EIGRP, page 39](#page-64-0)
- [Activating an MTR Topology in Interface Configuration Mode Using IS-IS, page 41](#page-66-0)
- **•** [Configuring SNMP Support for MTR, page 43](#page-68-0)
- **•** [Enabling and Monitoring MTR Topology Statistics Accounting, page 47](#page-72-0)
- **•** [Testing Network Connectivity for MTR, page 49](#page-74-0)

ו

## <span id="page-39-0"></span>**Configuring a Unicast Topology for MTR**

Perform this task to configure a unicast topology. Only Steps 1 through 4 are required to complete this task. The remaining steps are optional.

### **MTR Scaling Characteristics**

For each new topology that you configure on a router, you increase the total number of routes from the global routing table by the number of routes that are in each new topology [base+topology(*n*)]. If the router carries a large global routing table, and you plan to add a significant number of routes through MTR topology configuration, you can configure the **maximum routes** (MTR) command in address family topology configuration mode to limit the number of routes that the router will accept for a given topology and install into the corresponding RIB.

### **Prerequisites**

**•** IP routing and CEF must be enabled.

### **Restrictions**

**•** Only the IPv4 address family (multicast and unicast) is currently supported.

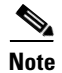

**Note** Support for other address families will be added in future development phases.

- **1. enable**
- **2. configure terminal**
- **3. global-address-family ipv4** [**multicast** | **unicast**]
- **4. topology** {**base** | *topology-name*}
- **5. all-interfaces**
- **6. forward-base**
- **7. maximum routes** *number* [*threshold* **[reinstall** *threshold*] | **warning-only**]
- **8. shutdown**
- **9. end**
- **10. show topology** [**cache** [*topology-id]* | **ha** | [[**detail** | **interface** | **lock** | **router**] [**all** | **ipv4** | **ipv6** | **vrf**  *vpn*-*instance*]]]

### **DETAILED STEPS**

 $\mathbf{I}$ 

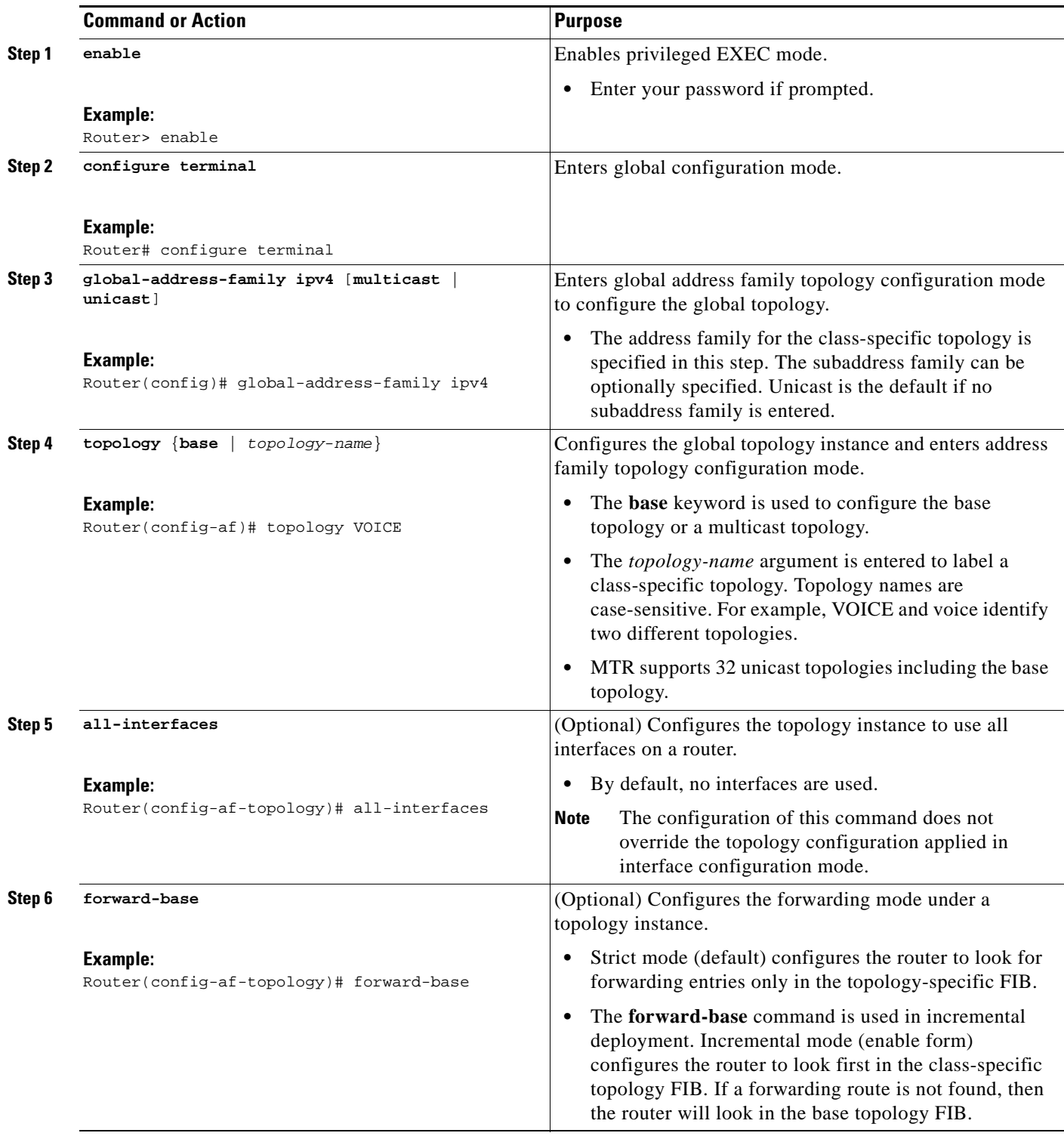

×

ן

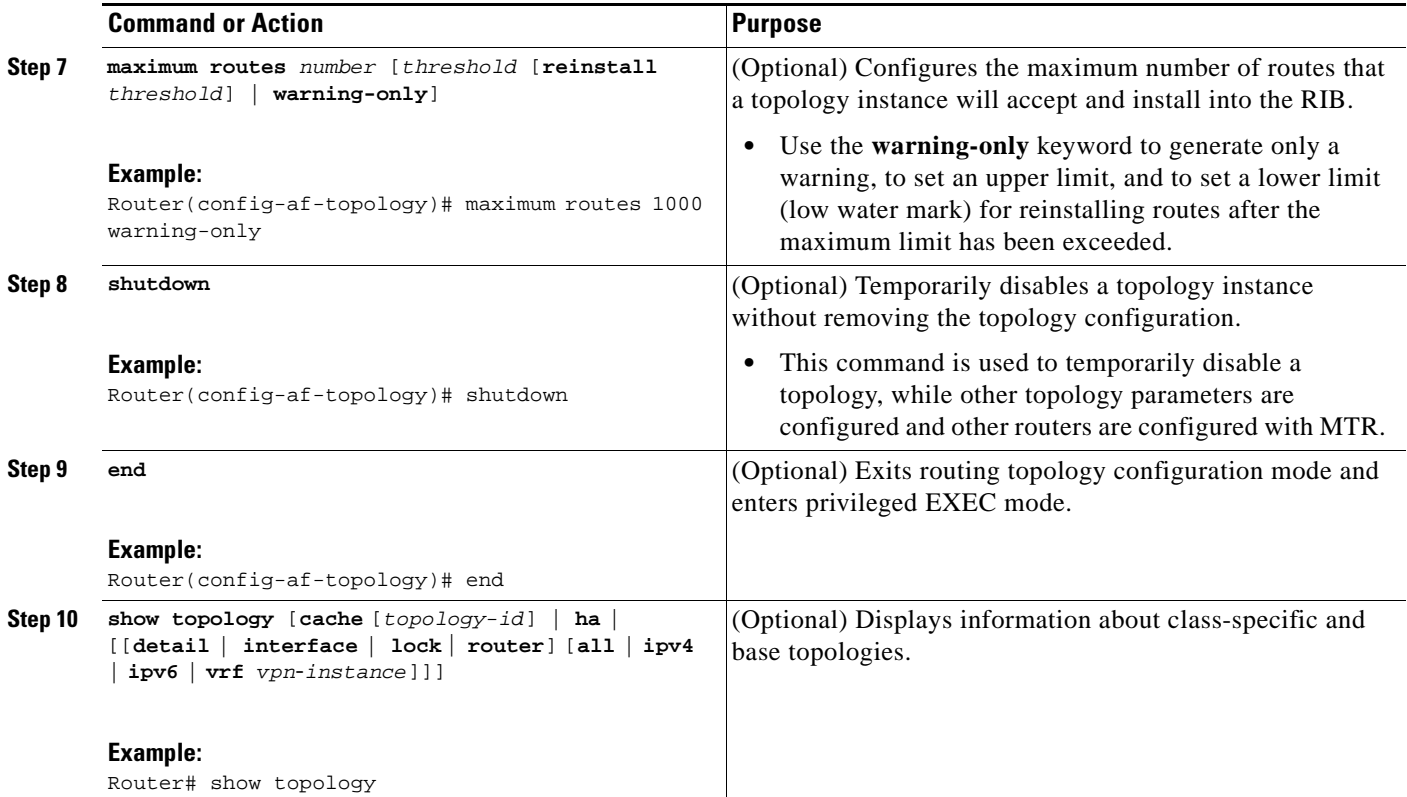

### **What to Do Next**

Repeat this task for each unicast topology instance that you need to create. Proceed to ["Configuring a](#page-41-0)  [Multicast Topology for MTR" section on page 16](#page-41-0) to configure a multicast topology.

## <span id="page-41-0"></span>**Configuring a Multicast Topology for MTR**

Cisco IOS software supports legacy (pre-MTR) multicast behavior by default. Perform this task to configure a multicast topology. Only Steps 1 through 6 are required to complete this task. The remaining steps are optional.

## **Prerequisites**

**•** IP routing and Cisco Express Forwarding (CEF) must be enabled.

### **Restrictions**

- **•** Distance Vector Multicast Routing Protocol (DVMRP) CLI and functionality are not provided in Cisco IOS software images that provide MTR support.
- **•** Only the IPv4 address family (multicast and unicast) is supported.
- **•** Only a single multicast topology can be configured, and only the **base** keyword can be entered when the multicast topology is created in Step 6.

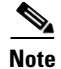

**Note** Support for multiple multicast topologies will be added in a future development phase.

#### **SUMMARY STEPS**

- **1. enable**
- **2. configure terminal**
- **3. ip multicast-routing** [**vrf** *name*]
- **4. ip multicast rpf multitopology**
- **5. global-address-family ipv4** [**multicast** | **unicast**]
- **6. topology** {**base** | *topology-name*}
- **7. route-replicate from** {**multicast** | **unicast**} [**topology** {**base** | *name*}] *protocol* [**route-map** *name* | **vrp** *name*]
- **8. use-topology unicast** {**base** | *topology-name*}
- **9. shutdown**
- **10. end**
- **11. show topology** [**cache** [*topology-id]* | **ha** | [[**detail** | **interface** | **lock** | **router**] [**all** | **ipv4** | **ipv6** | **vrf**  *vpn*-*instance*]]

#### **DETAILED STEPS**

 $\Gamma$ 

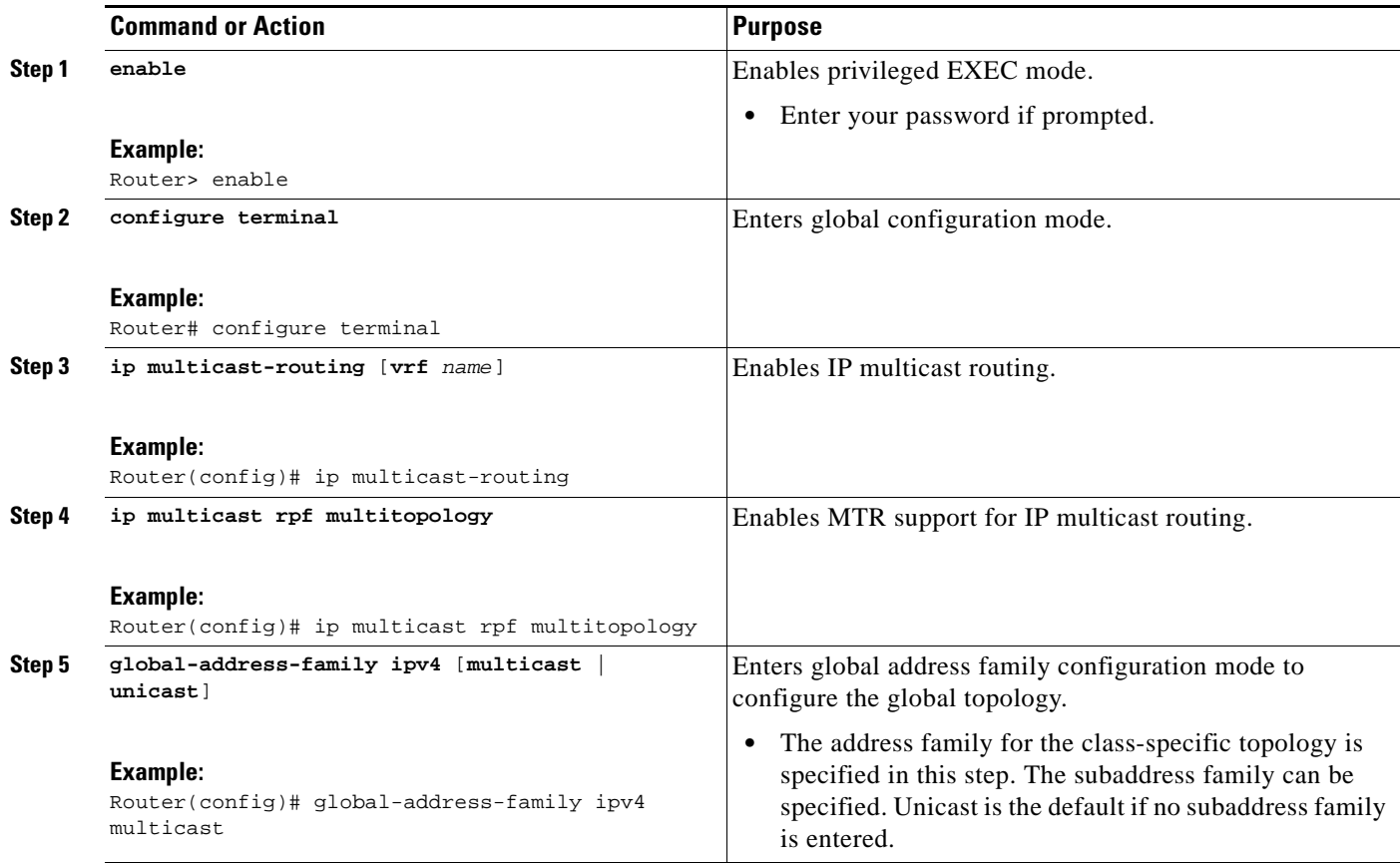

 $\mathsf I$ 

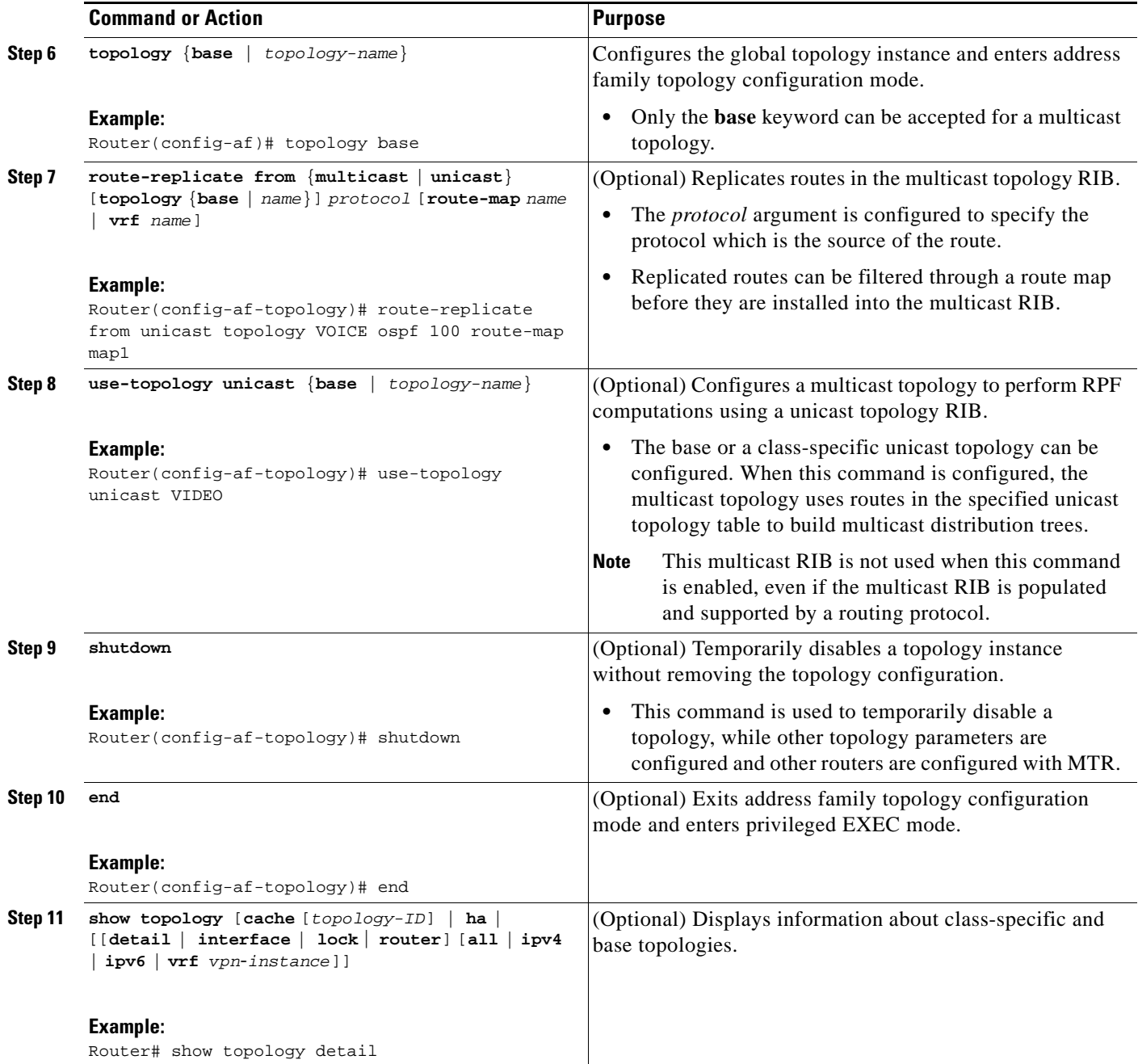

## **What to Do Next**

The topology is not activated until classification is configured. Proceed to the ["Configuring MTR Traffic](#page-44-0)  [Classification" section on page 19](#page-44-0) to configure classification for a class-specific topology.

## <span id="page-44-0"></span>**Configuring MTR Traffic Classification**

Perform this task to define MTR traffic classification. Traffic classification is used to associate different classes of traffic with different topologies when multiple topologies are configured on the same router. MTR traffic classification is similar to QoS traffic classification and is configured using the MQC.

The **service-policy type class-routing** command is used to attach a service policy to a policy map for topology traffic classification. The service policy is activated for the topology after the **service-policy type class-routing** command is entered, enabling traffic classification. Following the correct order of the commands in this task is very important. Ensure that all configuration that affects traffic classification is complete before entering the **service-policy type class-routing** command.

**Note** Traffic classification is defined globally for each topology, rather than at the interface level as in QoS.

It is also important that all routers throughout the network have the same definition of classifiers and the same sequencing of classifiers.

### **MTR and QoS Traffic Classification in the Same Network**

MTR traffic classification and IP Differentiated Services or IP Precedence based traffic classification can be configured in the same network. However, MTR requires exclusive use of the DSCP bits in the IP packet header for specific topology traffic. In a network where MTR and QoS traffic classification is configured, simultaneous configuration must be carefully coordinated.

Before configuring MTR traffic classification, you should be familiar with all the concepts documented in the ["MTR Traffic Classification" section on page 9](#page-34-0).

### **Prerequisites**

**•** A topology must be defined globally before traffic classification can be configured.

### <span id="page-44-1"></span>**Restrictions**

- MTR classification values must be unique for each topology. An error message will be generated if you attempt to configure overlapping values.
- A topology cannot be placed in the shutdown state if it is referenced by any active policy map.
- **•** A subset of DSCP bits is used to encode classification values in the IP packet header. Certain DSCP values are reserved. These DSCP values are commonly used by routing software components for purposes unrelated to MTR (for example, OSPF, BFD, and/or SNMP). Using these values for MTR classification is likely to interfere with correct operation of the router and is strongly discouraged. These values include:
	- **–** DSCP 48 (cs6)
	- **–** DSCP 16 (cs2)

- **1. enable**
- **2. configure terminal**
- **3. class-map match-any** *class-map-name*

 $\mathbf I$ 

- **4. match** [**ip**] **dscp** *dscp-value* [*dscp-value dscp-value dscp-value dscp-value dscp-value dscp-value dscp-value*]
- **5. exit**
- **6. policy-map type class-routing ipv4 unicast** *policy-map-name*
- **7. class** {*class-name* | **class-default**}
- **8. select-topology** *topology-name*
- **9. exit**
- **10. global-address-family ipv4** [**multicast** | **unicast**]
- **11. service-policy type class-routing** *policy-map-name*
- **12. end**
- **13. show topology detail**
- **14. show policy-map type class-routing ipv4 unicast** [**interface** [*interface-type interface-number*]]
- **15. show mtm table**

#### **DETAILED STEPS**

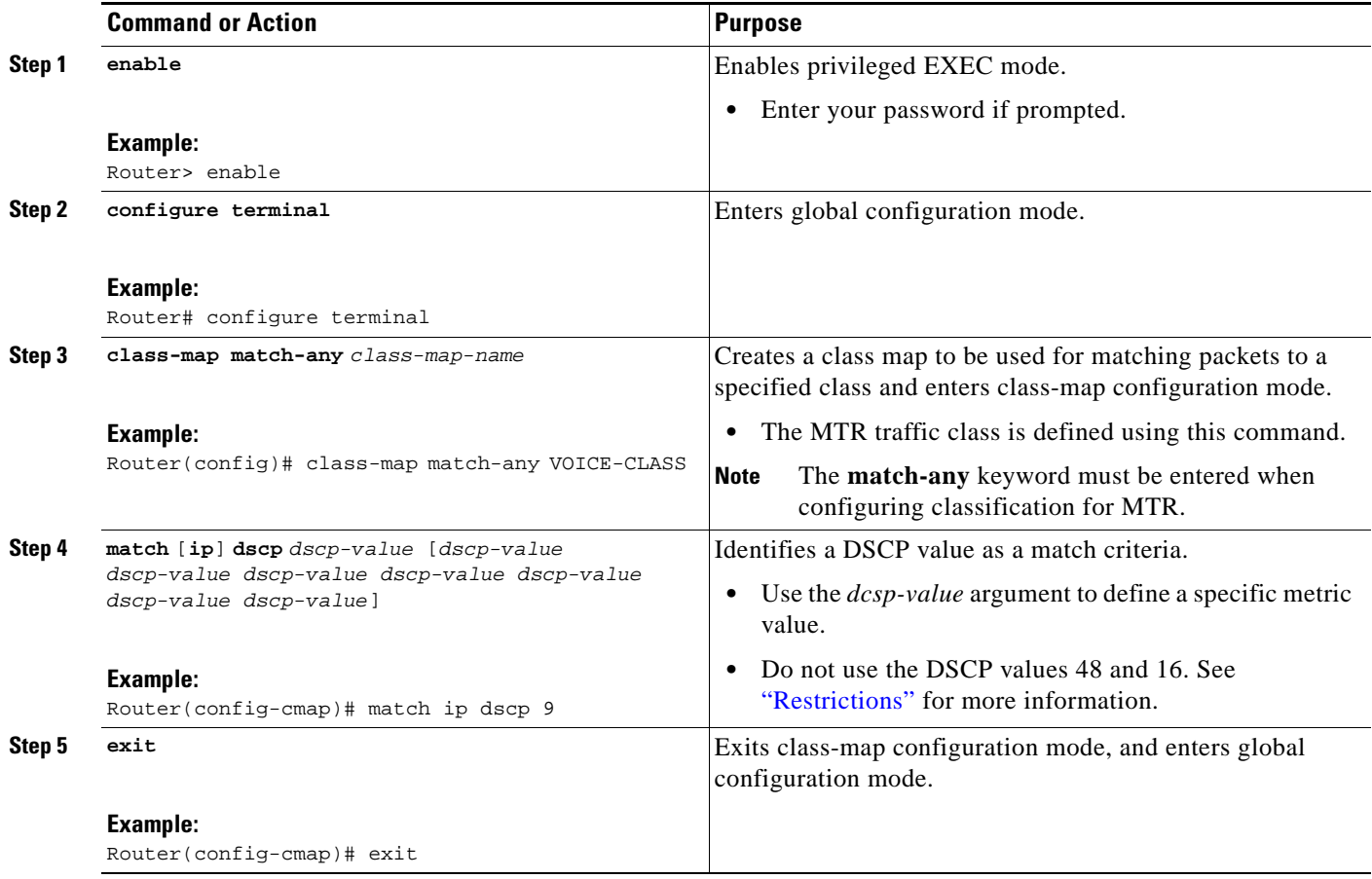

 $\mathbf{I}$ 

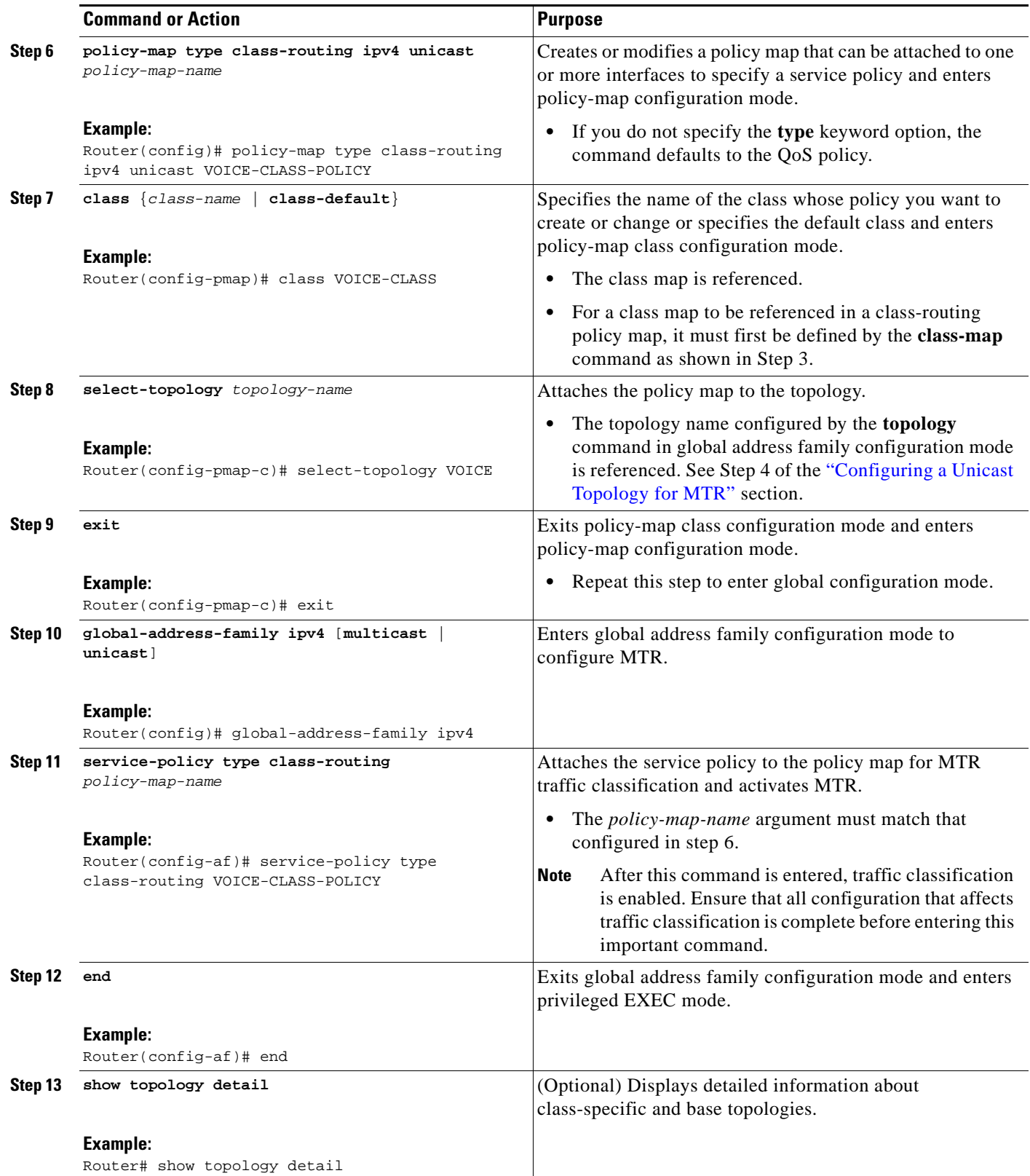

Ι

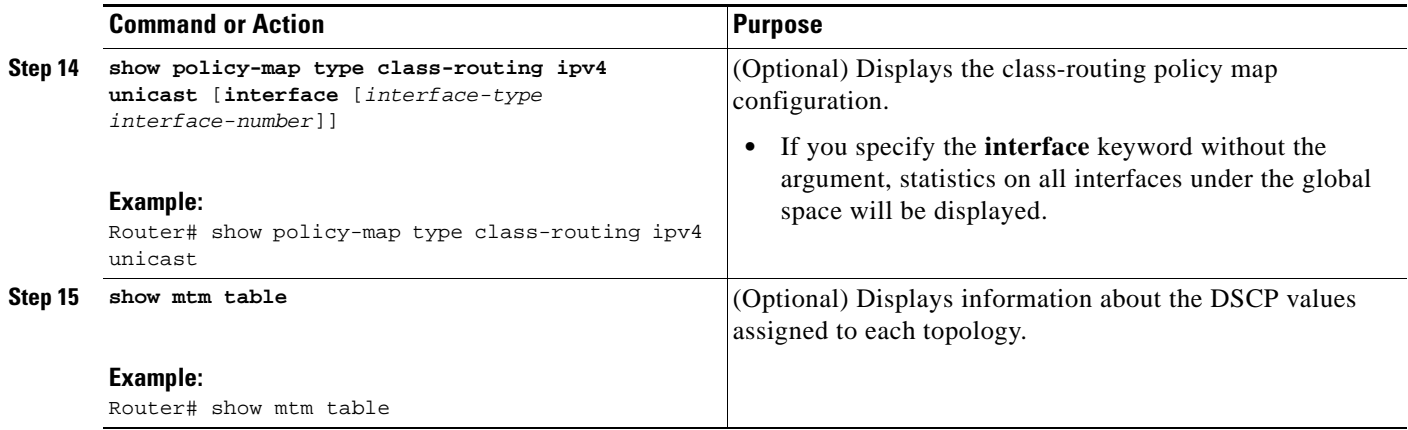

### **What to Do Next**

The next four tasks show how to enable MTR support under a routing protocol. Proceed to ["Activating](#page-47-0)  [an MTR Topology Using OSPF" section on page 22](#page-47-0) to enable routing protocol support.

## <span id="page-47-0"></span>**Activating an MTR Topology Using OSPF**

Perform this task to configure OSPF for an MTR topology. Only MTR commands are shown in this task.

Before using OSPF to support MTR, you should be familiar with the concepts documented in the ["Routing Protocol Support for MTR" section on page 7](#page-32-0).

### **Prerequisites**

- **•** A global topology configuration has been configured and activated.
- **•** IP routing and CEF must be enabled.
- **•** Check your OSPF router configuration and enter the topology-aware router configuration commands in router address family configuration mode.

Several OSPF router configuration commands need to be topology-aware. Before you configure OSPF MTR, you need to enter these commands in router address family configuration mode if they are used in your original OSPF router configuration.

- **• area** *area-id* **default-cost** *cost*
- **• area** *area-id* **filter-list prefix** {*prefix-list-name* **in** | **out**}
- **•** *area area-id* **nssa** [**default-information-originate** [**metric** *metric-number*] [*metric-type*]] | [**no-redistribution**] | [**no-summary**] [**metric**] [*metric-type*]] [**translate type7 suppress-fa**]
- **• area** *area-id* **range** *ip-address mask* [**advertise** | **not-advertise**] [**cost** *cost*]
- **• area** *area-id* **stub** [**no-summary**]
- **• area** *transit-area-id* **virtual-link** *transit-router-id* **topology disable**
- **• default-information originate** [**always**] [**metric** *metric-value*] [**metric-type** *type-value*] [**route-map map-name**]
- **• default-metric** *metric-value*
- **• discard-route** [**external** | **internal**]
- **• distance ospf** {**external** *dist1* | **inter-area** *dist2* | **intra-area** *dist3*}
- **• distribute-list in (IP)**
- **• distribute-list out (IP)**
- **• max-metric router-lsa** [**on-startup** {*seconds* | **wait-for-bgp**}]
- **• maximum-paths** *maximum maximum-paths* {[*number-of-paths*] [**import** *number-of-paths*] | [**import** *number-of-paths*]}
- **• neighbor** *ip-address* [**cost** *number*]
- **• redistribute** *protocol* [*process-id*] {**level-1** | **level-1-2** | **level-2**} [*as-number*] [**metric** {*metric-value* | **transparent**}] [*metric-type type-value*] [**match** {**external** | **internal** | **nssa-external**}] [**tag** tag-value] [**route-map** *map-tag*] [**subnets**]
- **• summary-address** {**ip-address** *mask* | **prefix** *mask*} [**not-advertise**] [**tag** *tag*]
- **• timers throttle spf** *spf-start spf-hold spf-max-wait*
- **• traffic-share min across-interfaces**

## **Restrictions**

Only the IPv4 address family (multicast and unicast) is supported.

### **SUMMARY STEPS**

- **1. enable**
- **2. configure terminal**
- **3. router ospf** *process-id* [**vrf** *vrf-name*]
- **4. address-family ipv4** [**multicast** | **unicast**]
- **5. topology** {**base** | *topology-name* **tid** *number*}
- **6. end**
- **7. show ip ospf** [*process-id*] **topology-info** [**multicast**] [**topology** {*topology-name |* **base**}]

#### **DETAILED STEPS**

 $\mathbf I$ 

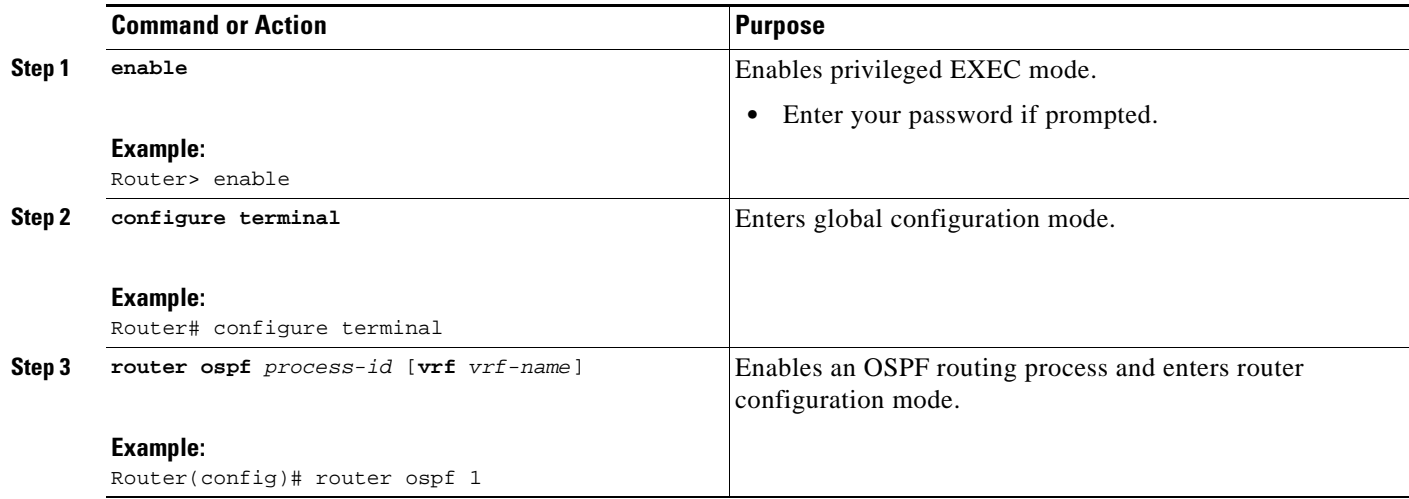

1

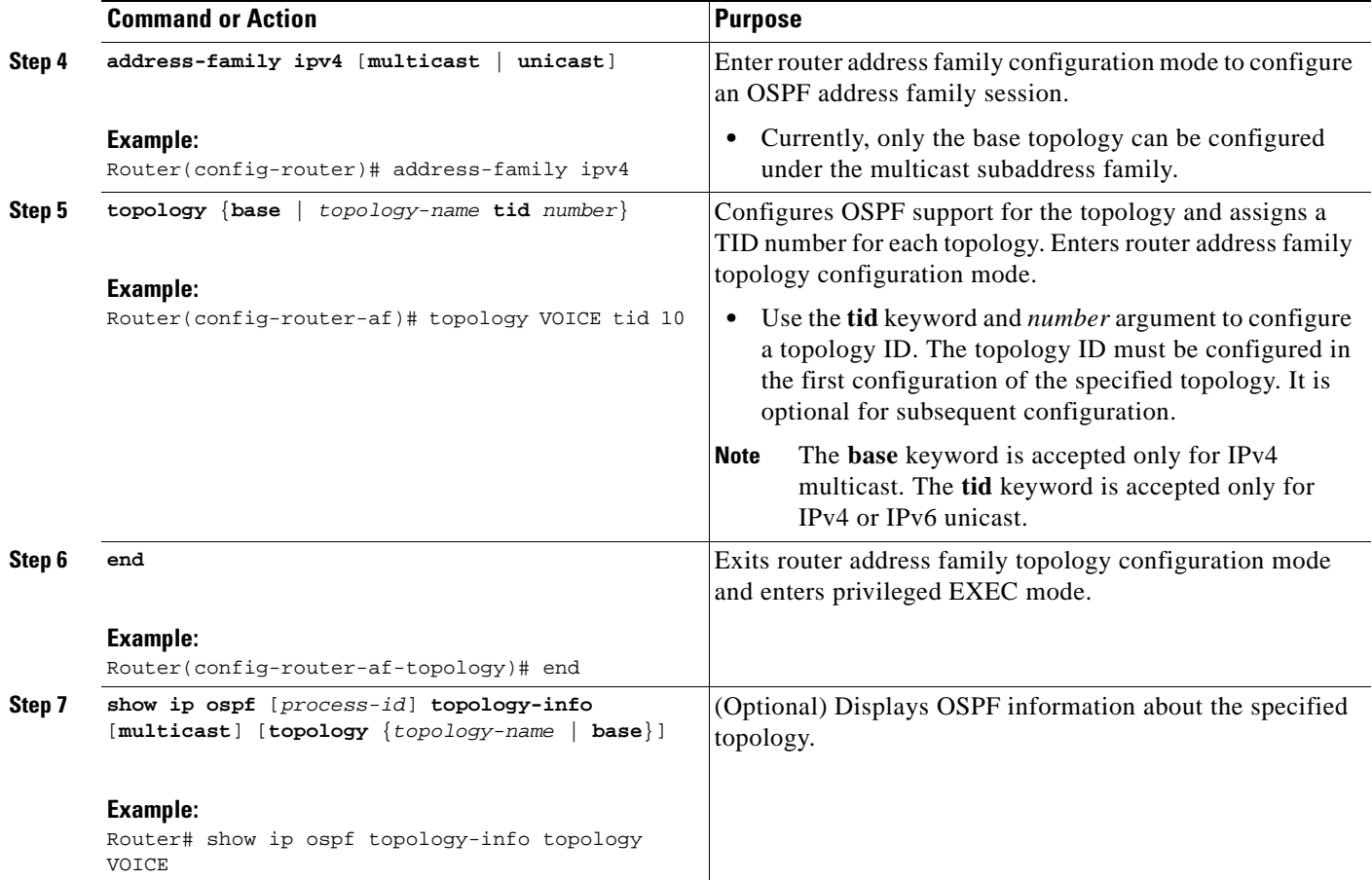

## **What to Do Next**

If an EIGRP topology configuration is required, proceed to the next task. If an IS-IS topology configuration is required proceed to the ["Activating an MTR Topology Using IS-IS" section on page 26.](#page-51-0)

## <span id="page-49-0"></span>**Activating an MTR Topology Using EIGRP**

Perform this task to configure EIGRP for an MTR topology. Only MTR commands are shown in this task.

Before using EIGRP to support MTR, you should be familiar with the concepts documented in the ["Routing Protocol Support for MTR" section on page 7](#page-32-0).

## **Prerequisites**

- **•** A global topology configuration has been configured and activated.
- **•** IP routing and CEF must be enabled.

## **Restrictions**

- **•** Only the IPv4 address family is currently supported.
- **•** Graceful restart in EIGRP will only work for base topologies. All other service topologies will reset with new adjacencies.

### **SUMMARY STEPS**

- **1. enable**
- **2. configure terminal**
- **3. router eigrp** *name*
- **4. address-family ipv4** [**unicast** | **multicast** | **vrf** *vrf-name*] **autonomous-system** *as-number*
- **5. topology** {**base** | *topology-name* **tid** *number*}
- **6. end**
- **7. show ip protocols topology** *name* [**summary**]
- **8. show ip eigrp topology** *name*

#### **DETAILED STEPS**

 $\overline{\phantom{a}}$ 

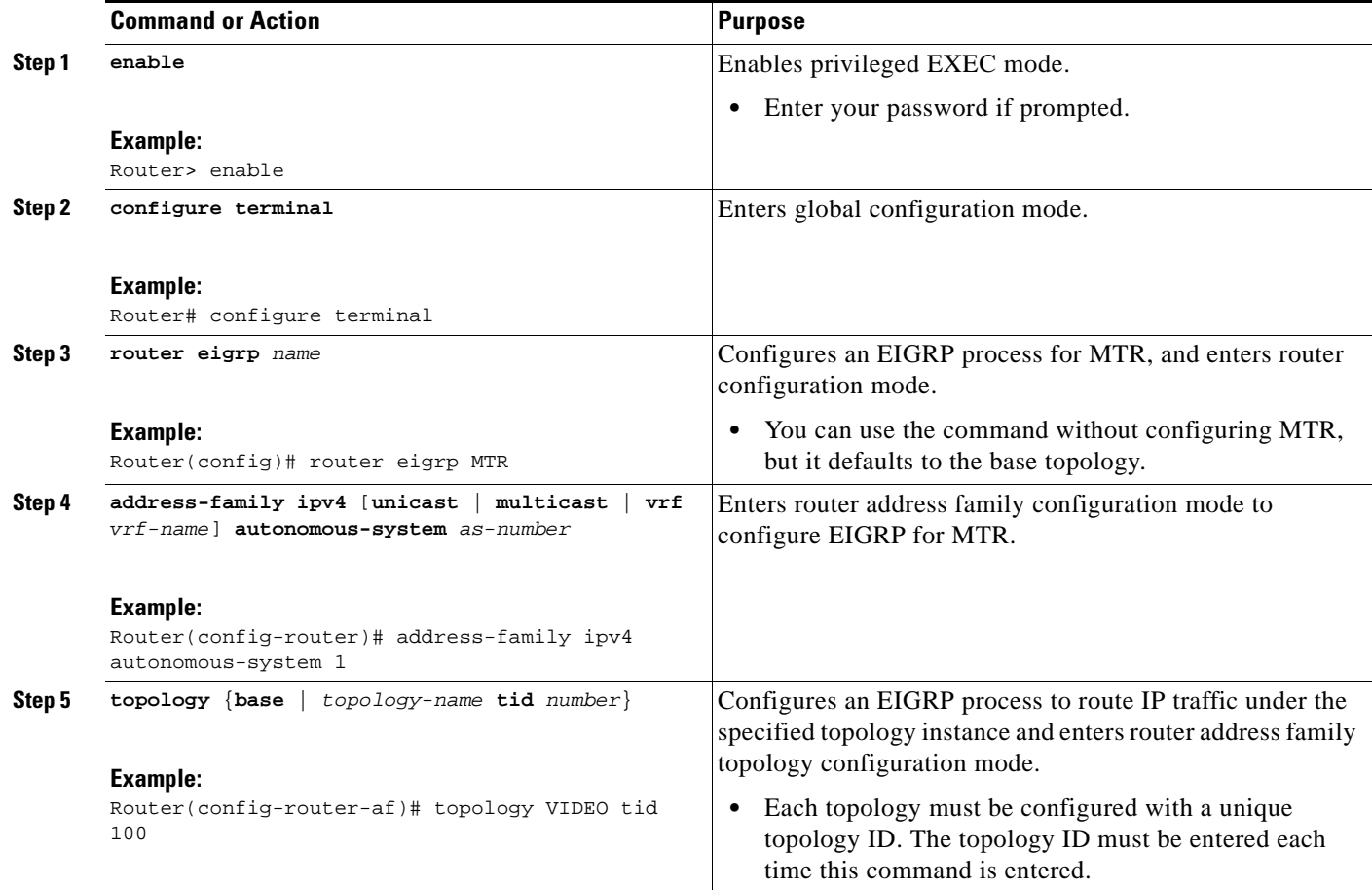

ו

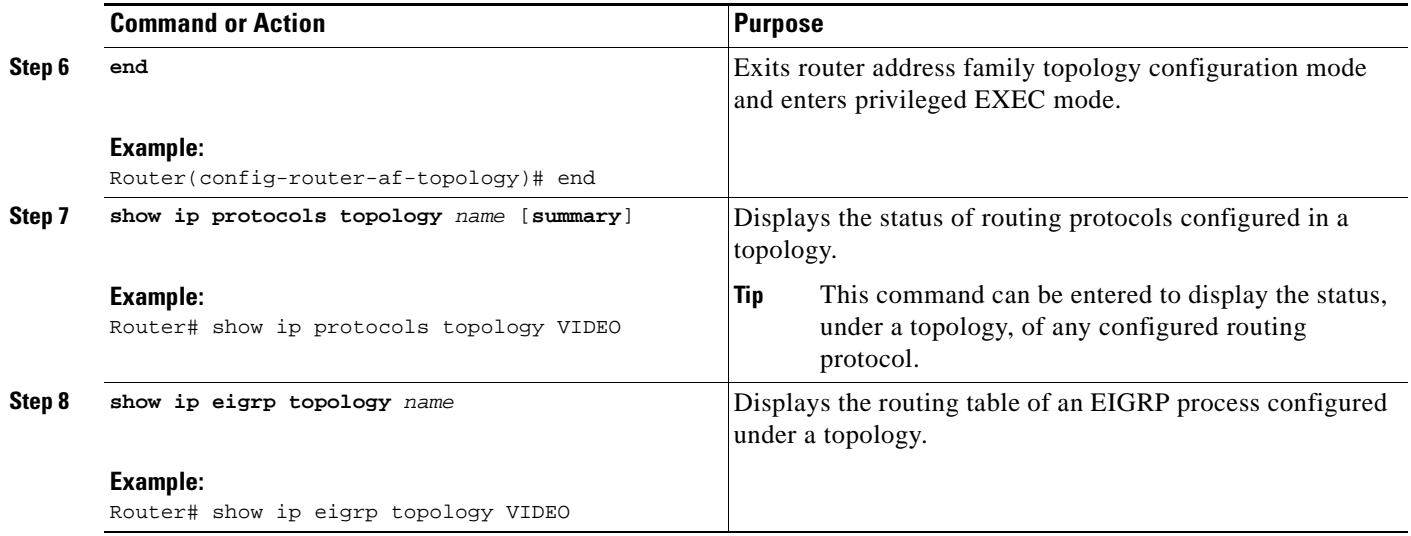

### **What to Do Next**

If an IS-IS topology configuration is required, proceed to the next task. If a BGP topology configuration is required, proceed to ["Activating an MTR Topology Using BGP" section on page 28.](#page-53-0)

## <span id="page-51-0"></span>**Activating an MTR Topology Using IS-IS**

Once a global MTR topology has been configured and activated, you can configure MTR support for IS-IS. To configure MTR for IS-IS, you must perform two tasks. You must activate an MTR topology on an IS-IS router. You must also configure the MTR topology to globally configure all interfaces using the **all-interfaces** address family topology configuration command, or you must configure the IS-IS topology in interface configuration mode to configure only IS-IS interfaces. The order in which you perform the two tasks does not matter. This section describes the task to enable an MTR topology on an IS-IS router and enable support for IPv4 unicast and multicast address families. Only MTR commands are shown in this task.

Before using IS-IS to support MTR, you should be familiar with the concepts documented in the ["Routing Protocol Support for MTR" section on page 7](#page-32-0).

### **Prerequisites**

- **•** A global topology configuration has been configured and activated.
- **•** IP routing and CEF must be enabled.

### **Restrictions**

• Only the IPv4 address family (multicast and unicast) and IPv6address family unicast are supported. For information about configuring Multitopology IS-IS for IPV6, see the *[Implementing IS-IS for](http://www.cisco.com/univercd/cc/td/doc/product/software/ios123/123cgcr/ipv6_c/sa_isis6.htm )  [IPv6](http://www.cisco.com/univercd/cc/td/doc/product/software/ios123/123cgcr/ipv6_c/sa_isis6.htm )* section of the Cisco IOS IPv6 Configuration Library.

### **SUMMARY STEPS**

- **1. enable**
- **2. configure terminal**
- **3. router isis** [*area-tag*]
- **4. net** *network-entity-title*
- **5. metric-style wide**
- **6. address-family ipv4** [**multicast** | **unicast**]
- **7. topology** *topology-name* **tid** *number*
- **8. end**
- **9. show isis neighbors detail**

#### **DETAILED STEPS**

 $\overline{\phantom{a}}$ 

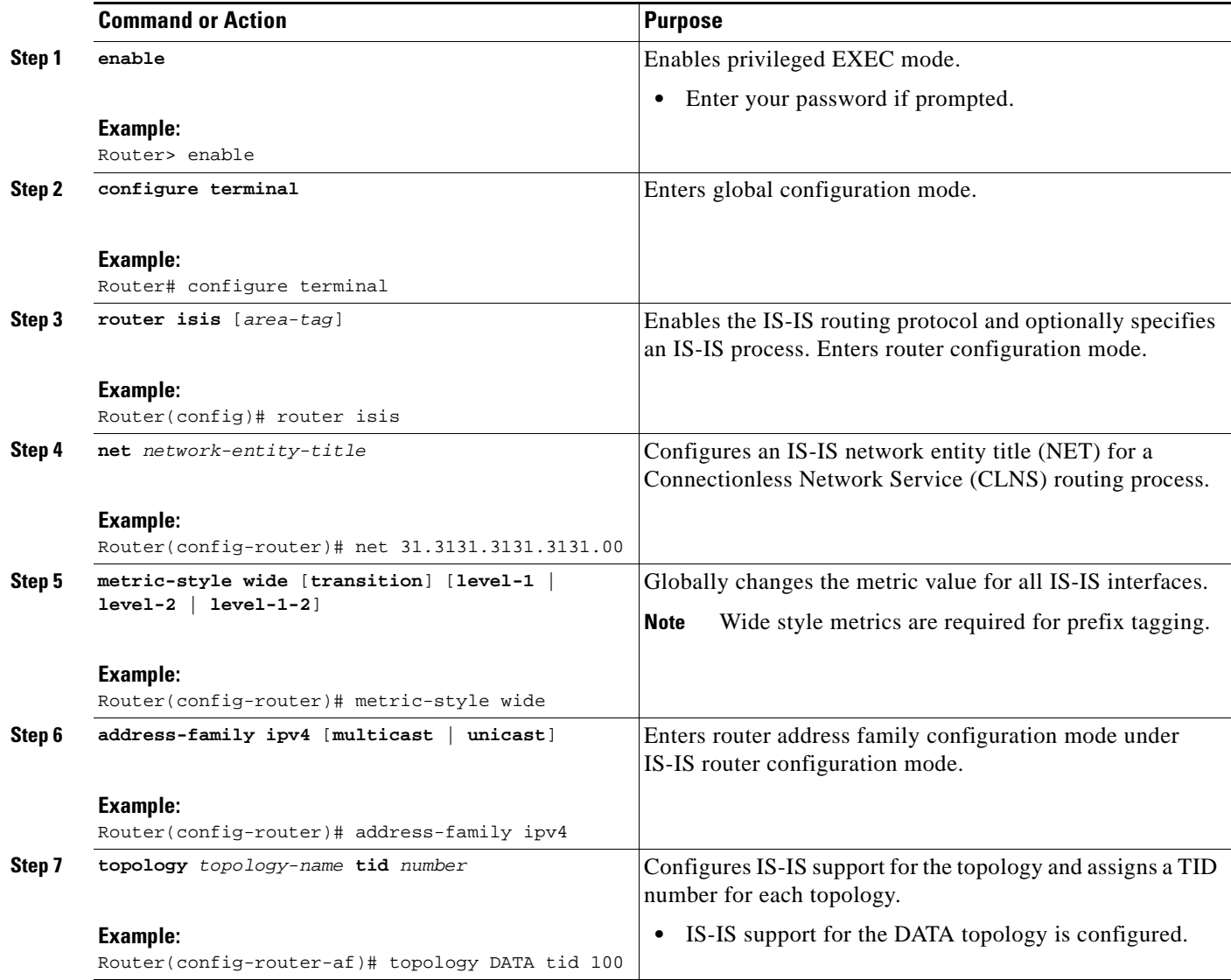

ן

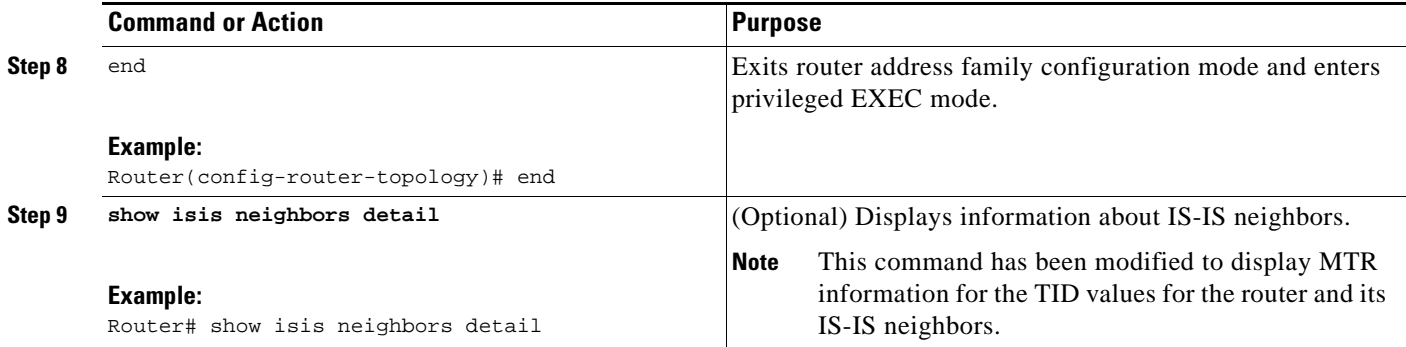

### **What to Do Next**

If a BGP topology configuration is required, proceed to ["Activating an MTR Topology Using BGP"](#page-53-0)  [section on page 28.](#page-53-0)

## <span id="page-53-0"></span>**Activating an MTR Topology Using BGP**

Perform this task to activate an MTR topology inside an address family using BGP. This task is configured on Router B in [Figure 8](#page-53-1) and must also be configured on Router D and Router E. In this task, a scope hierarchy is configured to apply globally and a neighbor is configured under router scope configuration mode. Under the IPv4 unicast address family, an MTR topology that applies to video traffic is activated for the specified neighbor. There is no interface configuration mode for BGP topologies.

<span id="page-53-1"></span>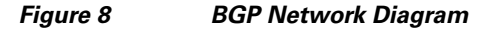

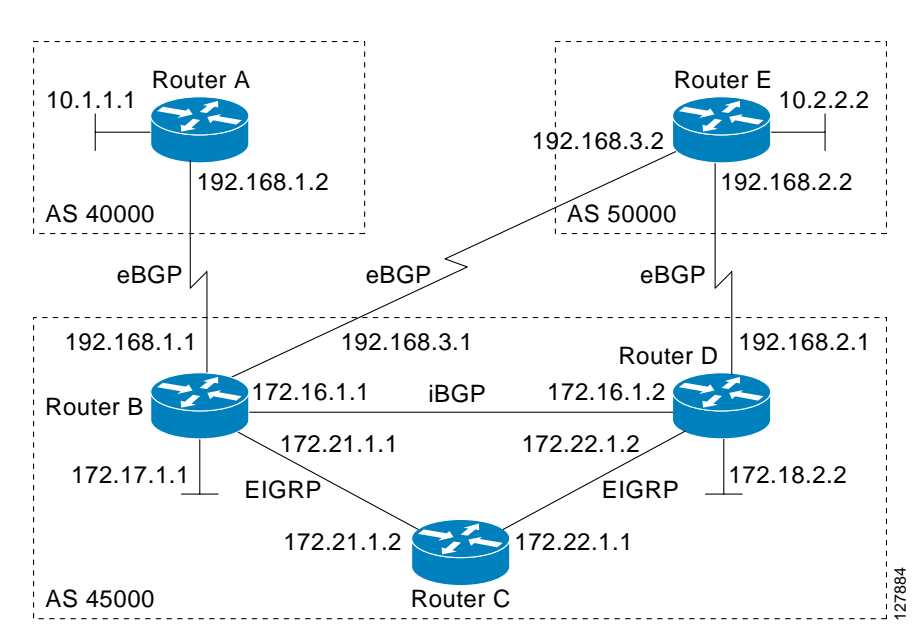

The BGP CLI has been modified to provide backwards compatibility for pre-MTR BGP configuration and to provide a hierarchical implementation of MTR. A new configuration hierarchy, named scope, has been introduced into the BGP protocol. To implement MTR for BGP, the scope hierarchy is required, but the scope hierarchy is not limited to MTR use. The scope hierarchy introduces some new configuration

a ka

modes such as router scope configuration mode. Router scope configuration mode is entered by configuring the **scope** command in router configuration mode, and a collection of routing tables is created when this command is entered. The following shows the hierarchy levels that are used when configuring BGP for MTR implementation:

```
router bgp <autonomous-system-number>
! Global commands
scope {global | vrf <vrf-name>}
 ! Scoped commands
 address-family {<afi>} [<safi>]
  ! Address family specific commands
  topology {<topology-name> | base}
   ! Topology specific commands
```
Before using BGP to support MTR, you should be familiar with all the concepts documented in the "Information About BGP Support for MTR" section on page 2.

### **Prerequisites**

- **•** A global MTR topology configuration has been configured and activated.
- **•** IP routing and CEF are enabled.

### **Restrictions**

- **•** Redistribution within a topology is permitted. Redistribution from one topology to another is not permitted. This restriction is designed to prevent routing loops. You can use topology translation or topology import functionality to move routes from one topology to another.
- **•** Only the IPv4 address family (multicast and unicast) is supported.
- Only a single multicast topology can be configured, and only the base topology can be specified if a multicast topology is created.

### **SUMMARY STEPS**

I

- **1. enable**
- **2. configure terminal**
- **3. router bgp** *autonomous-system-number*
- **4. scope** {**global** | **vrf** *vrf-name*}
- **5. neighbor** {*ip-address* | *peer-group-name*} **remote-as** *autonomous-system-number*
- **6. neighbor** {*ip-address* | *peer-group-name*} **transport** {**connection-mode** {**active** | **passive**} | **path-mtu-discovery** | **multi-session** | **single-session**}
- **7. address-family ipv4** [**mdt** | **multicast** | **unicast**]
- **8. topology** {**base** | *topology-name*}
- **9. bgp tid** *number*
- **10. neighbor** {*ip-address*} **activate**
- **11. neighbor** {*ip-address* | *peer-group-name*} **translate-topology** *number*
- **12. end**

 $\mathsf I$ 

- **13. clear ip bgp topology** {**\*** | *topology-name*} {*as-number* | **dampening** [*network-address* [*network-mask*]] | **flap-statistics** [*network-address* [*network-mask*]] | **peer-group** *peer-group-name* | **table-map** | **update-group** [*number* | *ip-address*]} [**in** [**prefix-filter**] | **out** | **soft** [**in** [**prefix-filter**] | **out**]]
- **14.** show ip bgp topology {**\*** | *topology-name*} **summary**

#### **DETAILED STEPS**

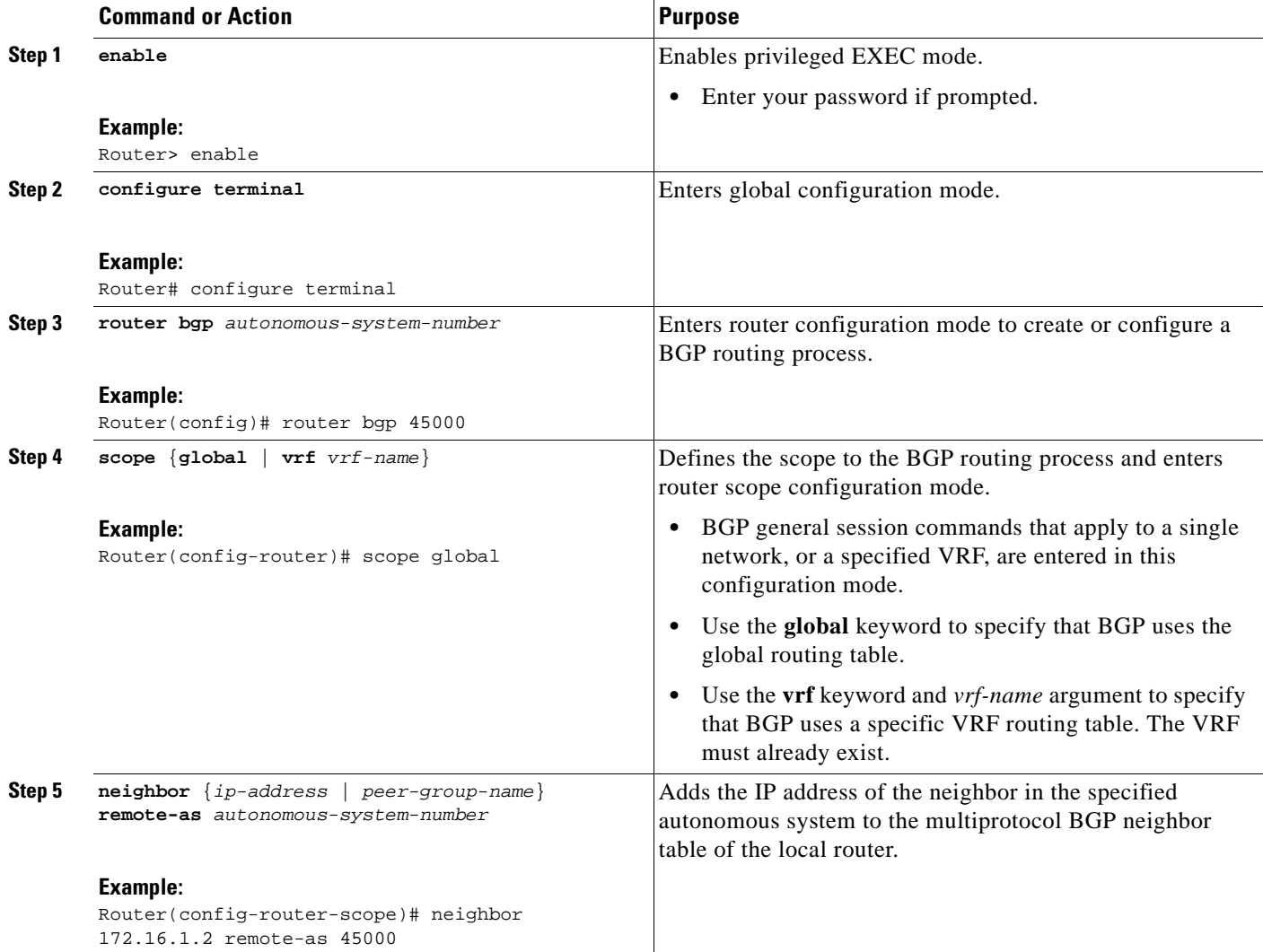

 $\mathbf{I}$ 

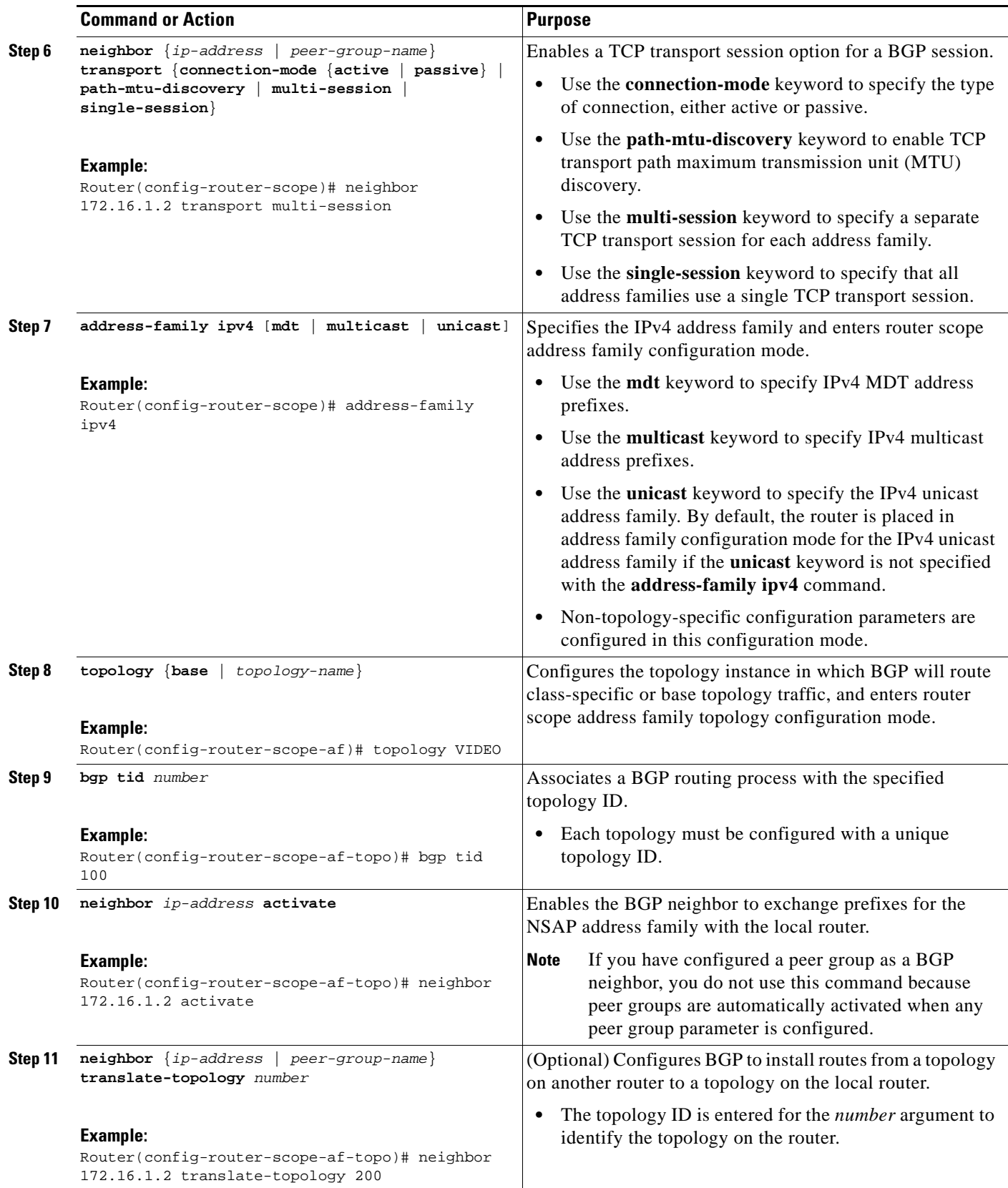

ן

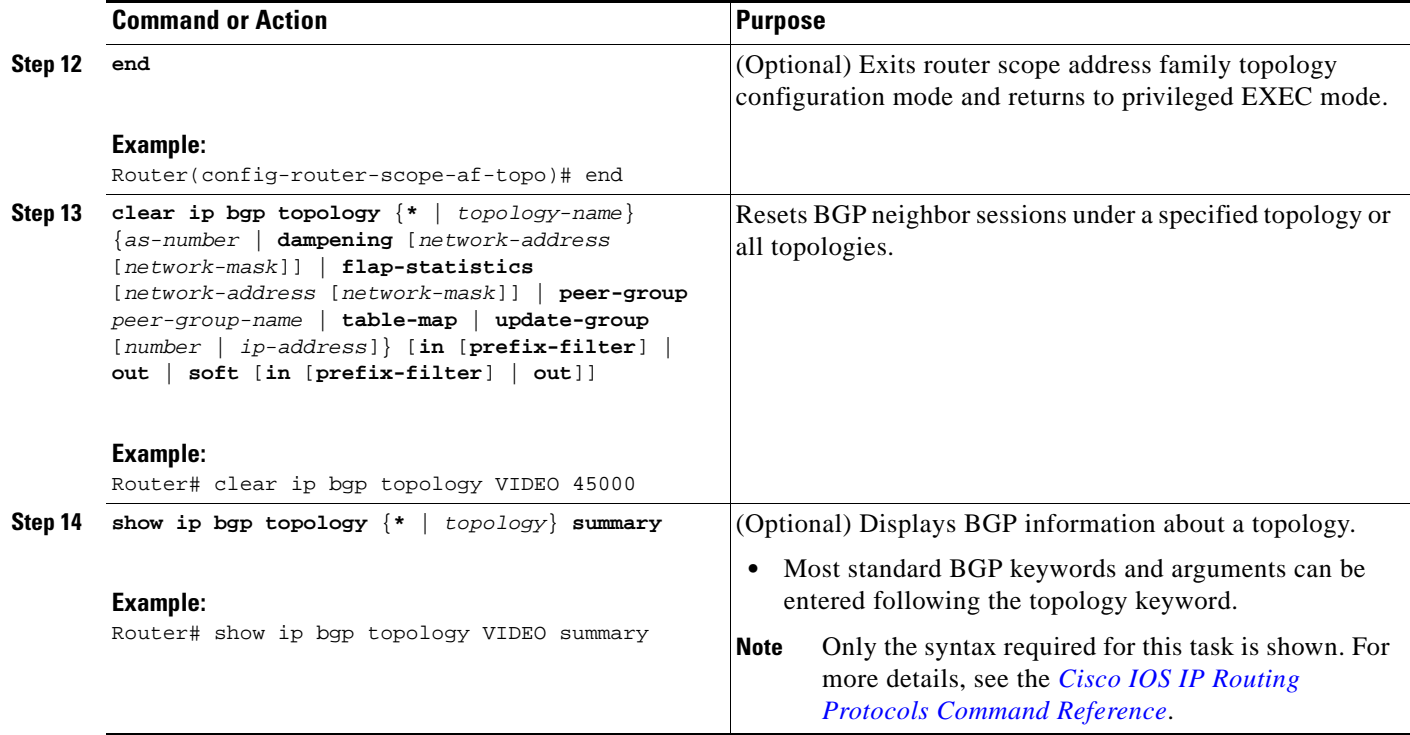

### **Examples**

The following example shows summary output for the **show ip bgp topology** command and the VIDEO topology:

Router# **show ip bgp topology VIDEO summary** BGP router identifier 192.168.3.1, local AS number 45000 BGP table version is 1, main routing table version 1

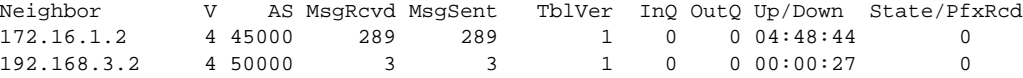

## **What to Do Next**

Repeat this task for every topology that you want to enable, and repeat this configuration on all neighbor routers that are to use the topologies. If you want to import routes from one MTR topology to another on the same router, proceed to the next task.

## <span id="page-57-0"></span>**Importing Routes from an MTR Topology Using BGP**

Perform this task to import routes from one MTR topology to another on the same router, when multiple topologies are configured on the same router. In this task, a prefix list is defined to permit prefixes from the 10.2.2.0 network, and this prefix list is used with a route map to filter routes moved from the imported topology. A global scope is configured, address family IPv4 is entered, the VIDEO topology is specified, the VOICE topology is imported, and the routes are filtered using the route map named 10NET.

## **Prerequisites**

- **•** A global topology configuration has been configured and activated.
- **•** IP routing and CEF are enabled.

## **Restrictions**

- **•** Redistribution within a topology is permitted. Redistribution from one topology to another is not permitted. This restriction is designed to prevent routing loops from occurring. You can use topology translation or topology import functionality to move routes from one topology to another.
- **•** Only the IPv4 address family (multicast and unicast) is supported.
- Only a single multicast topology can be configured, and only the base topology can be specified if a multicast topology is created.

### **SUMMARY STEPS**

 $\mathbf I$ 

- **1. enable**
- **2. configure terminal**
- **3. ip prefix-list** *list-name* [**seq** *seq-value*] {**deny** *network***/***length* | **permit** *network***/***length*} [**ge** *ge-value*] [**le** *le-value*]
- **4. route-map** *map-name* [**permit** | **deny**] [*sequence-number*]
- **5. match ip address** {*access-list-number* [*access-list-number*... | *access-list-name*...] | *access-list-name* [*access-list-number*... | *access-list-name*] | **prefix-list** *prefix-list-name* [*prefix-list-name*...]}
- **6. exit**
- **7. router bgp** *autonomous-system-number*
- **8. scope** {**global** | **vrf** *vrf-name*}
- **9. address-family ipv4** [**mdt** | **multicast** | **unicast**]
- **10. topology** {**base** | *topology-name*}
- **11. import topology** {**base** | *topology-name*} [**route-map** *map-name*]
- **12. end**

 $\mathsf I$ 

### **DETAILED STEPS**

H

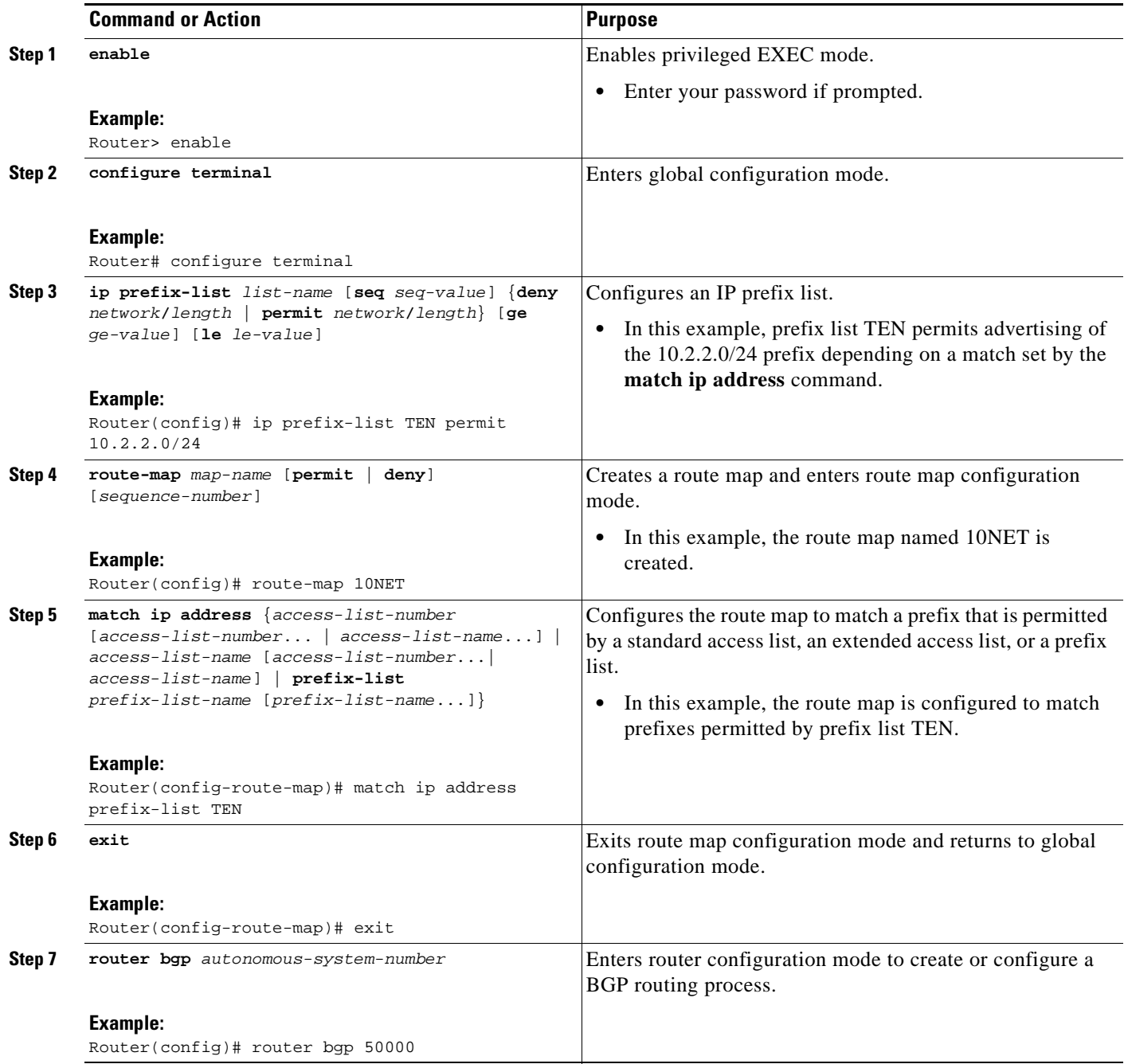

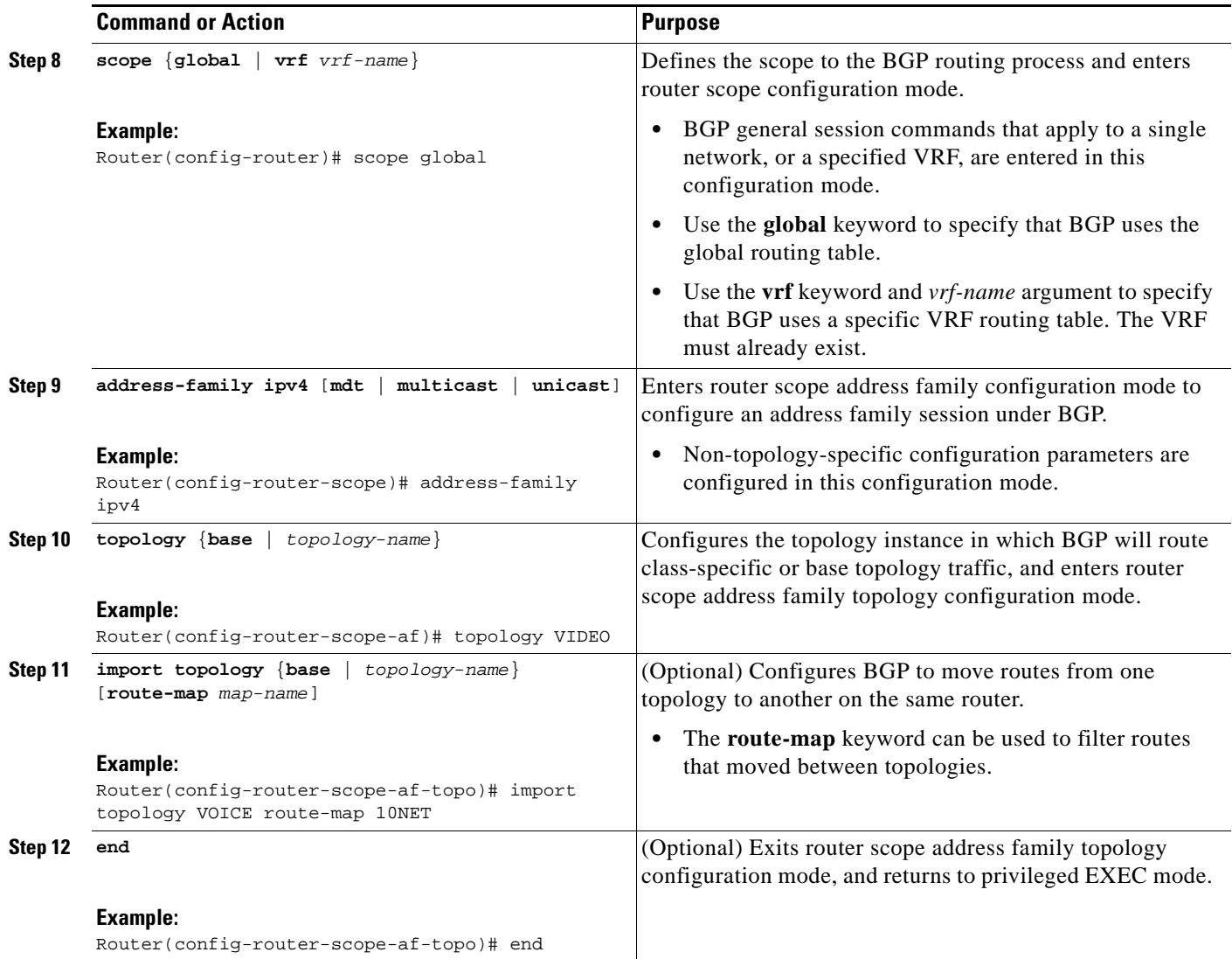

## <span id="page-60-0"></span>**Configuring an MTR Topology in Interface Configuration Mode**

Perform this task to configure an MTR topology in interface configuration mode. The configuration of an MTR topology in interface configuration mode allows you to enable or disable MTR on a per-interface basis. By default, a class-specific topology does not include any interfaces.

Individual interfaces can be included or excluded by configuring the **topology** (interface) command. The address family and topology (base or class-specific) are specified when entering this command. The subaddress family can be optionally specified. If no subaddress family is specified, the unicast subaddress family is used by default.

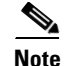

 $\mathbf I$ 

**Note** Interfaces cannot be excluded from the base topology by design. However, an Interior Gateway Protocol (IGP) can be excluded from an interface in a base topology configuration.

ן

All interfaces on a router are included globally in a topology by entering the **all-interfaces** command in routing topology configuration mode. Per-interface topology configuration applied with the **topology** (interface) command overrides global interface configuration.

## *Per-Interface Routing*

IGP routing and metric configurations can be applied in interface topology configuration mode. Per interface metrics and routing behaviors can be configured for each IGP. Interface configuration mode IGP commands are documented in the configuration section for each routing protocol.

### **Prerequisites**

A topology must be defined globally before per-interface topology configuration can be configured.

### **Restrictions**

Only the IPv4 address family is currently supported.

#### **SUMMARY STEPS**

- **1. enable**
- **2. configure terminal**
- **3. interface** *type number*
- **4. topology ipv4** [**multicast** | **unicast**] {*topology-name* [**disable**] | **base**}
- **5. end**

#### **DETAILED STEPS**

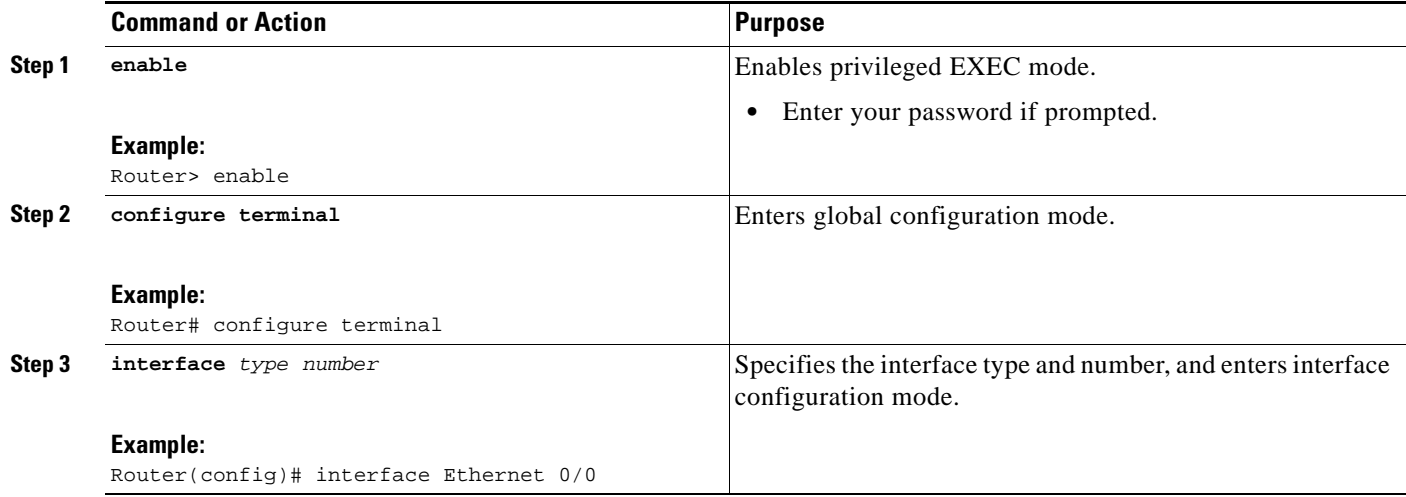

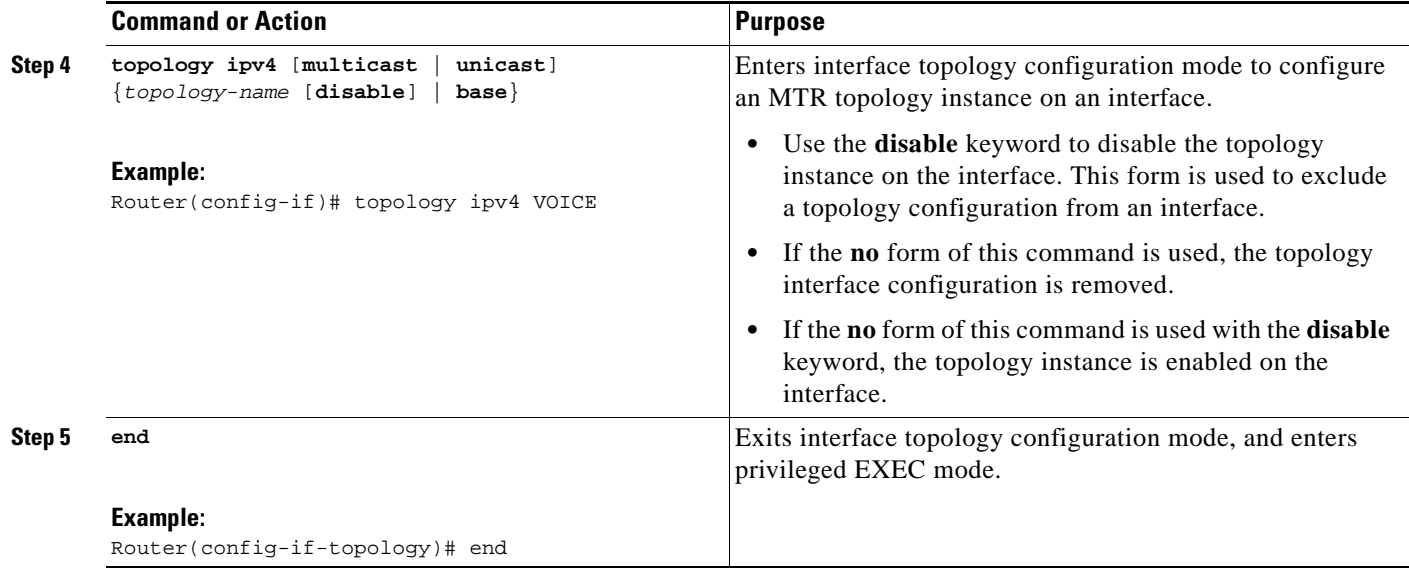

### **What to Do Next**

The next three tasks show how to activate an MTR topology and various routing protocol features in interface configuration mode. Proceed to the next task for more information.

## <span id="page-62-0"></span>**Activating an MTR Topology in Interface Configuration Mode Using OSPF**

Perform this task to configure OSPF features used in MTR in interface configuration mode. Configuring a topology in interface configuration mode allows you to enable or disable MTR on per-interface basis. By default, a class-specific topology does not include any interfaces.

### **OSPF Interface Topology Configuration**

Interface mode OSPF configurations for a class-specific topology are applied in interface topology configuration mode. In this mode, you can configure an interface cost or disable OSPF routing on the interface without removing the interface from the global topology configuration.

## **Prerequisites**

A topology must be defined globally before per-interface topology configuration can be configured.

### **Restrictions**

Only the IPv4 address family is currently supported.

### **SUMMARY STEPS**

 $\mathbf I$ 

- **1. enable**
- **2. configure terminal**
- **3. interface** *type number*

 $\mathsf I$ 

- **4. topology ipv4** [**multicast** | **unicast**] {*topology-name* [**disable**] | **base**}
- **5. ip ospf cost** *number*
- **6. ip ospf topology disable**
- **7. end**
- **8. show ip ospf** [*process-id*] **interface** [*interface*-*type interface-number*] [**brief**] [**multicast**] [**topology** {*topology-name |* **base**}]

#### **DETAILED STEPS**

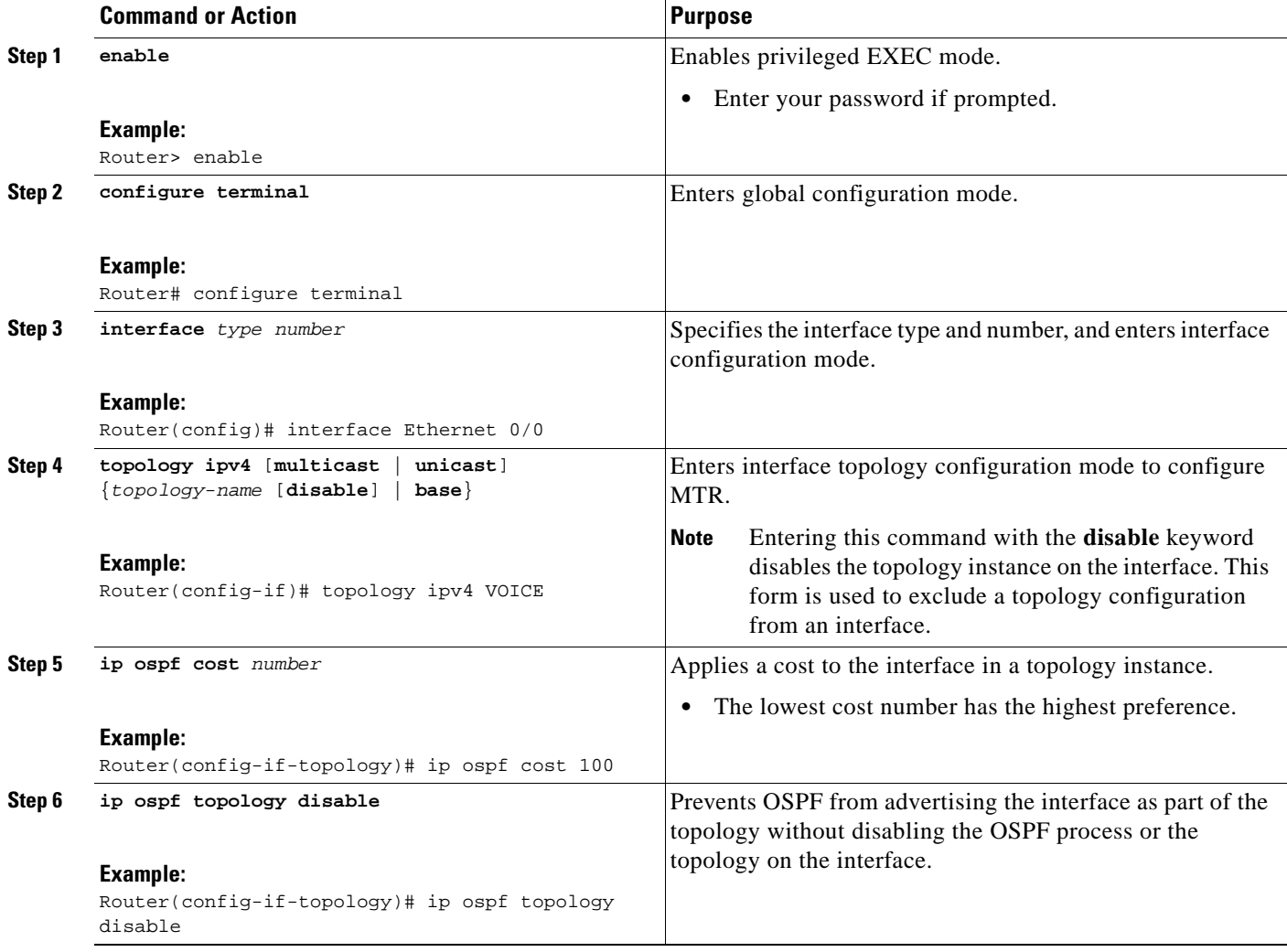

a ka

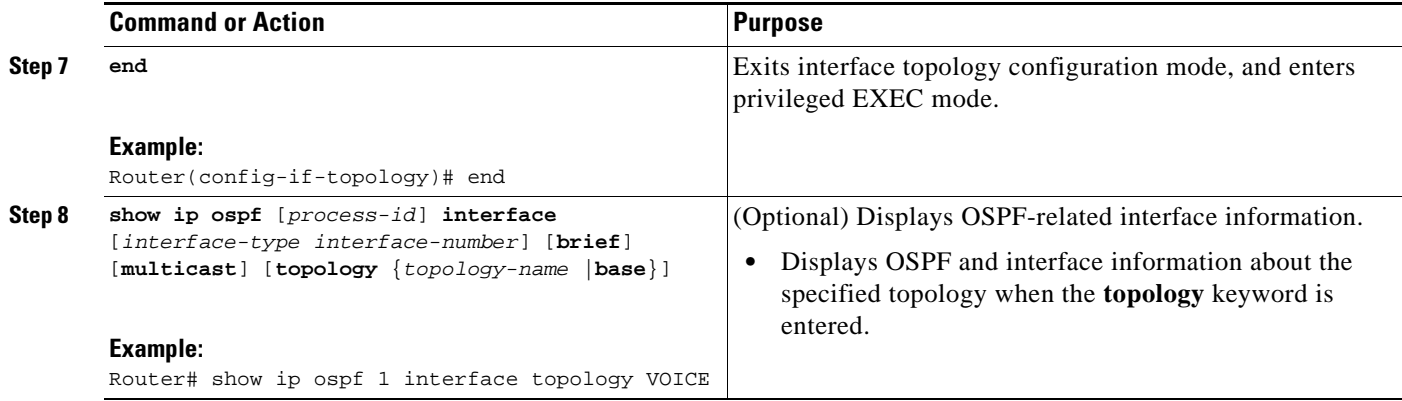

## <span id="page-64-0"></span>**Activating an MTR Topology in Interface Configuration Mode Using EIGRP**

Perform this task to configure EIGRP features used in MTR in interface configuration mode. Configuring a topology in interface configuration mode allows you enable or disable MTR on per-interface basis. By default, a class-specific topology does not include any interfaces.

### **EIGRP Interface Topology Configuration**

Interface mode EIGRP configurations for a class-specific topology are applied in interface topology configuration mode. In this mode, you can configure various EIGRP features.

### **Prerequisites**

IP routing and CEF must be enabled.

### **Restrictions**

Only the IPv4 address family is currently supported.

### **SUMMARY STEPS**

 $\mathbf I$ 

- **1. enable**
- **2. configure terminal**
- **3. interface** *type number*
- **4. topology ipv4** [**multicast** | **unicast**] {*topology-name* [**disable**] | **base**}
- **5. eigrp** *as-number* **delay** *value*
- **6. eigrp** *as-number* **next-hop-self**
- **7. eigrp** *as-number* **shutdown**
- **8. eigrp** *as-number* **split-horizon**
- **9. eigrp** *as-number* **summary-address** *ip-address wildcard-mask* [**distance**]
- **10. end**
- **11. show ip eigrp topology** *name* **interfaces**

 $\mathsf I$ 

### **DETAILED STEPS**

H

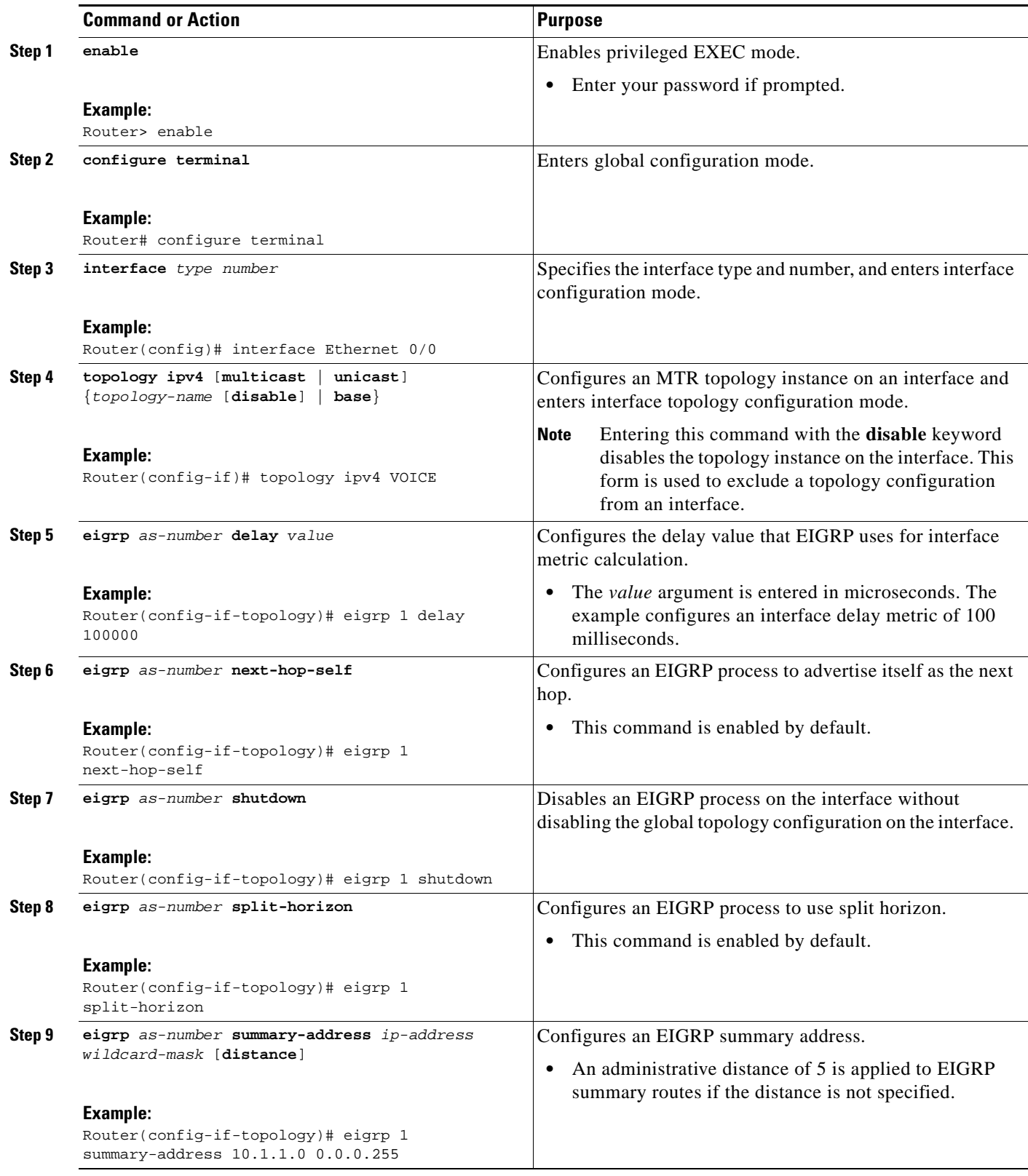

a ka

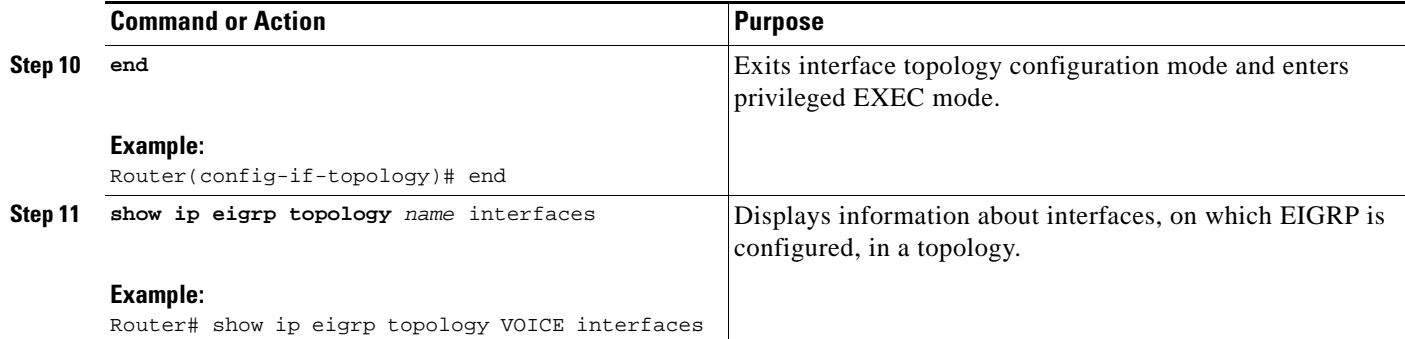

## <span id="page-66-0"></span>**Activating an MTR Topology in Interface Configuration Mode Using IS-IS**

Perform this task to configure IS-IS features used in MTR in interface configuration mode. Configuring a topology in interface configuration mode allows you to enable or disable MTR on per-interface basis. By default, a class-specific topology does not include any interfaces.

### **IS-IS Interface Topology Configuration**

Interface mode IS-IS configurations for a class-specific topology are applied in interface topology configuration mode. By using the interface configuration mode, you can configure an interface cost or disable IS-IS routing on the interface without removing the interface from the global topology configuration.

### **Prerequisites**

A topology must be defined globally before per-interface topology configuration can be configured.

#### **SUMMARY STEPS**

 $\mathbf I$ 

- **1. enable**
- **2. configure terminal**
- **3. interface** *type number*
- **4. ip address** *ip-address mask* [**secondary**]
- **5. ip router isis** *area-tag*
- **6. topology ipv4** [**multicast** | **unicast**] {*topology-name* [**disable** | **base**]}
- **7. isis topology disable**
- **8. topology ipv4** [**multicast** | **unicast**] {*topology-name* [**disable** | **base**]}
- **9. end**

 $\mathsf I$ 

### **DETAILED STEPS**

H

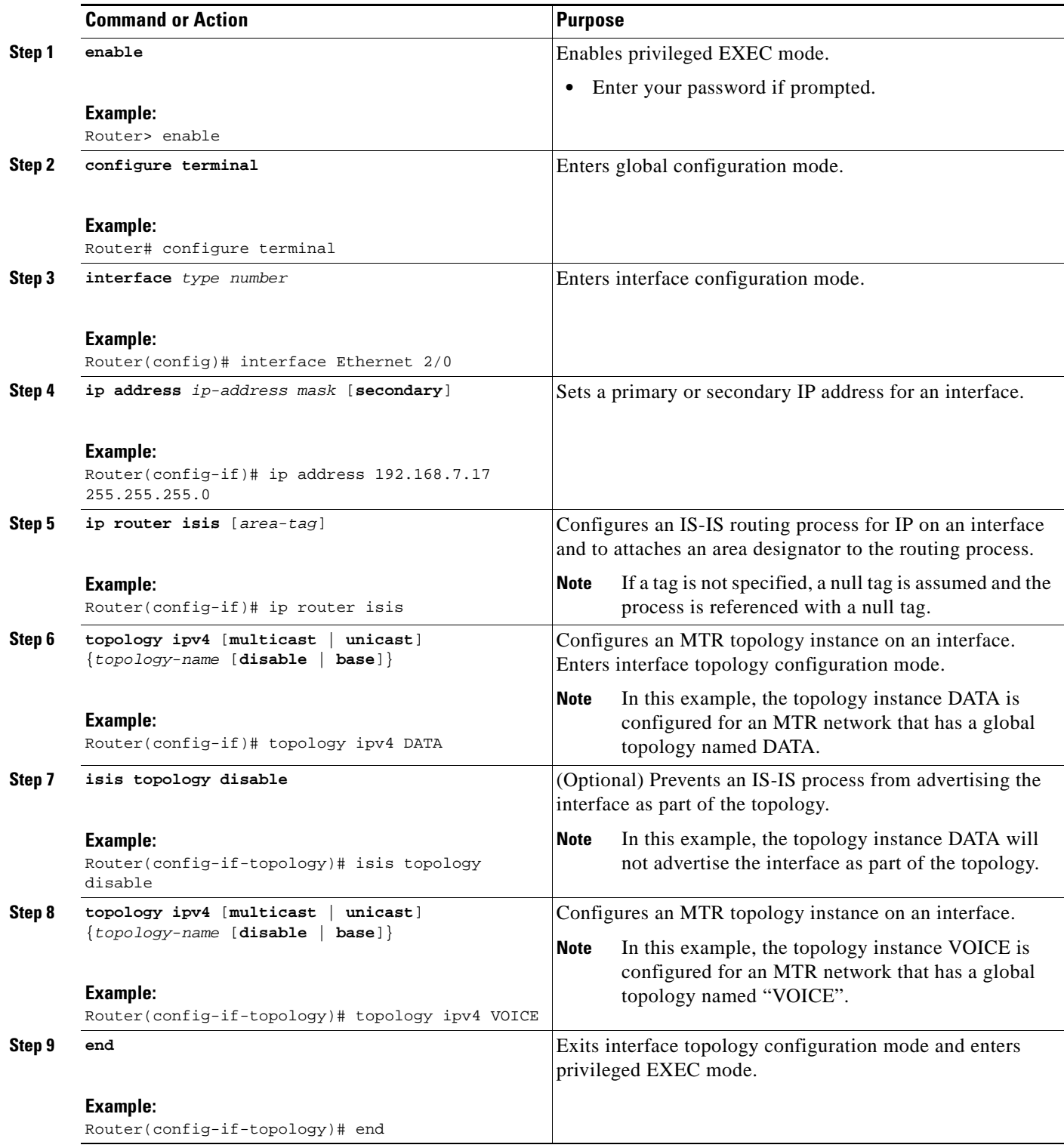

a ka

## <span id="page-68-0"></span>**Configuring SNMP Support for MTR**

This section contains the following tasks:

- **•** [Associating an SNMP Context with a VRF for MTR, page 43](#page-68-1)
- **•** [Associating an SNMP Context with a Data Topology for MTR, page 44](#page-69-0)
- **•** [Associating an SNMP Context with a Routing Protocol for MTR, page 45](#page-70-0)

### **SNMP Context Mapping for MTR**

Context-based Simple Network Management Protocol (SNMP) support has been integrated into Cisco IOS software. SNMP support for MTR leverages context-based SNMP to extend support for existing MIBs from representing the management information for just the base topology to representing the same information for multiple topologies.

The SNMP agent software component on the router can be configured to pass a context string to existing MIB access functions. Network management applications can provide these context strings in SNMP transactions to direct those transactions to a specific virtual private network (VPN) routing and forwarding (VRF) instance, a specific topology, and/or routing protocol instance. The SNMP infrastructure on the receiving router verifies that a context string is defined for the router, and that the accompanying internal identifier is defined for that context string, before passing on the context string and internal identifier to the MIB access function.

## <span id="page-68-1"></span>**Associating an SNMP Context with a VRF for MTR**

In the following task, the context name will be associated with the specified VRF.

#### **Prerequisites**

I

**•** SNMP must be enabled on the router.

- **1. enable**
- **2. configure terminal**
- **3. ip vrf** *vrf-name*
- **4. snmp context** *context-name*
- **5. end**
- **6. show snmp context mapping**

 $\mathbf I$ 

### **DETAILED STEPS**

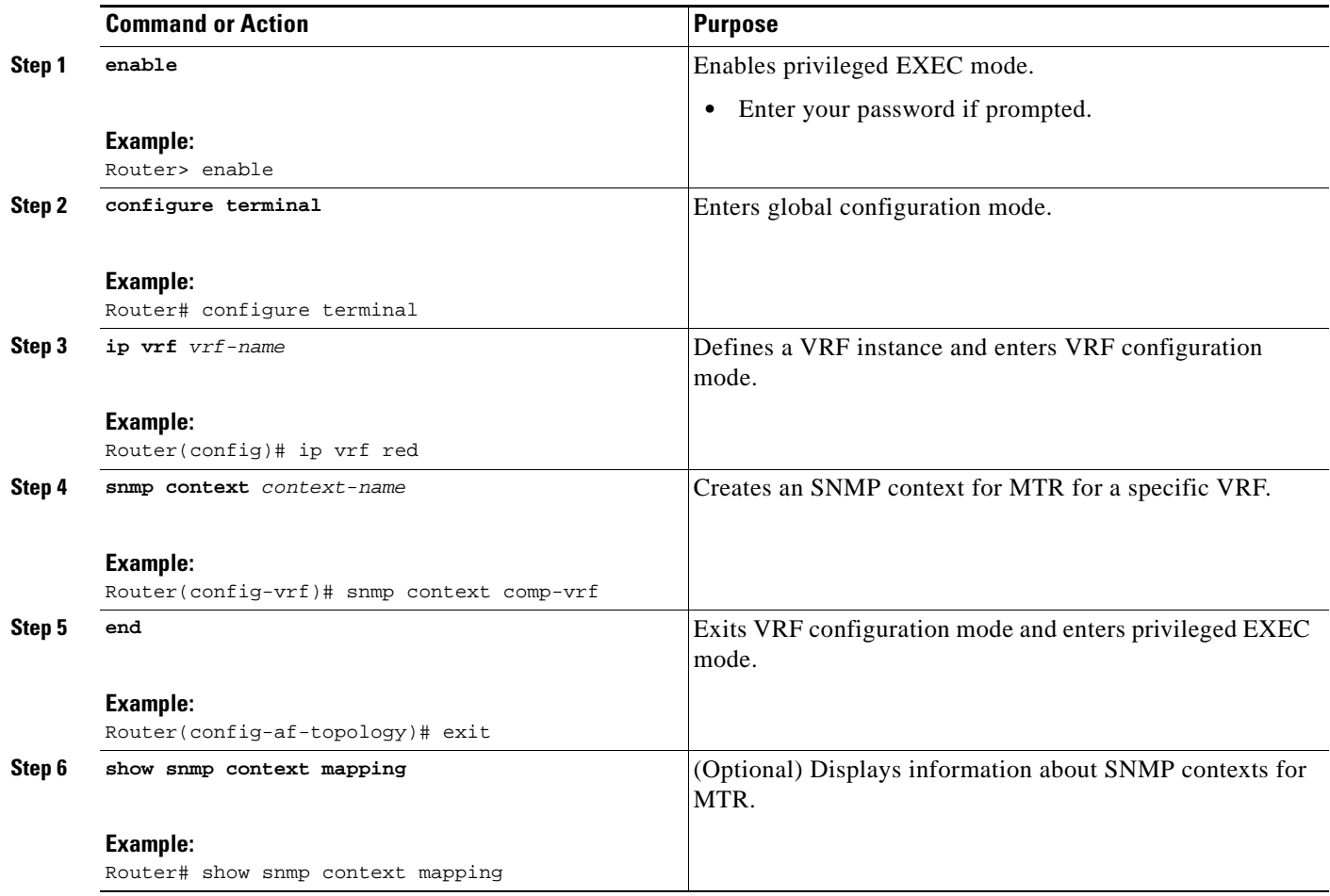

## <span id="page-69-0"></span>**Associating an SNMP Context with a Data Topology for MTR**

In the following task, the context name will be associated with the specified topology.

### **Prerequisites**

**•** SNMP must be enabled.

- **1. enable**
- **2. configure terminal**
- **3. global-address-family ipv4** [**multicast** | **unicast**]
- **4. topology** {**base** | *topology-name*}
- **5. snmp context** *context-name*
- **6. end**
- **7. show snmp context mapping**

### **DETAILED STEPS**

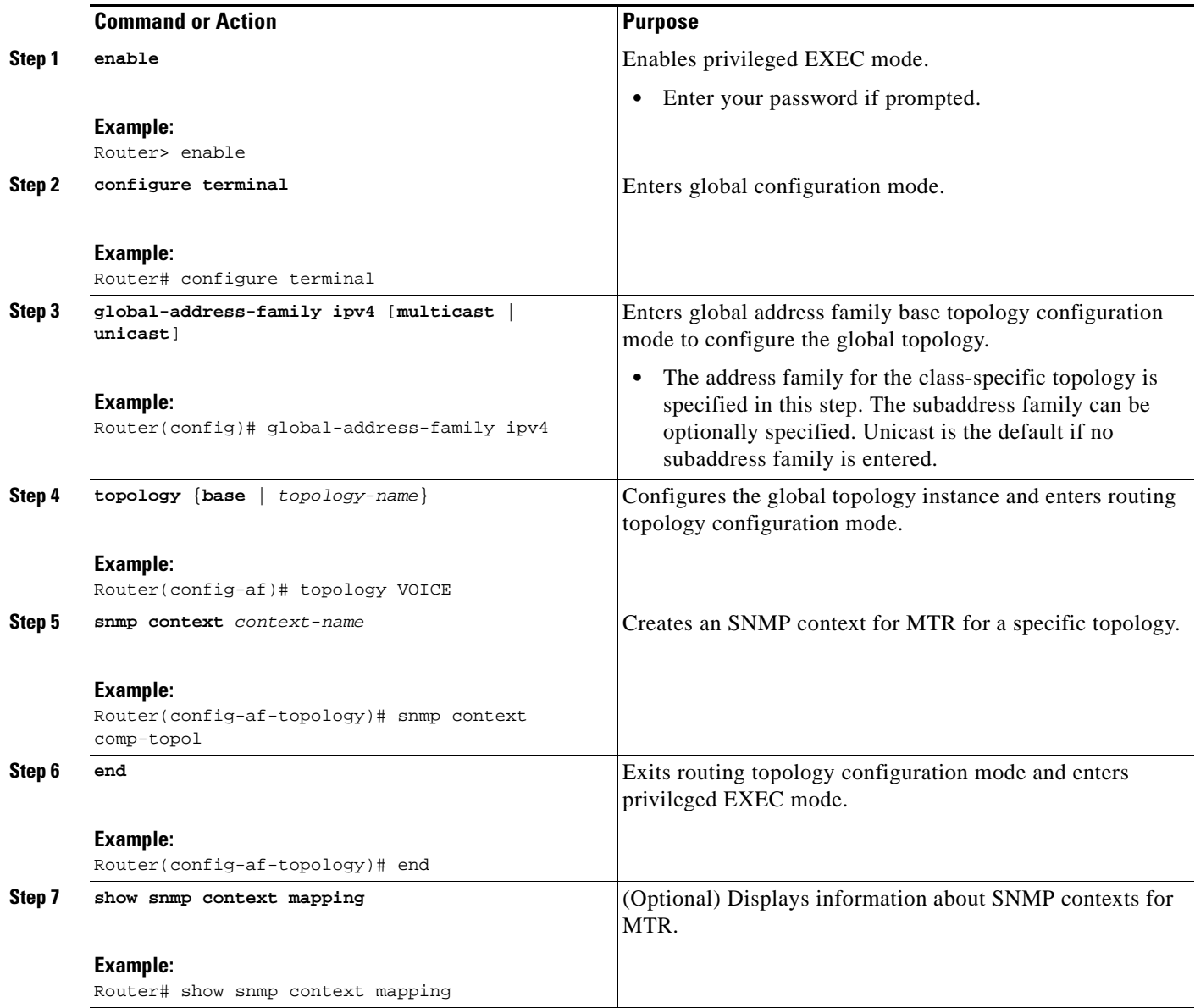

## <span id="page-70-0"></span>**Associating an SNMP Context with a Routing Protocol for MTR**

In the following task, the context name will be associated with the specified routing protocol instance.

### **Prerequisites**

 $\overline{\phantom{a}}$ 

**•** SNMP must be enabled.

- **1. enable**
- **2. configure terminal**

 $\mathsf I$ 

- **3. router ospf** *process-id* [**vrf** *vrf-name*]
- **4. snmp context** *context-name*
- **5. address-family ipv4** [**multicast** | **unicast**]
- **6. topology** {**base** | *topology-name* **tid** *number*}
- **7. snmp context** *context-name*
- **8. end**
- **9. show snmp context mapping**

#### **DETAILED STEPS**

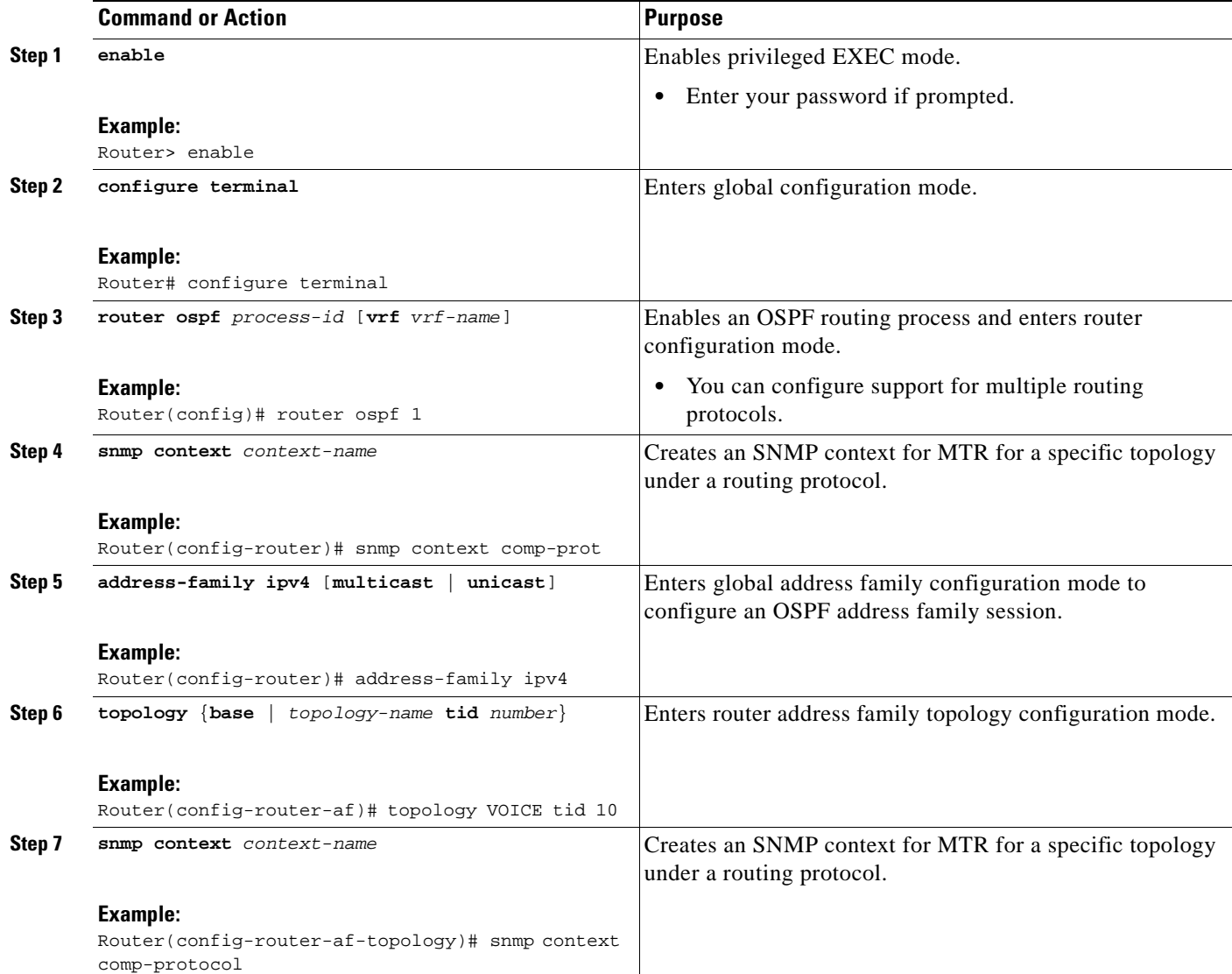
a ka

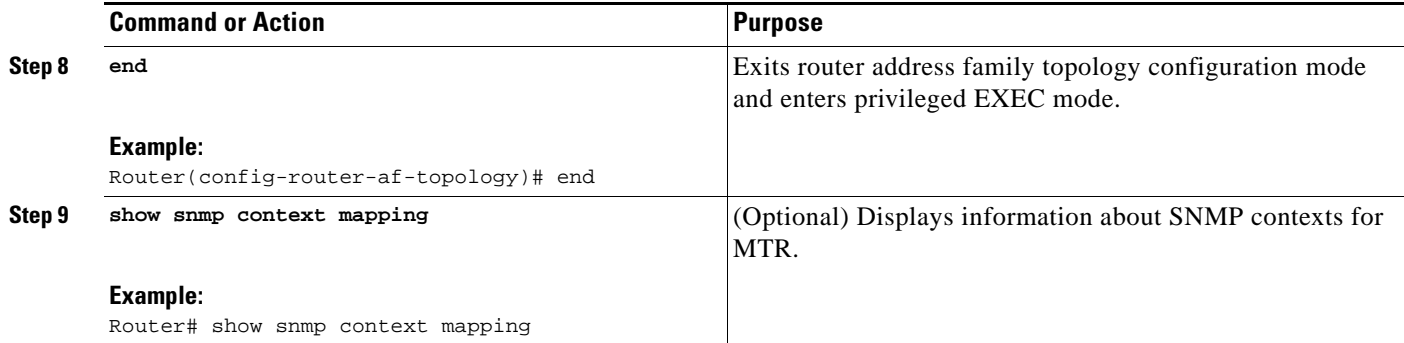

## **Enabling and Monitoring MTR Topology Statistics Accounting**

This section contains the following tasks related to managing MTR statistics:

- **•** [Enabling Topology Statistics Accounting for MTR, page 47](#page-72-0)
- **•** [Monitoring Interface and Topology IP Traffic Statistics for MTR, page 48](#page-73-0)

### <span id="page-72-0"></span>**Enabling Topology Statistics Accounting for MTR**

This section describes how to enable topology statistics accounting on all of the interfaces in the global address family for all IPv4 unicast topologies in the default VRF instance and how to enable topology accounting for all IPv4 unicast topologies in the VRF instance associated with a particular interface.

#### **Prerequisites**

 $\mathbf I$ 

**•** CEF must be enabled.

#### **SUMMARY STEPS**

- **1. enable**
- **2. configure terminal**
- **3. global-address-family ipv4** [**multicast** | **unicast**]
- **4. topology-accounting**
- **5. exit**
- **6. interface** *type number*
- **7. ip topology-accounting**
- **8. end**

 $\mathsf I$ 

#### **DETAILED STEPS**

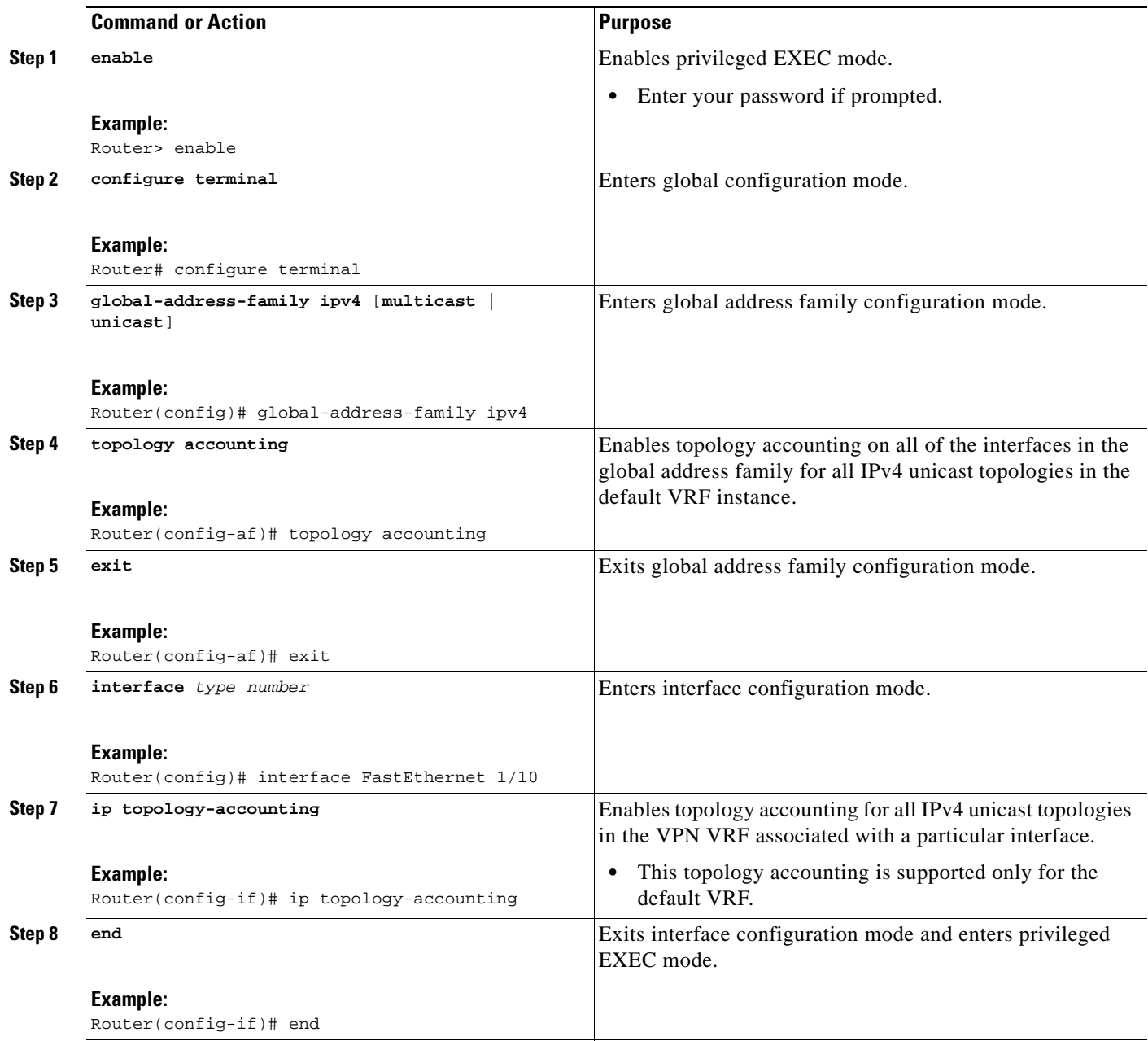

### <span id="page-73-0"></span>**Monitoring Interface and Topology IP Traffic Statistics for MTR**

This section describes how to display and clear IP traffic statistics.

#### **SUMMARY STEPS**

- **1. enable**
- **2. show ip interface** [*type number*] [**topology** {*name* | **all** | **base**}] [**stats**]
- **3. show ip traffic** [**topology** {*name* | **all** | **base**}]
- **4. clear ip interface** *type number* [**topology** {*name* | **all** | **base**}] [**stats**]
- **5. clear ip traffic** [**topology** {*name* **| all | base}]**

#### **DETAILED STEPS**

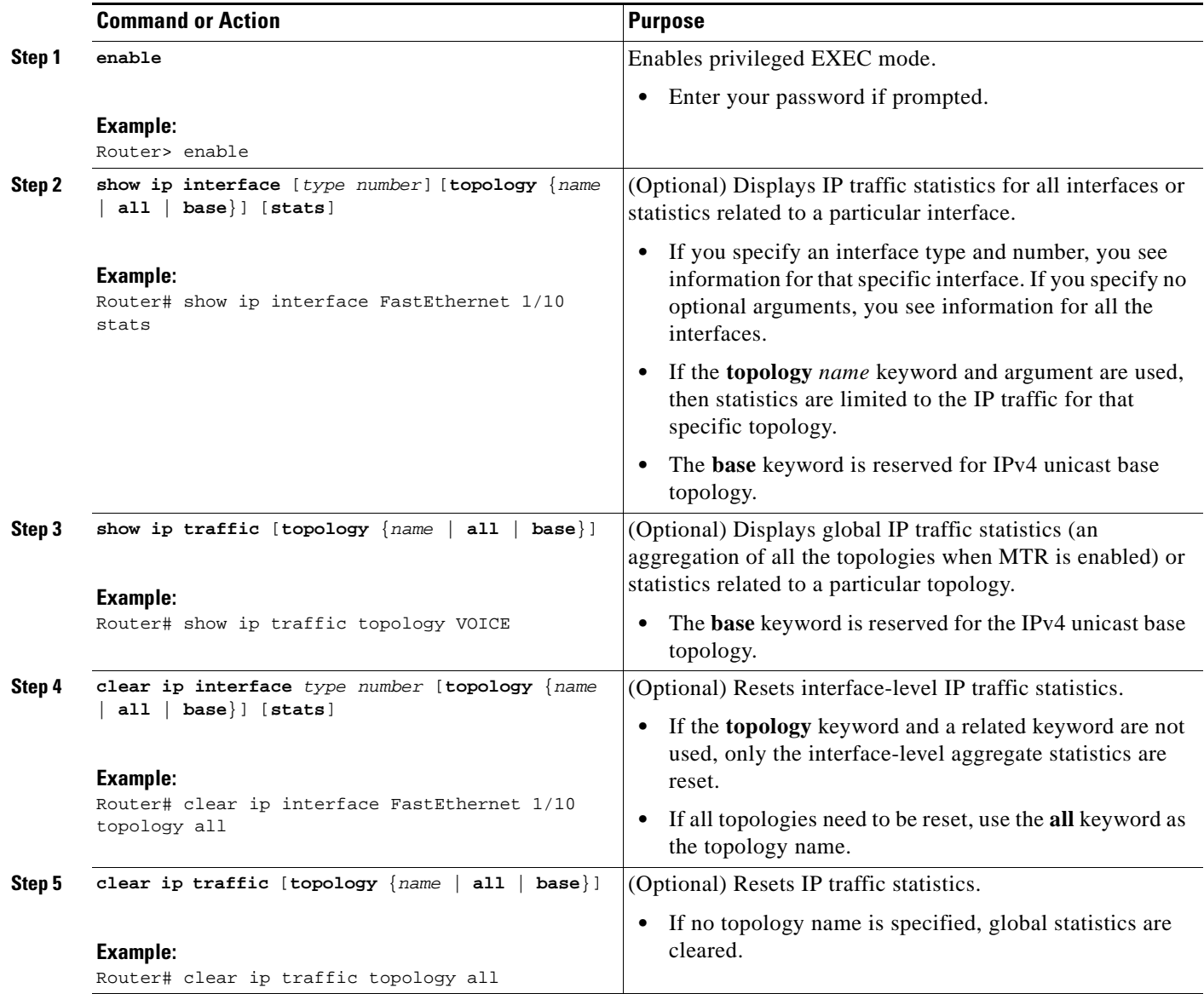

## **Testing Network Connectivity for MTR**

 $\overline{\phantom{a}}$ 

Ping and traceroute have been enhanced to support MTR in Cisco IOS Release 12.2(33)SRB. You can configure a standard or extended ping using the topology name in place of a hostname or IP address. Traceroute has been similarly enhanced.

ן

#### **SUMMARY STEPS**

- **1. enable**
- **2. ping** [**vrf** *vrf-name |* **topology** *topology-name] protocol* [*target-address*] [*source-address*]
- **3. traceroute** [**vrf** *vrf-name* | **topology** *topology-name*] [*protocol*] *destination*

#### **DETAILED STEPS**

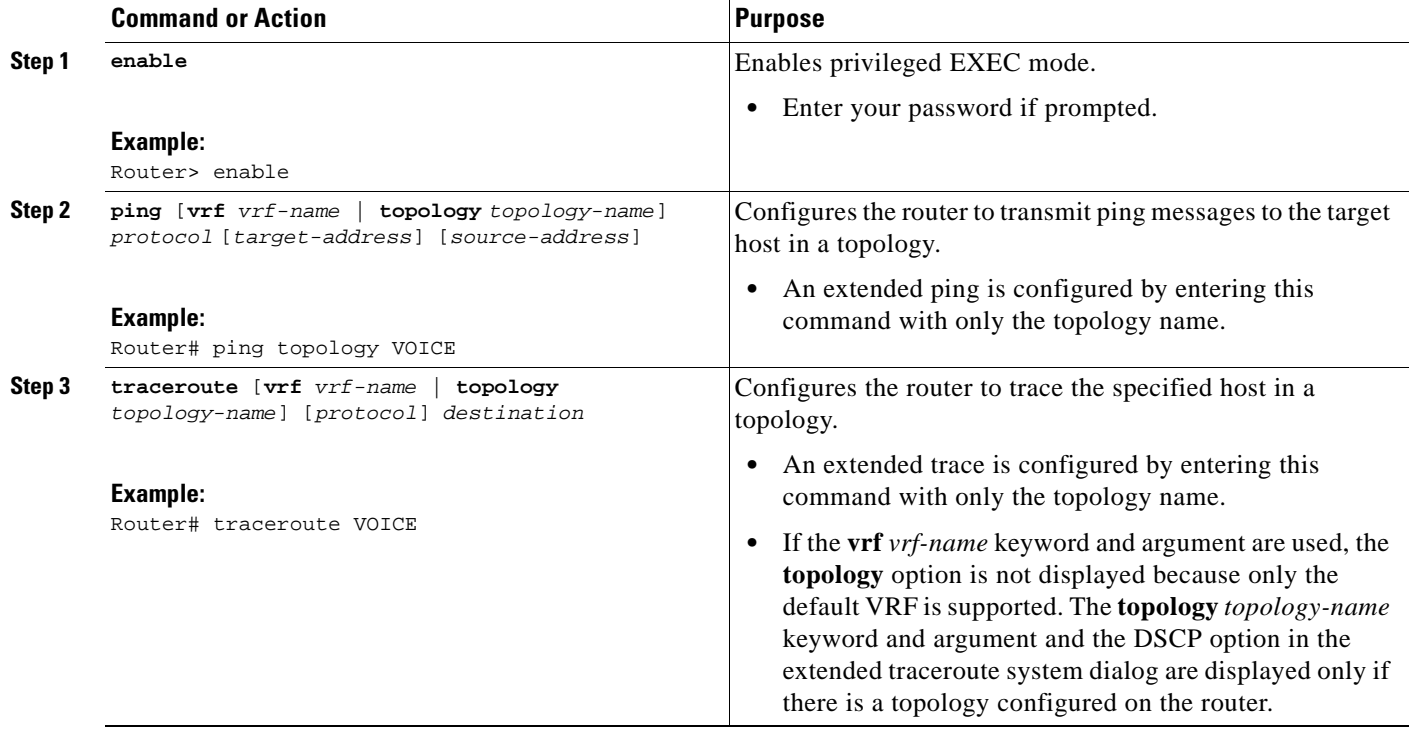

# **Configuration Examples for Multi-Topology Routing**

This section provides the following example configurations for MTR:

- **•** [Unicast Topology for MTR: Examples, page 51](#page-76-0)
- **•** [Multicast Topology for MTR: Examples, page 52](#page-77-0)
- **•** [MTR Traffic Classification: Examples, page 54](#page-79-0)
- **•** [Activating an MTR Topology Using OSPF: Examples, page 55](#page-80-0)
- **•** [Activating an MTR Topology Using EIGRP: Examples, page 56](#page-81-0)
- **•** [Activating an MTR Topology Using IS-IS: Examples, page 57](#page-82-0)
- **•** [Activating an MTR Topology Using BGP: Examples, page 59](#page-84-0)
- **•** [Importing Routes from an MTR Topology Using BGP: Example, page 61](#page-86-2)
- **•** [MTR Topology in Interface Configuration Mode: Examples, page 61](#page-86-0)
- **•** [MTR OSPF Topology in Interface Configuration Mode: Examples, page 61](#page-86-1)
- **•** [MTR EIGRP Topology in Interface Configuration Mode: Examples, page 62](#page-87-0)

a ka

- **•** [MTR IS-IS Topology in Interface Configuration Mode: Examples, page 63](#page-88-0)
- [SNMP Support for MTR: Examples, page 63](#page-88-1)
- **•** [Monitoring Interface and Topology IP Traffic Statistics: Examples, page 64](#page-89-0)
- **•** [Testing Network Connectivity for MTR: Examples, page 64](#page-89-1)

## <span id="page-76-0"></span>**Unicast Topology for MTR: Examples**

The section contains the following configuration examples:

- **•** [Global Interface Configuration Example, page 51](#page-76-1)
- **•** [Incremental Forwarding Configuration Example, page 51](#page-76-2)
- **•** [Unicast Topology Verification Example, page 51](#page-76-3)

#### <span id="page-76-1"></span>**Global Interface Configuration Example**

The following example shows how to create a topology instance named VOICE. This topology is configured to use all operational interfaces on the router. Per the default forwarding rule (strict), only packets destined for routes in the VOICE topology RIB are forwarded. Packets that do not have a topology-specific forwarding entry are dropped.

```
global-address-family ipv4 
  topology VOICE 
  all-interfaces
 end
```
#### <span id="page-76-2"></span>**Incremental Forwarding Configuration Example**

The following example shows how to create a topology instance named VIDEO. This topology is configured to accept and install a maximum of 1000 routes in the VIDEO topology RIB. Incremental forwarding mode is configured so that the router forwards packets over the base topology if no forwarding entry is found in the class-specific RIB.

```
global-address-family ipv4
 topology VIDEO 
 forward-base 
maximum routes 1000 90 
 end
```
#### <span id="page-76-3"></span>**Unicast Topology Verification Example**

The output of the **show topology detail** command displays information about class-specific and base topologies. This information includes the address family, associated interfaces, interface and topology status, topology name, and associated VRF.

```
Router# show topology detail
```

```
Topology: base
  Address-family: ipv4
   Associated VPN VRF is default
   Topology state is UP
  Associated interfaces:
    Ethernet0/0, operation state: UP
     Ethernet0/1, operation state: DOWN
```

```
 Ethernet0/2, operation state: DOWN
     Ethernet0/3, operation state: DOWN
     Loopback0, operation state: UP
Topology: VIDEO
   Address-family: ipv4
   Associated VPN VRF is default
  Topology state is UP
   Topology fallback is enabled
   Topology maximum route limit 1000, warning limit 90% (900)
  Associated interfaces:
Topology: VOICE
  Address-family: ipv4
  Associated VPN VRF is default
  Topology state is UP
  Topology is enabled on all interfaces
  Associated interfaces:
     Ethernet0/0, operation state: UP
     Ethernet0/1, operation state: DOWN
     Ethernet0/2, operation state: DOWN
     Ethernet0/3, operation state: DOWN
     Loopback0, operation state: UP
Topology: base
   Address-family: ipv4 multicast
   Associated VPN VRF is default
   Topology state is DOWN
   Route Replication Enabled:
     from unicast all
   Associated interfaces:
```
### <span id="page-77-0"></span>**Multicast Topology for MTR: Examples**

This section contains the following configuration examples:

- [Route Replication Configuration Example, page 52](#page-77-1)
- **•** [Using a Unicast RIB for Multicast RPF Configuration Example, page 53](#page-78-0)
- **•** [Multicast Verification Example, page 53](#page-78-1)

#### <span id="page-77-1"></span>**Route Replication Configuration Example**

The following example shows how to enable multicast support for MTR and to configure a separate multicast topology:

```
ip multicast-routing
ip multicast rpf multitopology
!
global-address-family ipv4 multicast
topology base
end
```
The following example shows how to configure the multicast topology to replicate OSPF routes from the VOICE topology. The routes are filtered through the BLUE route map before they are installed in the multicast routing table.

```
ip multicast-routing
ip multicast rpf multitopology
```

```
!
access-list 1 permit 192.168.1.0 0.0.0.255
!
route-map BLUE
match ip address 1
exit 
!
global-address-family ipv4 multicast
 topology base
 route-replicate from unicast topology VOICE ospf route-map BLUE
```
#### <span id="page-78-0"></span>**Using a Unicast RIB for Multicast RPF Configuration Example**

The following example shows how to configure the multicast topology to perform RPF calculations on routes in the VIDEO topology RIB to build multicast distribution trees:

```
ip multicast-routing
ip multicast rpf multitopology
!
global-address-family ipv4 multicast
 topology base
 use-topology unicast VIDEO
 end
```
#### <span id="page-78-1"></span>**Multicast Verification Example**

I

The following example shows that the multicast topology is configured to replicate routes from the RIB of the VOICE topology:

Router# **show topology detail** 

```
Topology: base
  Address-family: ipv4
  Associated VPN VRF is default
  Topology state is UP
  Associated interfaces:
    Ethernet0/0, operation state: UP
    Ethernet0/1, operation state: DOWN
    Ethernet0/2, operation state: DOWN
    Ethernet0/3, operation state: DOWN
    Loopback0, operation state: UP
Topology: VIDEO
  Address-family: ipv4
  Associated VPN VRF is default
  Topology state is UP
  Topology fallback is enabled
  Topology maximum route limit 1000, warning limit 90% (900)
  Associated interfaces:
Topology: VOICE
  Address-family: ipv4
  Associated VPN VRF is default
  Topology state is UP
  Topology is enabled on all interfaces
  Associated interfaces:
    Ethernet0/0, operation state: UP
    Ethernet0/1, operation state: DOWN
    Ethernet0/2, operation state: DOWN
    Ethernet0/3, operation state: DOWN
     Loopback0, operation state: UP
```
 $\mathbf l$ 

```
Topology: base
  Address-family: ipv4 multicast
  Associated VPN VRF is default
  Topology state is DOWN
  Multicast multi-topology mode is enabled.
  Route Replication Enabled:
     from unicast topology VOICE all route-map BLUE
   Associated interfaces:
```
### <span id="page-79-0"></span>**MTR Traffic Classification: Examples**

The following example shows how to configure classification and activate MTR for two topologies:

```
global-address-family ipv4 
 topology VOICE 
 all-interfaces
 exit
 topology VIDEO 
 forward-base 
 maximum routes 1000 90 
 exit
 exit
class-map match-any VOICE-CLASS
match ip dscp 9
exit
class-map match-any VIDEO-CLASS
match ip dscp af11
exit
policy-map type class-routing ipv4 unicast MTR
class VOICE-CLASS
 select-topology VOICE 
  exit
class VIDEO-CLASS
 select-topology VIDEO
 exit 
exit
global-address-family ipv4
service-policy type class-routing MTR 
end
```
The following example shows how to display detailed information about the VOICE and VIDEO topologies:

```
Router# show topology detail
```

```
Topology: base
  Address-family: ipv4
  Associated VPN VRF is default
  Topology state is UP
  Associated interfaces:
     Ethernet0/0, operation state: UP
     Ethernet0/1, operation state: DOWN
     Ethernet0/2, operation state: DOWN
     Ethernet0/3, operation state: DOWN 
     Loopback0, operation state: UP
Topology: VIDEO
   Address-family: ipv4
   Associated VPN VRF is default
  Topology state is UP
  Topology fallback is enabled
```

```
 Topology maximum route limit 1000, warning limit 90% (900)
   Associated interfaces:
Topology: VOICE
   Address-family: ipv4
   Associated VPN VRF is default
   Topology state is UP
   Topology is enabled on all interfaces
   Associated interfaces:
     Ethernet0/0, operation state: UP
     Ethernet0/1, operation state: DOWN
     Ethernet0/2, operation state: DOWN
     Ethernet0/3, operation state: DOWN
     Loopback0, operation state: UP
Topology: base
   Address-family: ipv4 multicast
   Associated VPN VRF is default
   Topology state is DOWN
   Multicast multi-topology mode is enabled.
  Route Replication Enabled:
    from unicast topology VOICE all route-map BLUE
   Associated interfaces:
    Ethernet0/0, operation state: UP
    Ethernet0/1, operation state: DOWN
     Ethernet0/2, operation state: DOWN
     Ethernet0/3, operation state: DOWN
     Loopback0, operation state: UP
```
The following example shows how to display the classification values for the VOICE and VIDEO topologies:

Router# **show mtm table**

MTM Table for VRF: default, ID:0

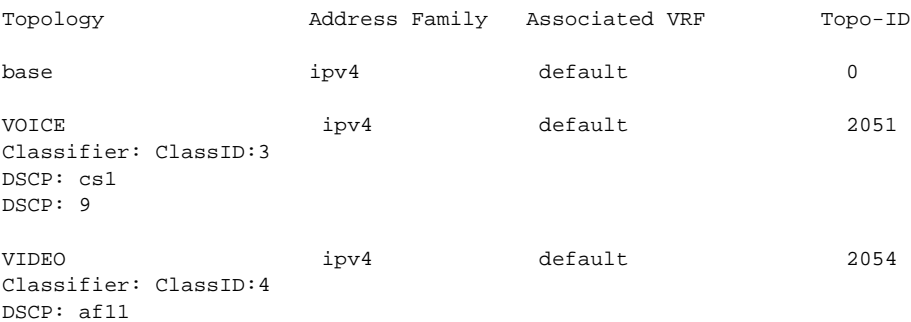

## <span id="page-80-0"></span>**Activating an MTR Topology Using OSPF: Examples**

The following example shows how to configure the VOICE topology in an OSPF routing process and set the priority of the VOICE topology to the highest priority:

```
router ospf 1
  address-family ipv4
   topology VOICE tid 10
   priority 127
  end
```
 $\mathbf I$ 

In the following example, the **show ip ospf** command is used with the **topology-info** and **topology** keywords to display OSPF information about the topology named VOICE.

Router# **show ip ospf 1 topology-info topology VOICE** OSPF Router with ID (10.0.0.1) (Process ID 1) VOICE Topology (MTID 66) Topology priority is 64 Redistributing External Routes from, isis Number of areas transit capable is 0 Initial SPF schedule delay 5000 msecs Minimum hold time between two consecutive SPFs 10000 msecs Maximum wait time between two consecutive SPFs 10000 msecs Area BACKBONE(0) (Inactive) SPF algorithm last executed 16:45:18.984 ago SPF algorithm executed 3 times Area ranges are Area 1 SPF algorithm last executed 00:00:21.584 ago SPF algorithm executed 1 times Area ranges are

## <span id="page-81-0"></span>**Activating an MTR Topology Using EIGRP: Examples**

The following example shows how to activate the VIDEO topology using EIGRP:

```
router eigrp MTR 
 address-family ipv4 autonomous-system 1
  network 10.0.0.0 0.0.0.255 
   topology VIDEO tid 10
   redistribute connected 
   end
```
Router# **show ip protocols topology VIDEO** 

The following example shows how to display the status of routing protocols configured in the VIDEO topology. EIGRP information is shown in the output.

```
*** IP Routing is NSF aware ***
Routing Protocol is "eigrp 1"
  Outgoing update filter list for all interfaces is not set
   Incoming update filter list for all interfaces is not set
  Default networks flagged in outgoing updates
   Default networks accepted from incoming updates
  EIGRP metric weight K1=1, K2=0, K3=1, K4=0, K5=0
  EIGRP maximum hopcount 100
  EIGRP maximum metric variance 1
  Redistributing: eigrp 1
  EIGRP graceful-restart disabled
  EIGRP NSF-aware route hold timer is 240s
  Topologies : 100(VOICE) 0(base) 
  Automatic network summarization is in effect
   Maximum path: 4
  Routing for Networks:
   Routing Information Sources:
    Gateway Distance Last Update
   Distance: internal 90 external 170
```
The following example shows the EIGRP routing table configured under the VIDEO topology:

Router# **show ip eigrp topology VIDEO** EIGRP-IPv4 Topology Table for AS(1)/ID(10.1.1.2) Routing Table: VOICE Codes: P - Passive, A - Active, U - Update, Q - Query, R - Reply, r - reply Status, s - sia Status P 10.1.1.0/24, 1 successors, FD is 281600 via Connected, Ethernet0/0

## <span id="page-82-0"></span>**Activating an MTR Topology Using IS-IS: Examples**

The following example shows how to configure both the MTR topologies DATA and VIDEO and IS-IS support for MTR. The DATA and VIDEO topologies are enabled on three IS-IS neighbors in a network.

#### **Router1**

```
global-address-family ipv4
topology DATA
 topology VOICE
 end
interface Ethernet 0/0
 ip address 192.168.128.2 255.255.255.0
 ip router isis
 topology ipv4 DATA
isis topology disable
 topology ipv4 VOICE
 end
router isis
net 33.3333.3333.3333.00
metric-style wide
 address-family ipv4
 topology DATA tid 100
  topology VOICE tid 200
  end
Router2
global-address-family ipv4
topology DATA
 topology VOICE
 all-interfaces
 forward-base
 maximum routes 1000 warning-only
  shutdown
  end
interface Ethernet 0/0
ip address 192.168.128.1 255.255.255.0
 ip router isis
 topology ipv4 DATA
 isis topology disable
 topology ipv4 VOICE
  end
interface Ethernet 1/0
 ip address 192.168.130.1 255.255.255.0
 ip router isis
```
end

ן

```
topology ipv4 DATA
 isis topology disable
 topology ipv4 VOICE
  end
router isis
net 32.3232.3232.3232.00
metric-style wide
address-family ipv4
  topology DATA tid 100
  topology VOICE tid 200
  end 
Router 3
global-address-family ipv4
topology DATA
 topology VOICE
 all-interfaces
 forward-base
 maximum routes 1000 warning-only
  shutdown
```

```
interface Ethernet 1/0
ip address 192.168.131.1 255.255.255.0
ip router isis
topology ipv4 DATA
 isis topology disable
 topology ipv4 VOICE
  end
router isis
net 31.3131.3131.3131.00
metric-style wide
```

```
address-family ipv4
topology DATA tid 100
 topology VOICE tid 200
 end
```
Entering the **show isis neighbors detail** command verifies topology translation with the IS-IS neighbor Router1:

Router# **show isis neighbors detail**

```
System Id Type Interface IP Address State Holdtime Circuit Id
R1 L2 Et0/0 192.168.128.2 UP 28 R5.01 
 Area Address(es): 33
 SNPA: aabb.cc00.1f00 
 State Changed: 00:07:05
 LAN Priority: 64
 Format: Phase V
 Remote TID: 100, 200
 Local TID: 100, 200
```
## <span id="page-84-0"></span>**Activating an MTR Topology Using BGP: Examples**

This section contains the following configuration examples:

- **•** [BGP Topology Translation Configuration, page 59](#page-84-1)
- **•** [BGP Scope Global and VRF Configuration, page 59](#page-84-2)
- **•** [BGP Topology Verification, page 60](#page-85-0)

#### <span id="page-84-1"></span>**BGP Topology Translation Configuration**

The following example shows how to configure BGP in the VIDEO topology and how to configure topology translation with the 192.168.2.2 neighbor:

```
router bgp 45000
 scope global
 neighbor 172.16.1.1 remote-as 50000 
 neighbor 192.168.2.2 remote-as 55000
 neighbor 172.16.1.1 transport multi-session
  neighbor 192.168.2.2 transport multi-session
   address-family ipv4 
    topology VIDEO 
     bgp tid 100
     neighbor 172.16.1.1 activate 
     neighbor 192.168.2.2 activate 
     neighbor 192.168.2.2 translate-topology 200
     end
clear ip bgp topology VIDEO 50000
```
#### <span id="page-84-2"></span>**BGP Scope Global and VRF Configuration**

 $\mathbf I$ 

The following example shows how to configure a global scope for a unicast topology and also for a multicast topology. After exiting the router scope configuration mode, a scope is configured for the VRF named DATA.

```
router bgp 45000 
 scope global
 bgp default ipv4-unicast
  neighbor 172.16.1.2 remote-as 45000 
 neighbor 192.168.3.2 remote-as 50000 
  address-family ipv4 unicast 
  topology VOICE 
  bgp tid 100 
   neighbor 172.16.1.2 activate 
   exit 
  address-family ipv4 multicast 
   topology base 
    neighbor 192.168.3.2 activate 
    exit 
   exit 
  exit 
 scope vrf DATA 
  neighbor 192.168.1.2 remote-as 40000 
  address-family ipv4 
   neighbor 192.168.1.2 activate 
   end
```
 $\mathbf l$ 

#### <span id="page-85-0"></span>**BGP Topology Verification**

The following example shows summary output for the **show ip bgp topology** command. Information is displayed about BGP neighbors configured to use the MTR topology named VIDEO.

```
Router# show ip bgp topology VIDEO summary
```
BGP router identifier 192.168.3.1, local AS number 45000 BGP table version is 1, main routing table version 1

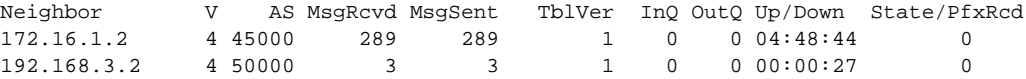

The following partial output displays BGP neighbor information under the VIDEO topology:

```
Router# show ip bgp topology VIDEO neighbors 172.16.1.2 
BGP neighbor is 172.16.1.2, remote AS 45000, internal link
  BGP version 4, remote router ID 192.168.2.1
  BGP state = Established, up for 04:56:30
  Last read 00:00:23, last write 00:00:21, hold time is 180, keepalive interval is 60
seconds
  Neighbor sessions:
    1 active, is multisession capable
  Neighbor capabilities:
    Route refresh: advertised and received(new)
  Message statistics, state Established:
    InQ depth is 0
    OutQ depth is 0
                       Sent Rcvd
   Opens: 1 1
   Notifications: 0 0 0
   Updates: 0 0 0
   Keepalives: 296 296
   Route Refresh: 0 0 0
    Total: 297 297
  Default minimum time between advertisement runs is 0 seconds
  For address family: IPv4 Unicast topology VIDEO
  Session: 172.16.1.2 session 1
  BGP table version 1, neighbor version 1/0
  Output queue size : 0
  Index 1, Offset 0, Mask 0x2
1 update-group member
  Topology identifier: 100
.
.
.
  Address tracking is enabled, the RIB does have a route to 172.16.1.2
  Address tracking requires at least a /24 route to the peer
  Connections established 1; dropped 0
  Last reset never
  Transport(tcp) path-mtu-discovery is enabled
Connection state is ESTAB, I/O status: 1, unread input bytes: 0
Minimum incoming TTL 0, Outgoing TTL 255
Local host: 172.16.1.1, Local port: 11113
Foreign host: 172.16.1.2, Foreign port: 179
.
.
.
```
a ka

## <span id="page-86-2"></span>**Importing Routes from an MTR Topology Using BGP: Example**

The following example shows how to configure an access list to be used by a route map named BLUE to filter routes imported from the MTR topology named VOICE. Only routes with the prefix 192.168.1.0 are imported.

```
access-list 1 permit 192.168.1.0 0.0.0.255 
route-map BLUE
match ip address 1
exit
router bgp 50000 
scope global
 neighbor 10.1.1.2 remote-as 50000
 neighbor 172.16.1.1 remote-as 60000
  address-family ipv4 
    topology VIDEO 
    bgp tid 100
     neighbor 10.1.1.2 activate 
     neighbor 172.16.1.1 activate 
     import topology VOICE route-map BLUE 
     end
clear ip bgp topology VIDEO 50000
```
## <span id="page-86-0"></span>**MTR Topology in Interface Configuration Mode: Examples**

The following example shows how to disable the VOICE topology on Ethernet interface 0/0.

```
interface Ethernet 0/0
 topology ipv4 VOICE disable
```
## <span id="page-86-1"></span>**MTR OSPF Topology in Interface Configuration Mode: Examples**

The following example shows how to disable OSPF routing on interface Ethernet 0/0 without removing the interface from the global topology configuration:

```
interface Ethernet 0/0
 topology ipv4 VOICE
  ip ospf cost 100
  ip ospf topology disable
  end
```
In the following example, the **show ip ospf interface** command is used with the **topology** keyword to display information about the topologies configured for OSPF in interface configuration mode.

```
Router# show ip ospf 1 interface topology VOICE
```

```
VOICE Topology (MTID 66) 
Serial3/0 is up, line protocol is up
   Internet Address 10.0.0.5/30, Area 1
   Process ID 1, Router ID 44.44.44.44, Network Type POINT_TO_POINT
   Topology-MTID Cost Disabled Shutdown Topology Name
 4 77 no no grc
   Transmit Delay is 1 sec, State POINT_TO_POINT
   Timer intervals configured, Hello 10, Dead 40, Wait 40, Retransmit 5
     oob-resync timeout 40
     Hello due in 00:00:05
   Supports Link-local Signaling (LLS)
   Cisco NSF helper support enabled
```

```
 IETF NSF helper support enabled
 Index 1/4, flood queue length 0
 Next 0x0(0)/0x0(0)
 Last flood scan length is 1, maximum is 1
 Last flood scan time is 0 msec, maximum is 0 msec
 Neighbor Count is 1, Adjacent neighbor count is 1
   Adjacent with neighbor 10.2.2.2
 Suppress hello for 0 neighbor(s)
```
In the following example, the **show ip ospf interface** command is used with the **brief** and **topology** keywords to display information about the topologies configured for OSPF in interface configuration mode.

```
Router# show ip ospf 1 interface brief topology VOICE
VOICE Topology (MTID 66) 
Interface PID Area IP Address/Mask Cost State Nbrs F/C 
Se3/0 1 1 10.0.0.5/30 1 UP 0/0 
Se2/0 1 1 10.0.0.1/30 1 UP 0/0
```
### <span id="page-87-0"></span>**MTR EIGRP Topology in Interface Configuration Mode: Examples**

The following example shows how to set the EIGRP delay calculation on interface Ethernet 0/0 to 100 milliseconds:

```
interface Ethernet 0/0
  topology ipv4 VOICE
 eigrp 1 delay 100000 
  eigrp 1 next-hop-self
  eigrp 1 shutdown
  eigrp 1 split-horizon
  eigrp 1 summary-address 10.1.1.0 0.0.0.255
 end
```
The following example shows how to display EIGRP information about interfaces in the VOICE topology:

```
Router# show ip eigrp topology VOICE interfaces
```
EIGRP-IPv4 interfaces for process 1

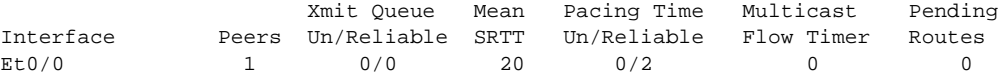

The following example shows how to display EIGRP information about links in the VOICE topology:

```
Router# show ip eigrp topology VOICE detail-links
```
EIGRP-IPv4 Topology Table for AS(1)/ID(10.1.1.1) Routing Table: VOICE

Codes: P - Passive, A - Active, U - Update, Q - Query, R - Reply, r - reply Status, s - sia Status P 10.1.1.0/24, 1 successors, FD is 25856000, serno 5 via Connected, Ethernet0/0

a ka

## <span id="page-88-0"></span>**MTR IS-IS Topology in Interface Configuration Mode: Examples**

The following example shows how to prevent the IS-IS process from advertising interface Ethernet 1/0 as part of the DATA topology:

```
interface Ethernet 1/0
ip address 192.168.130.1 255.255.255.0
ip router isis
topology ipv4 DATA
 isis topology disable
 topology ipv4 VOICE
 end
```
## <span id="page-88-1"></span>**SNMP Support for MTR: Examples**

In the following example, the context string "context-vrfA" is configured to be associated with vrfA and will be passed on to the MIB access function during SNMP transactions:

```
snmp-server community public
ip vrf vrfA
snmp context context-vrfA
exit
```
In the following example, the context string "context-voice" is configured to be associated with the data topology named voice and will be passed on to the MIB access function during SNMP transactions:

```
global-address-family ipv4
topology voice
 snmp context context-voice
  exit
```
In the following example, the context strings "context-ospf" and "context-voice" are configured to be associated with the OSPF process and topology named voice and will be passed on to the MIB access function during SNMP transactions:

```
router ospf 3
snmp context context-ospf
address-family ipv4
 topology voice tid 10
 snmp context ospf-voice
  end
```
The following example shows how the context strings are mapped to the specified VRF, address family, topology, or protocol instance:

```
Router# show snmp context mapping
```

```
Context: ospf-voice
   VRF Name: 
   Address Family Name: ipv4
   Topology Name: voice
   Protocol Instance: OSPF-3 Router
Context: context-ospf
   VRF Name: 
   Address Family Name: 
   Topology Name: 
   Protocol Instance: OSPF-3 Router
Context: context-vrfA
   VRF Name: vrfA
```

```
 Address Family Name: 
   Topology Name: 
   Protocol Instance: 
Context: context-voice
   VRF Name: 
   Address Family Name: ipv4
   Topology Name: voice
   Protocol Instance:
```
### <span id="page-89-0"></span>**Monitoring Interface and Topology IP Traffic Statistics: Examples**

In the following example, the **show ip interface** command is used with the *type number* arguments to display IP traffic statistics for the Fast Ethernet interface 1/10:

```
Router# show ip interface FastEthernet 1/10 stats 
FastEthernet1/10 
   5 minutes input rate 0 bits/sec, 0 packet/sec,
    5 minutes output rate 0 bits/sec, 0 packet/sec,
    201 packets input, 16038 bytes
    588 packets output, 25976 bytes
```
In this example, the **show ip traffic** command is used with the **topology** *instance* keyword and argument to display statistics related to a particular topology:

Router# **show ip traffic topology VOICE**

```
 Topology: VOICE
 5 minute input rate 0 bits/sec, 0 packet/sec,
 5 minute output rate 0 bits/sec, 0 packet/sec,
 100 packets input, 6038 bytes,
 88 packets output, 5976 bytes.
```
## <span id="page-89-1"></span>**Testing Network Connectivity for MTR: Examples**

The following example shows how to send a ping to the 10.1.1.2 neighbor in the VOICE topology:

```
Router# ping topology VOICE 10.1.1.2
```
Type escape sequence to abort. Sending 5, 100-byte ICMP Echos to 10.1.1.2, timeout is 2 seconds: !!!!! Success rate is 100 percent  $(5/5)$ , round-trip min/avg/max =  $1/1/4$  ms

The following example shows how to trace the 10.1.1.4 host in the VOICE topology:

Router# **traceroute VOICE ip 10.1.1.4** 

```
Type escape sequence to abort.
Tracing the route to 10.1.1.4
```
 1 10.1.1.2 4 msec \* 0 msec 2 10.1.1.3 4 msec \* 2 msec 3 10.1.1.4 4 msec \* 4 msec

# **Additional References**

The following sections provide references related to MTR.

## **Related Documents**

 $\mathbf{I}$ 

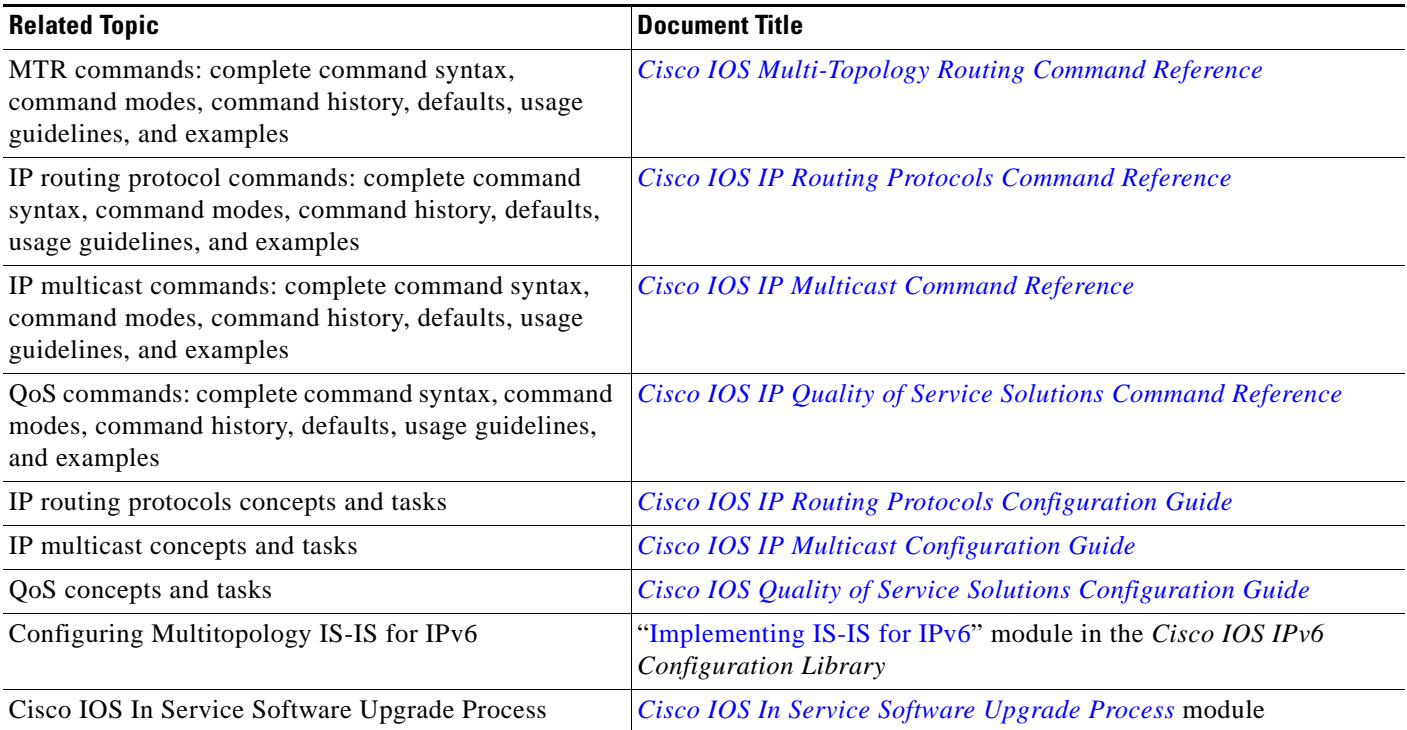

 $\mathsf I$ 

# **Standards**

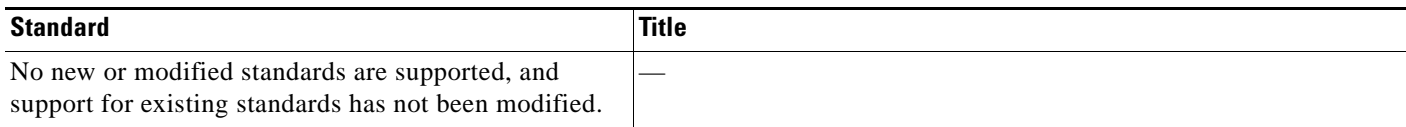

## **MIBs**

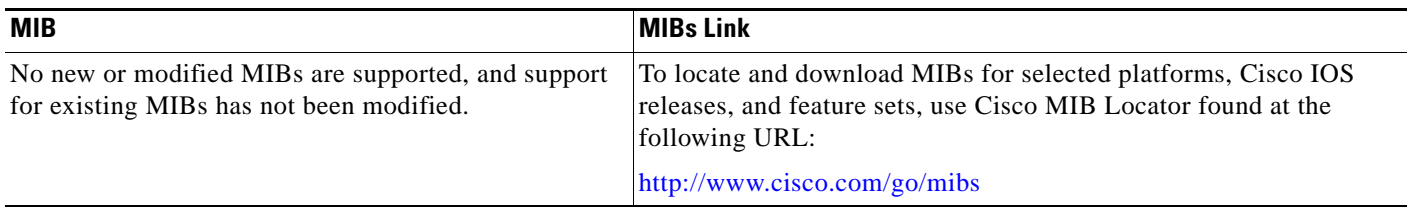

## **RFCs**

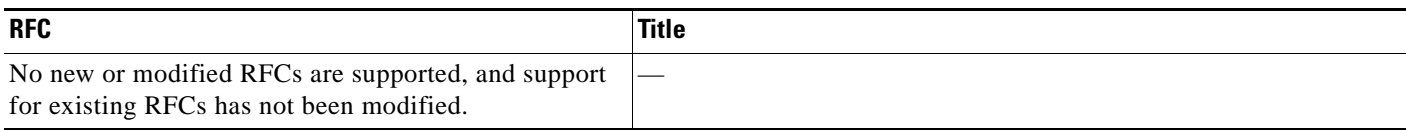

## **Technical Assistance**

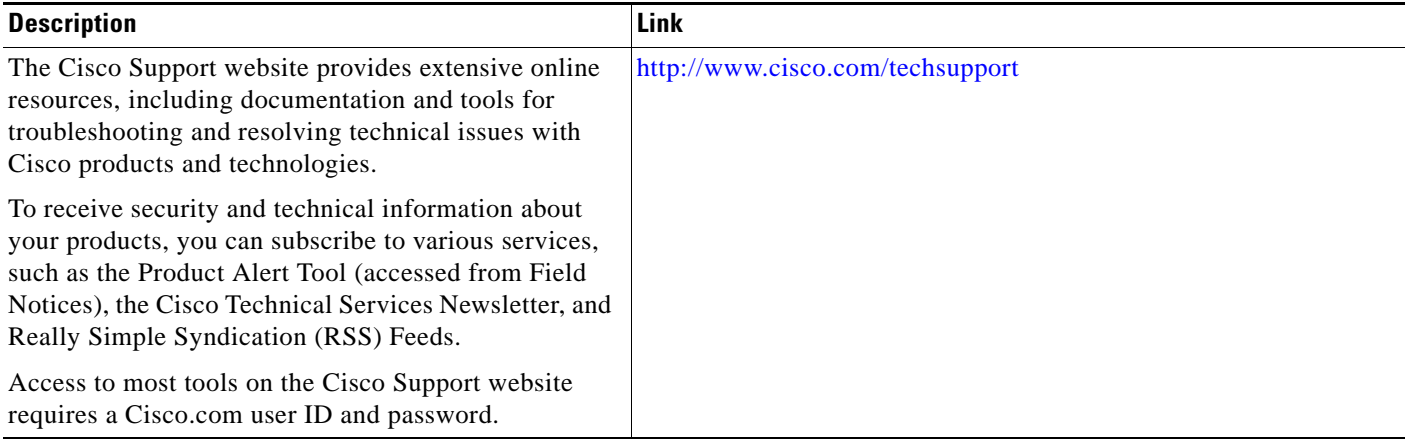

a ka

# **Feature Information for Multi-Topology Routing**

[Table 1](#page-93-0) lists the features in this module and provides links to specific configuration information. Only features that were introduced or modified in 12.2(33)SRB or a later release appear in the table.

Not all commands may be available in your Cisco IOS software release. For release information about a specific command, see the command reference documentation.

Use Cisco Feature Navigator to find information about platform support and software image support. Cisco Feature Navigator enables you to determine which Cisco IOS and Catalyst OS software images support a specific software release, feature set, or platform. To access Cisco Feature Navigator, go to <http://www.cisco.com/go/cfn>. An account on Cisco.com is not required.

 $\mathbf I$ 

**Note** [Table 1](#page-93-0) lists only the Cisco IOS software release that introduced support for a given feature in a given Cisco IOS software release train. Unless noted otherwise, subsequent releases of that Cisco IOS software release train also support that feature.

**The Second Second** 

 $\mathsf I$ 

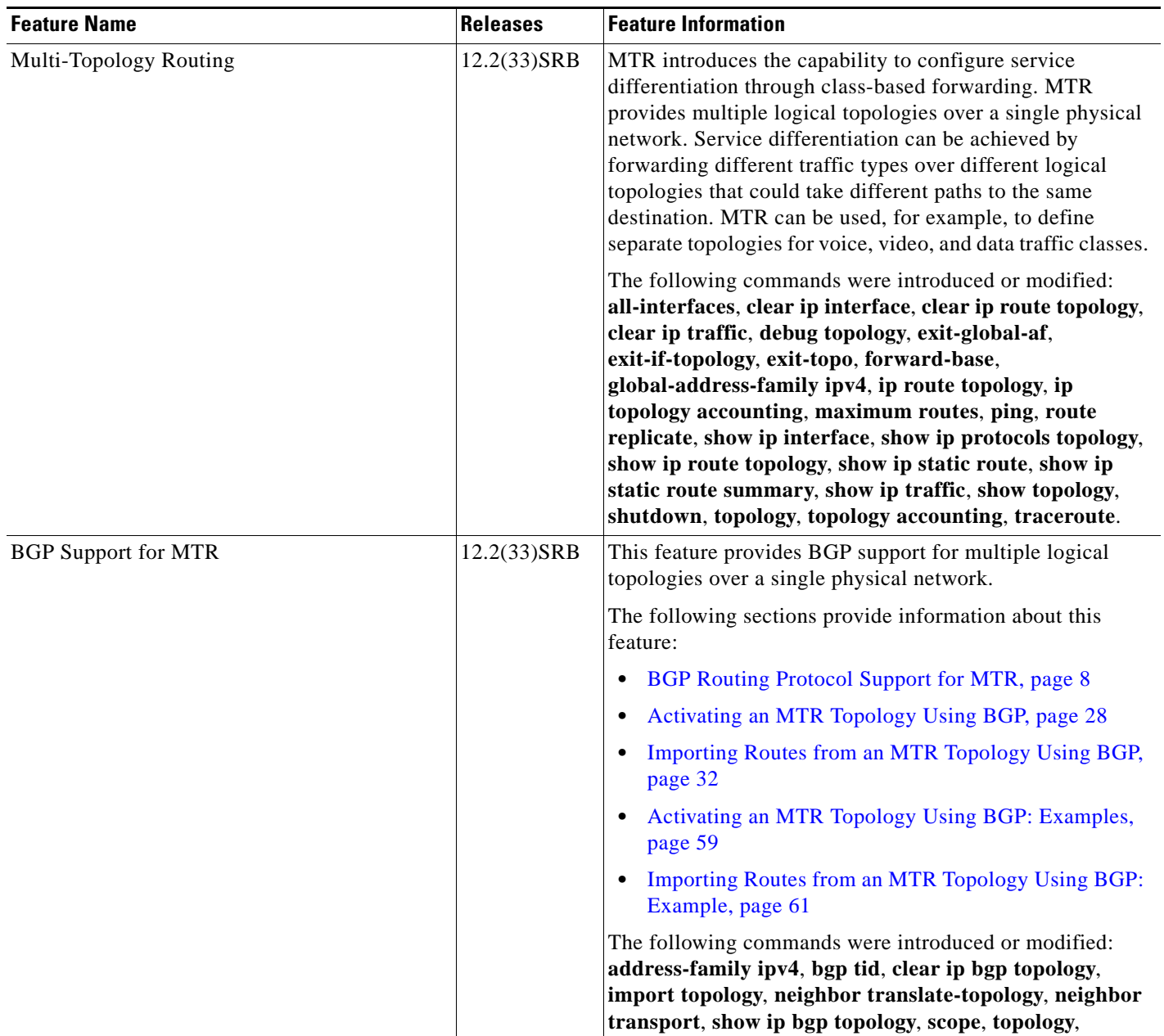

#### <span id="page-93-0"></span>*Table 1 Feature Information for Multi-Topology Routing*

 $\mathbf{I}$ 

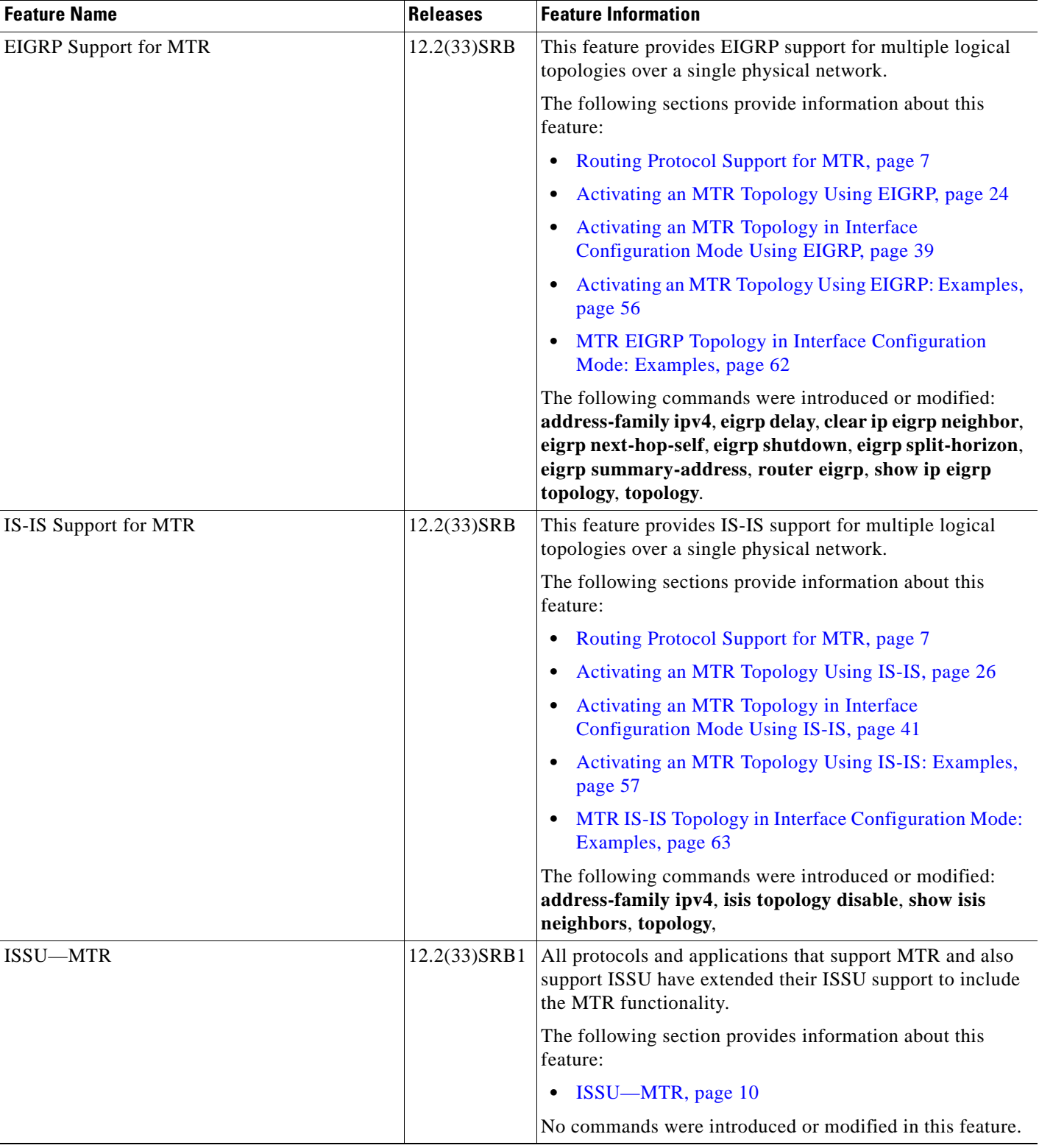

#### *Table 1 Feature Information for Multi-Topology Routing (continued)*

**The Second** 

 $\mathsf I$ 

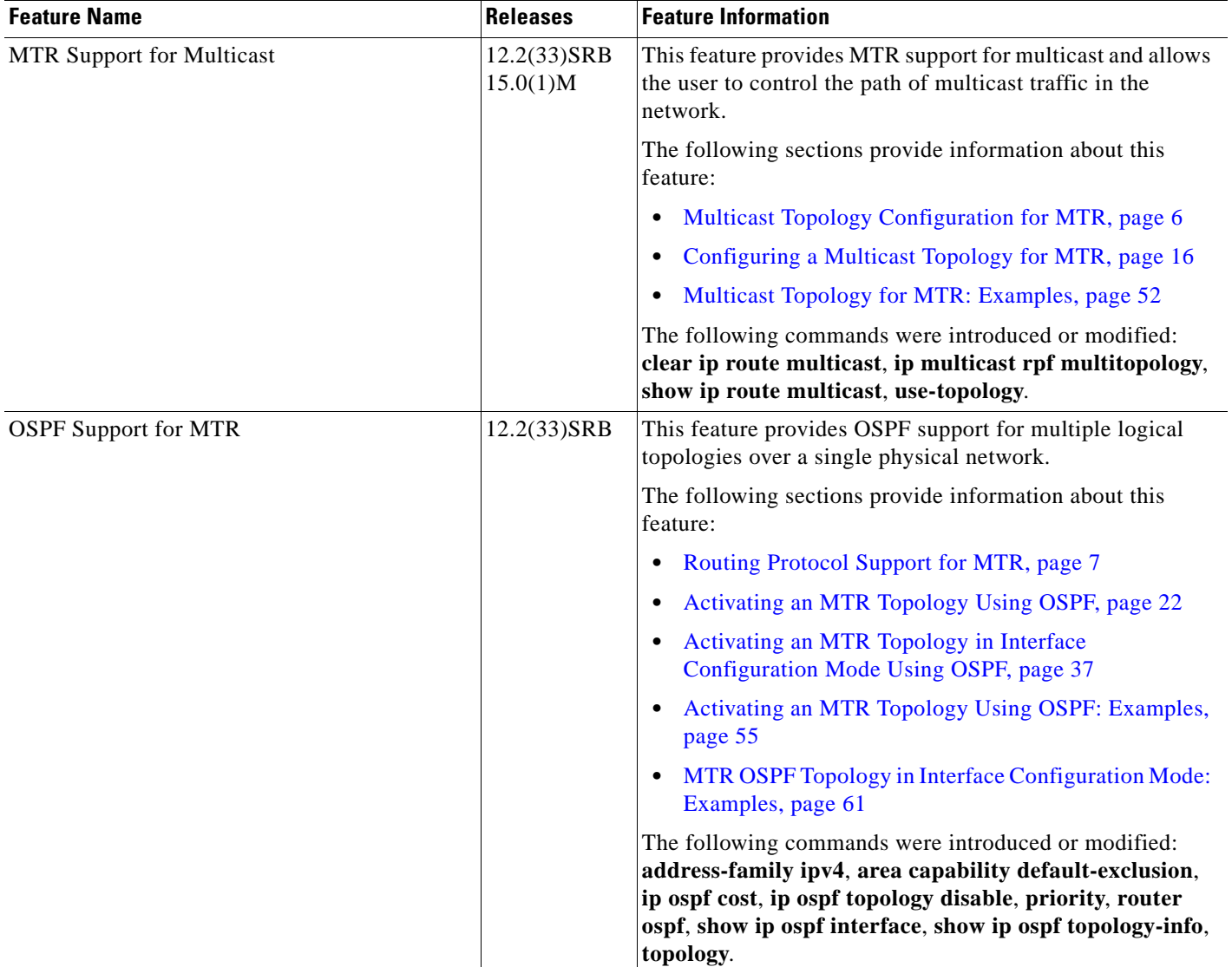

#### *Table 1 Feature Information for Multi-Topology Routing (continued)*

 $\mathbf{I}$ 

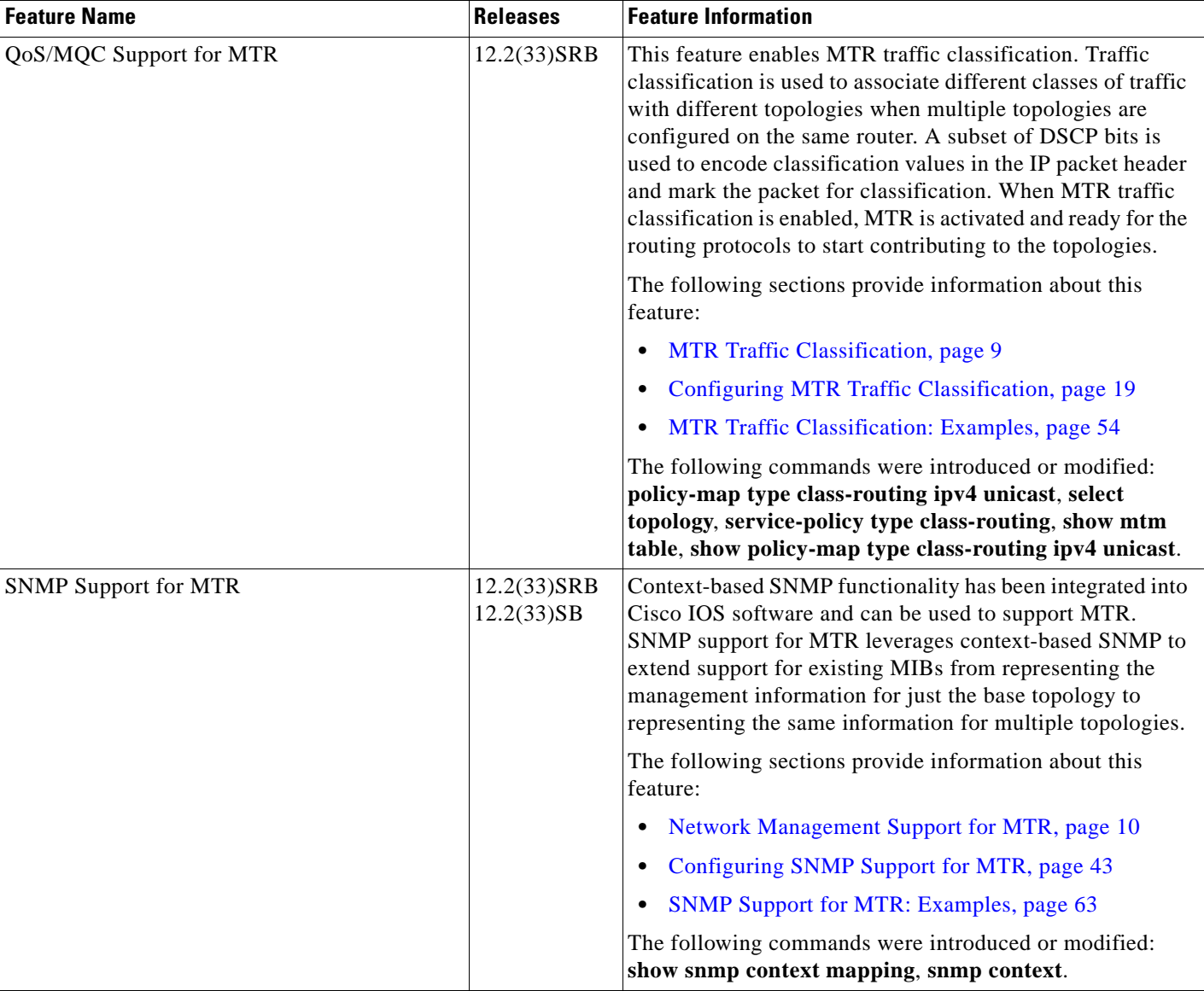

#### *Table 1 Feature Information for Multi-Topology Routing (continued)*

## **Glossary**

**base topology**—The entire network for which the usual set of routes are calculated. This topology is the same as the default global routing table that exists today without MTR being used.

**class-specific topology**—New topologies that are defined over and above the existing base topology; each class-specific topology is represented by its own RIB and FIB.

**classification**—Selection and matching of traffic that needs to be provided with a different treatment based on its mark. Classification is a read-only operation.

**DSCP**—DiffServ Code Point. Six bits in the ToS. (Two bits are now used for Explicit Congestion Notification.) These are the bits used to mark the packet.

**incremental forwarding mode**—Incremental forwarding mode is designed to support transitional or incremental deployment of MTR, where there are routers in the network that are not MTR enabled. In this mode, the router will look for a forwarding entry first in the class-specific FIB. If an entry is not found, the router will then look for the longest match in the base topology FIB. If an entry is found in the base topology FIB, the packet will be forwarded on the base topology. If a forwarding entry is not found in the base topology FIB, the packet is dropped.

**marking**—Setting a value in the packet or frame. Marking is a read and write operation.

**multi-topology**—Multi-topology means that each topology will route/forward a subset of the traffic as defined by the classification criteria.

**NLRI**—Network Layer Reachability Information.

**strict forwarding mode**—Strict forwarding mode is the default forwarding mode for MTR. Only routes in the topology specific routing table are considered. Among these, the longest match for the destination address is used. If no route containing the destination address can be found in the topology specific table, the packet is dropped.

**TID**—Topology Identifier. Each topology is configured with a unique topology ID. The topology ID is configured under the routing protocol and is used to identify and group NLRI for each topology in updates for a given protocol.

CCDE, CCENT, CCSI, Cisco Eos, Cisco HealthPresence, Cisco IronPort, the Cisco logo, Cisco Nurse Connect, Cisco Pulse, Cisco SensorBase, Cisco StackPower, Cisco StadiumVision, Cisco TelePresence, Cisco Unified Computing System, Cisco WebEx, DCE, Flip Channels, Flip for Good, Flip Mino, Flipshare (Design), Flip Ultra, Flip Video, Flip Video (Design), Instant Broadband, and Welcome to the Human Network are trademarks; Changing the Way We Work, Live, Play, and Learn, Cisco Capital, Cisco Capital (Design), Cisco:Financed (Stylized), Cisco Store, Flip Gift Card, and One Million Acts of Green are service marks; and Access Registrar, Aironet, AllTouch, AsyncOS, Bringing the Meeting To You, Catalyst, CCDA, CCDP, CCIE, CCIP, CCNA, CCNP, CCSP, CCVP, Cisco, the Cisco Certified Internetwork Expert logo, Cisco IOS, Cisco Lumin, Cisco Nexus, Cisco Press, Cisco Systems, Cisco Systems Capital, the Cisco Systems logo, Cisco Unity, Collaboration Without Limitation, Continuum, EtherFast, EtherSwitch, Event Center, Explorer, Follow Me Browsing, GainMaker, iLYNX, IOS, iPhone, IronPort, the IronPort logo, Laser Link, LightStream, Linksys, MeetingPlace, MeetingPlace Chime Sound, MGX, Networkers, Networking Academy, PCNow, PIX, PowerKEY, PowerPanels, PowerTV, PowerTV (Design), PowerVu, Prisma, ProConnect, ROSA, SenderBase, SMARTnet, Spectrum Expert, StackWise, WebEx, and the WebEx logo are registered trademarks of Cisco Systems, Inc. and/or its affiliates in the United States and certain other countries.

All other trademarks mentioned in this document or website are the property of their respective owners. The use of the word partner does not imply a partnership relationship between Cisco and any other company. (0910R)

Any Internet Protocol (IP) addresses used in this document are not intended to be actual addresses. Any examples, command display output, and figures included in the document are shown for illustrative purposes only. Any use of actual IP addresses in illustrative content is unintentional and coincidental.

© 2007-2009 Cisco Systems, Inc. All rights reserved.